# INTERACTION IN VISUALIZATION

#### Petra Isenberg

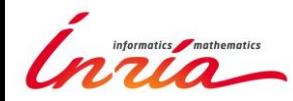

## RECAP

- Interaction is fundamental to the definition of visual exploration
- You have already seen examples
	- for graphs
	- for multi-dimensional data

## RECAP

• Visual exploration is more than just looking

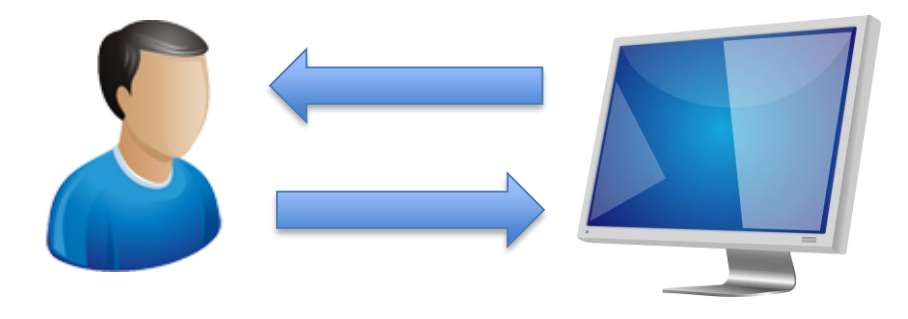

- So far we focused mostly on output
	- but we have already used limited input earlier in the course
- Today: input for steering visual output

#### **WHY INTERACT?**

# DEFINITION OF INTERACTION

#### STATIC CONTENT – many infographics

#### DYNAMIC CONTENT

- Animated content
	- Changes independently from the user
- Interactive content Changes as a result of user actions

## **PERCEPTION**

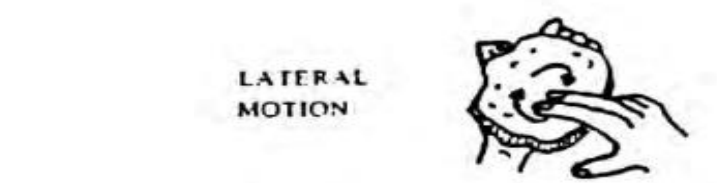

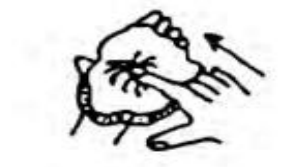

CONTACT

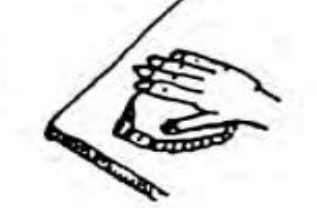

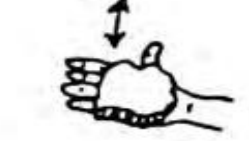

**UNSUPPORTED HOLDING** 

**PRESSURE** 

**ENCLOSURE** 

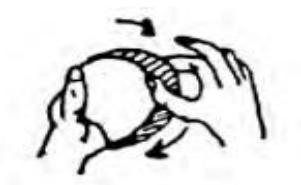

**CONTOUR FOLLOWING** 

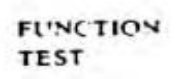

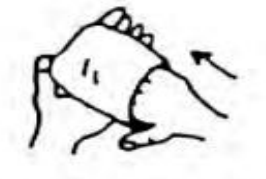

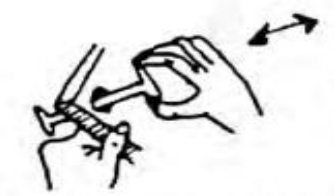

**PART MOTION TEST** 

LEDERMAN AND KLATZKY, 1987

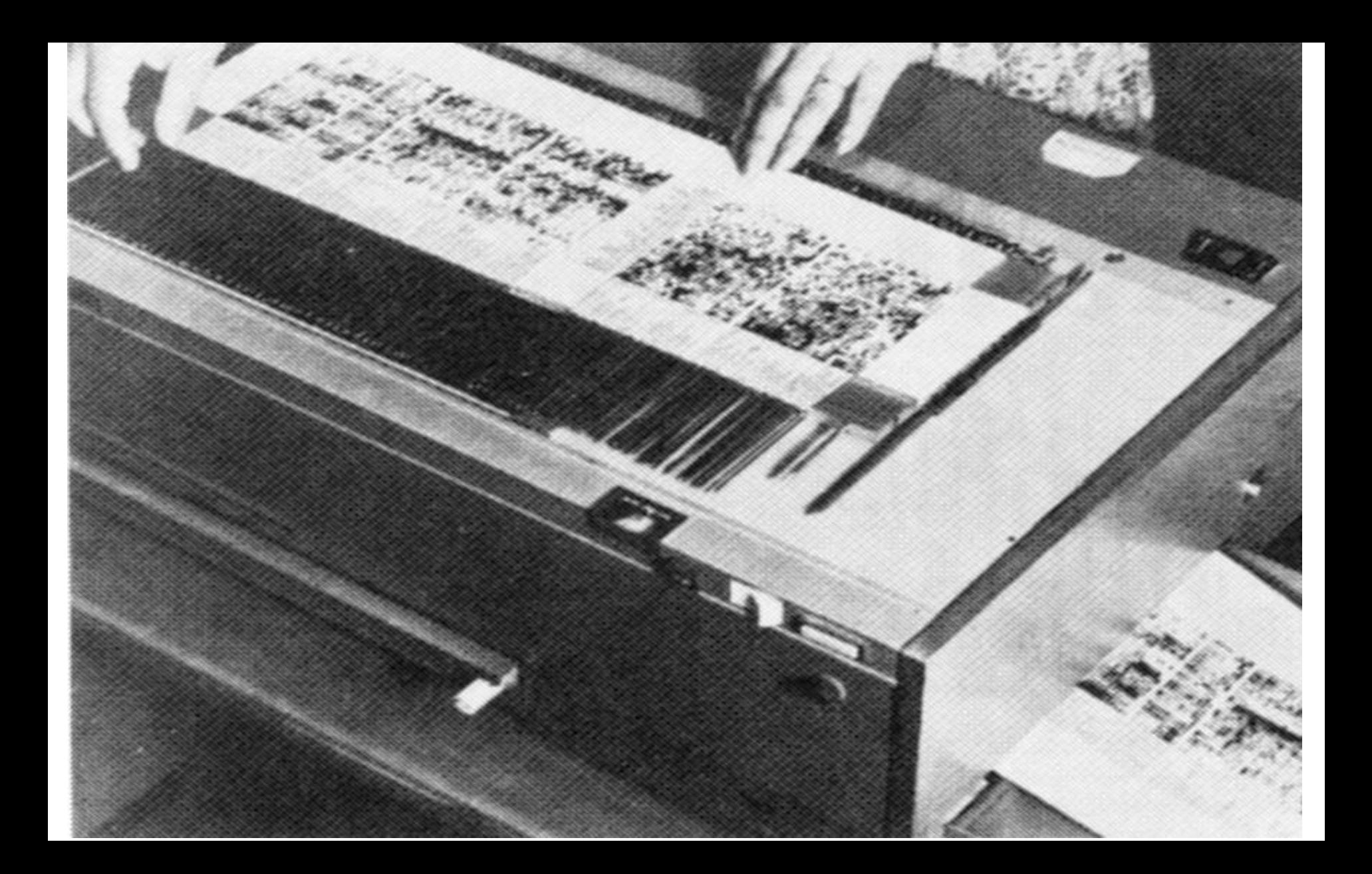

#### THERE IS TOO MUCH DATA TO SHOW

### THERE ARE MANY WAYS TO SHOW IT

LET THE USER DYNAMICALLY CONTROL WHAT TO SHOW AND HOW

## NOT TOO LONG

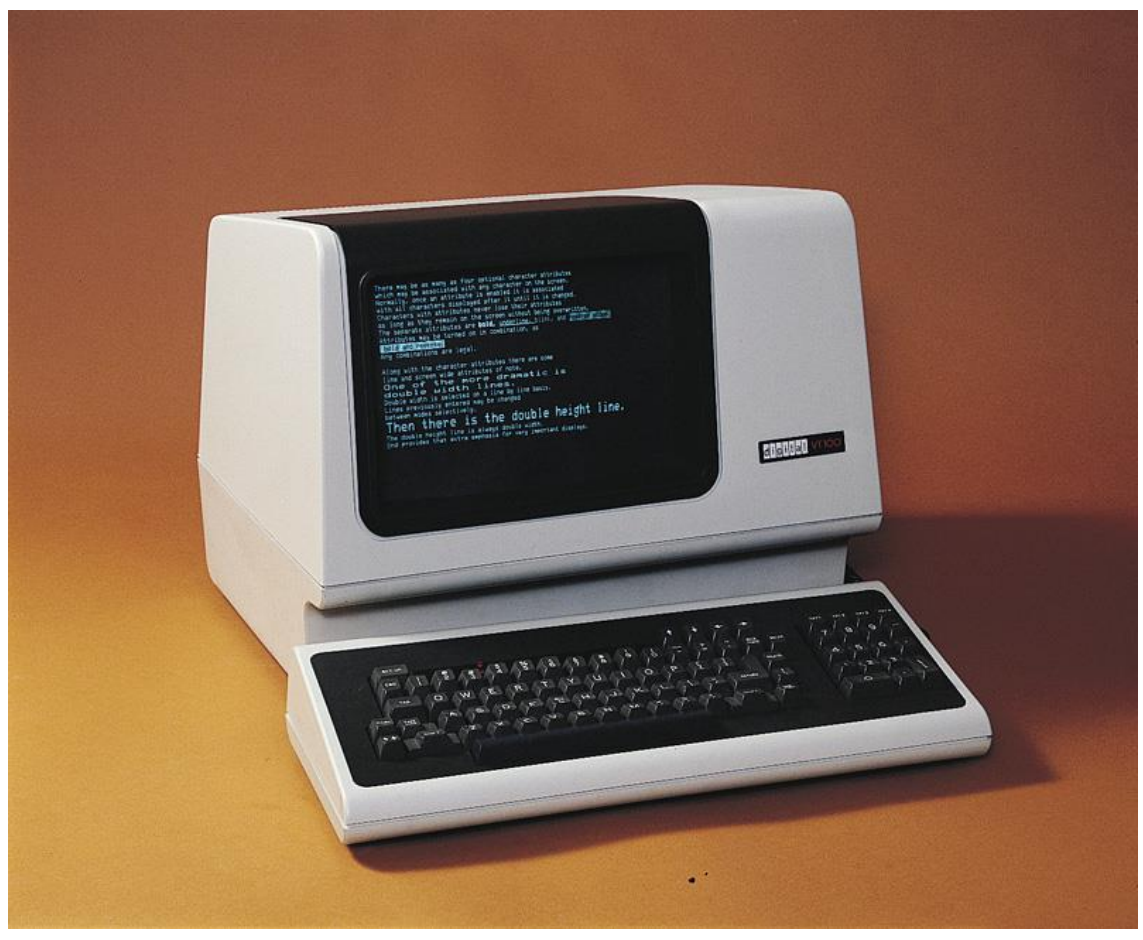

1970s

http://www.catb.org/esr/writings/taouu/html/ch02s02.ht ml

# TAXONOMIES OF INTERACTION

- What? – What is the user doing?
- Why? – Why is the user doing it?
- How?

– How is the user doing it?

# THE VISUALIZATION

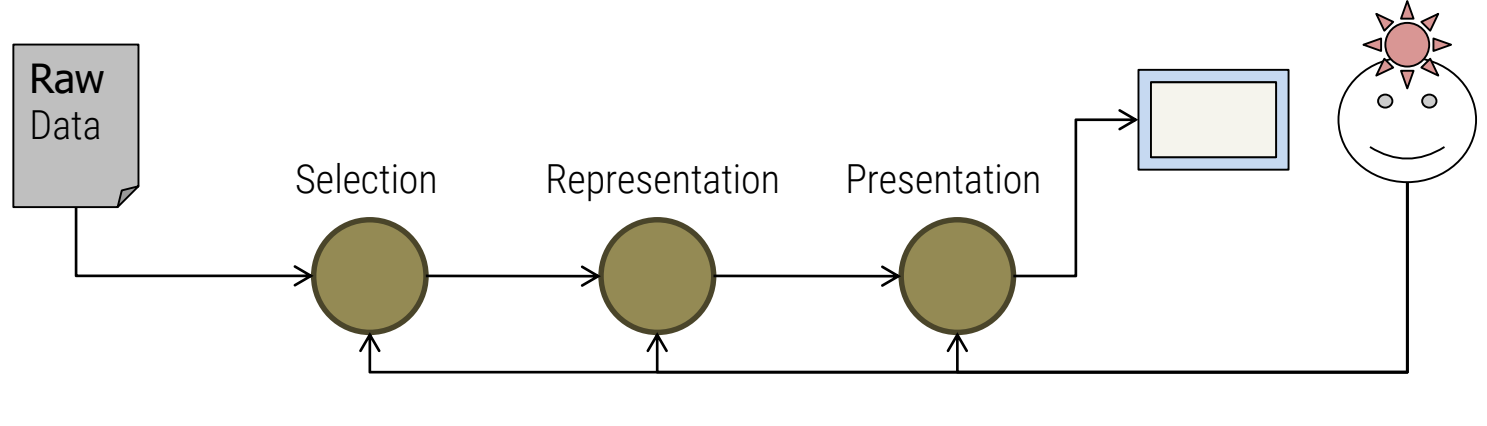

Interaction

#### The Visualization Pipeline

From [Spence, 2000]

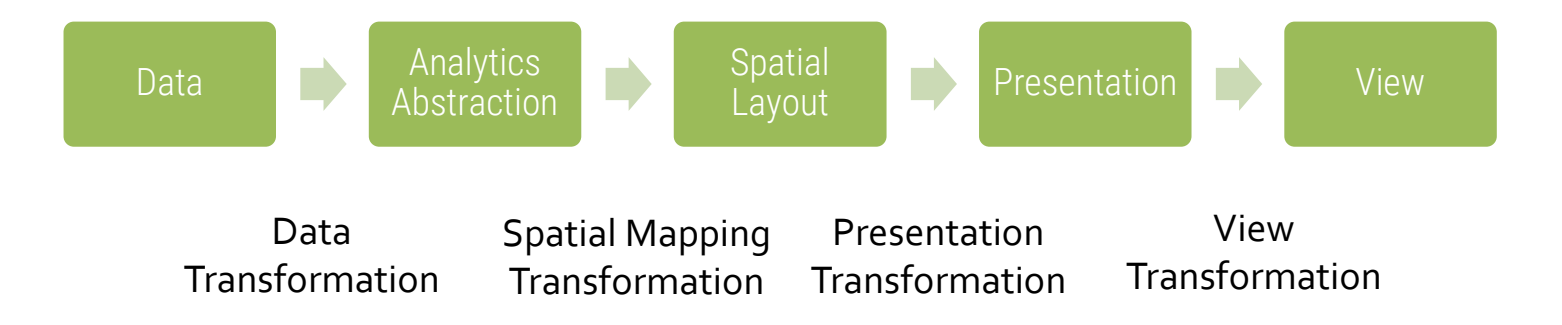

From [Card et al., Readings in Information Visualization]

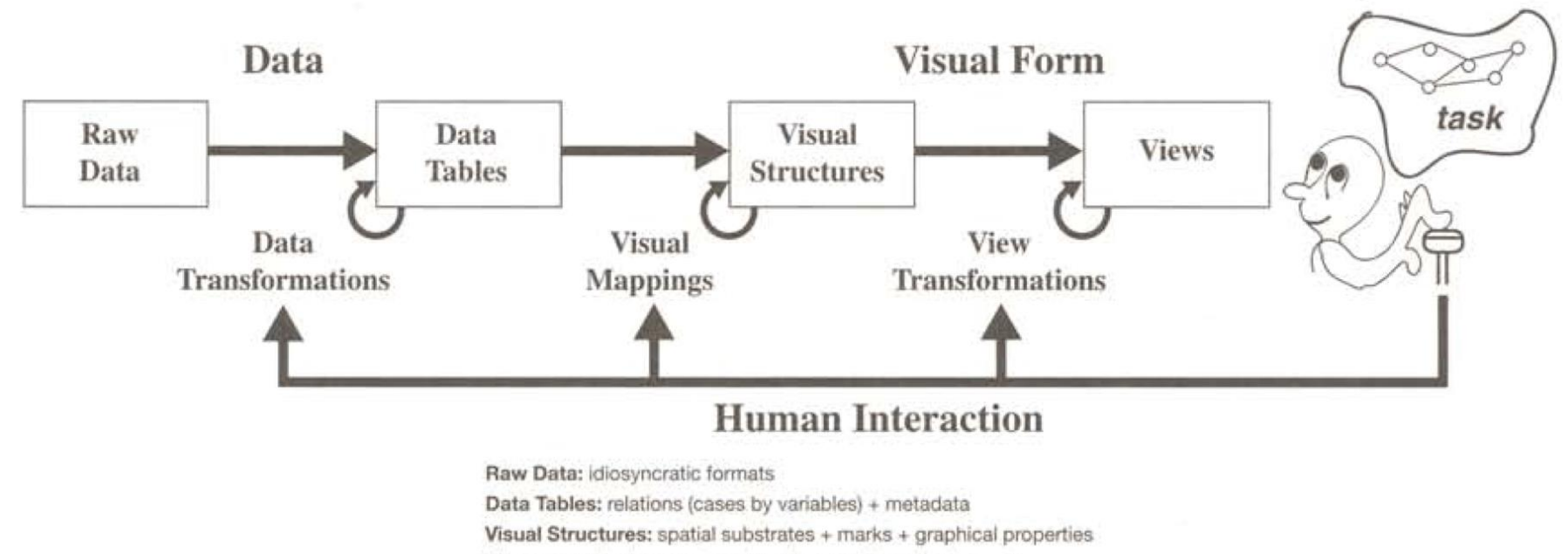

Views: graphical parameters (position, scaling, clipping, ...)

[Card, Mackinlay, Shneiderman, Readings in Information Visualization: Using Vision to Think, 1999]

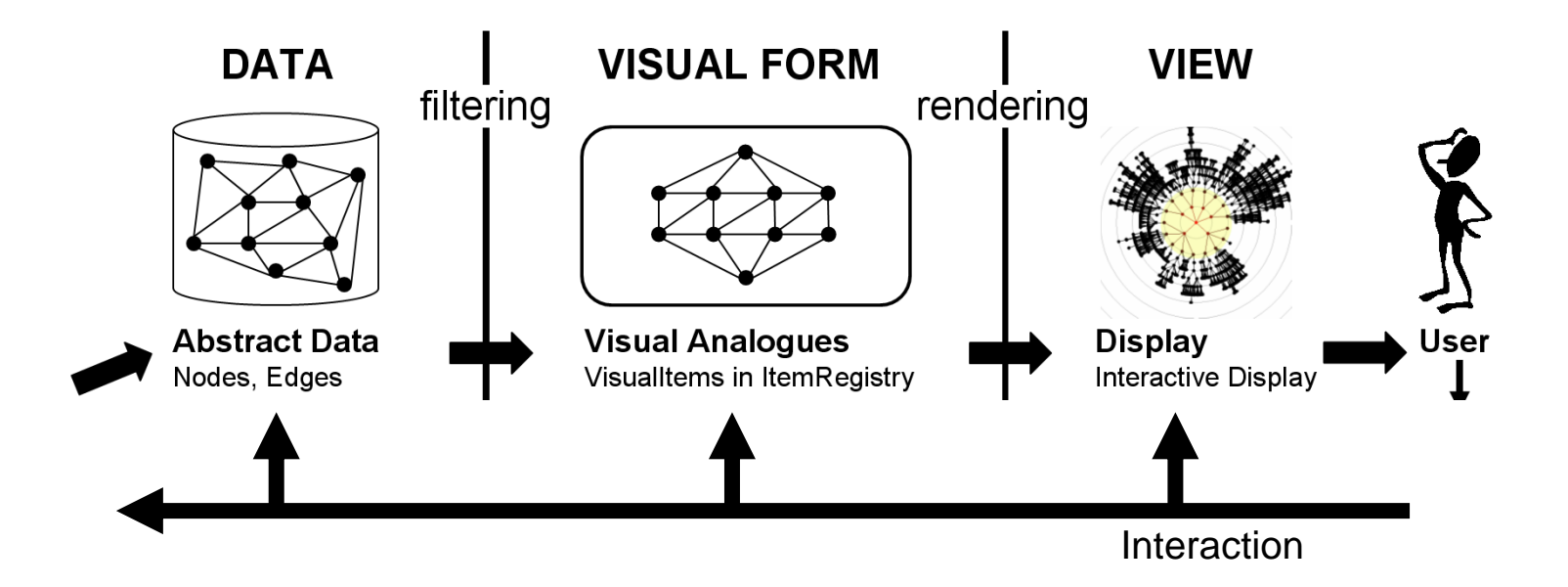

From Ed CHI Illustration by J. Heer

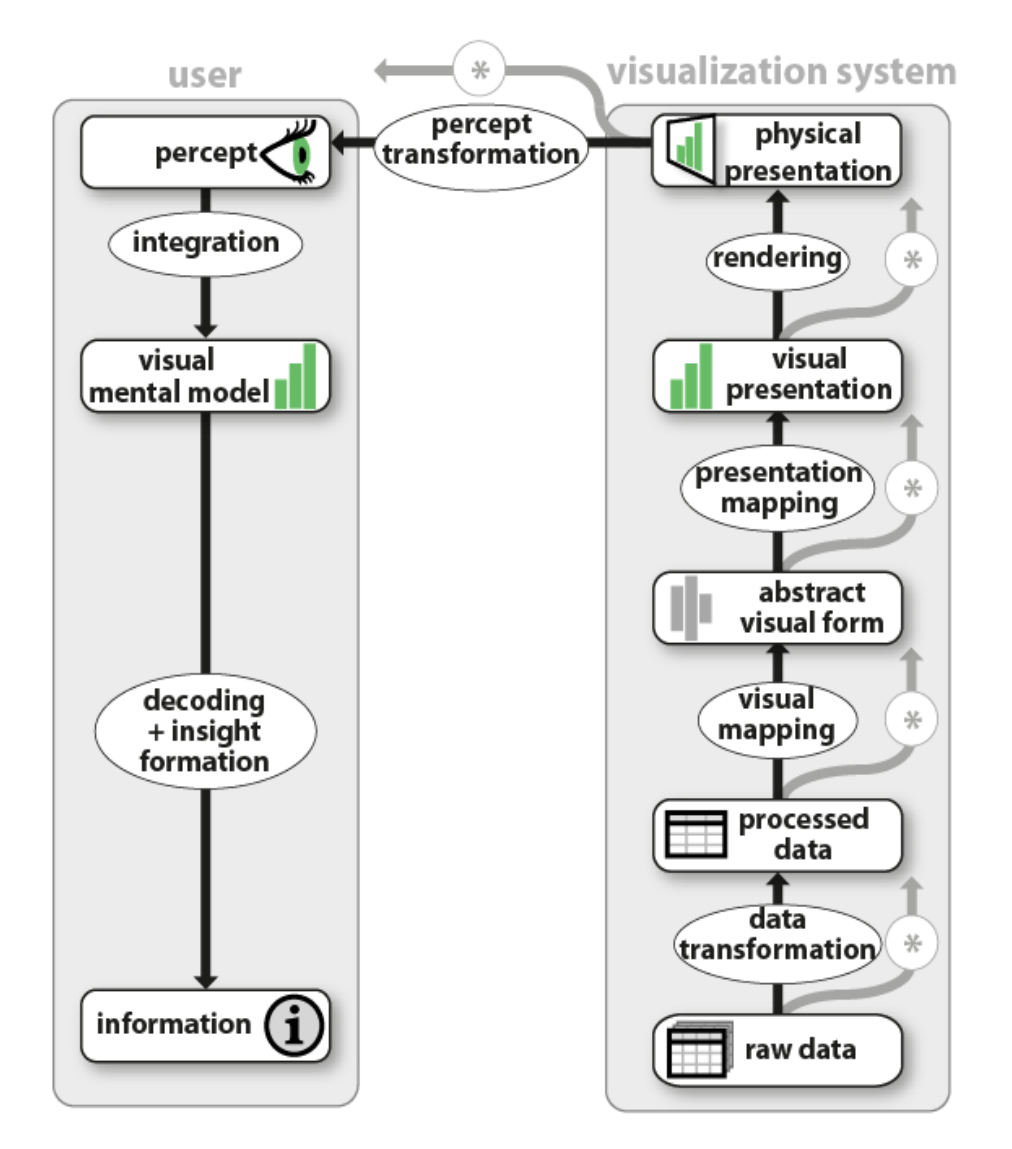

Jansen and Dragicevic 2013 [\(www.aviz.fr/beyond](http://www.aviz.fr/beyond))

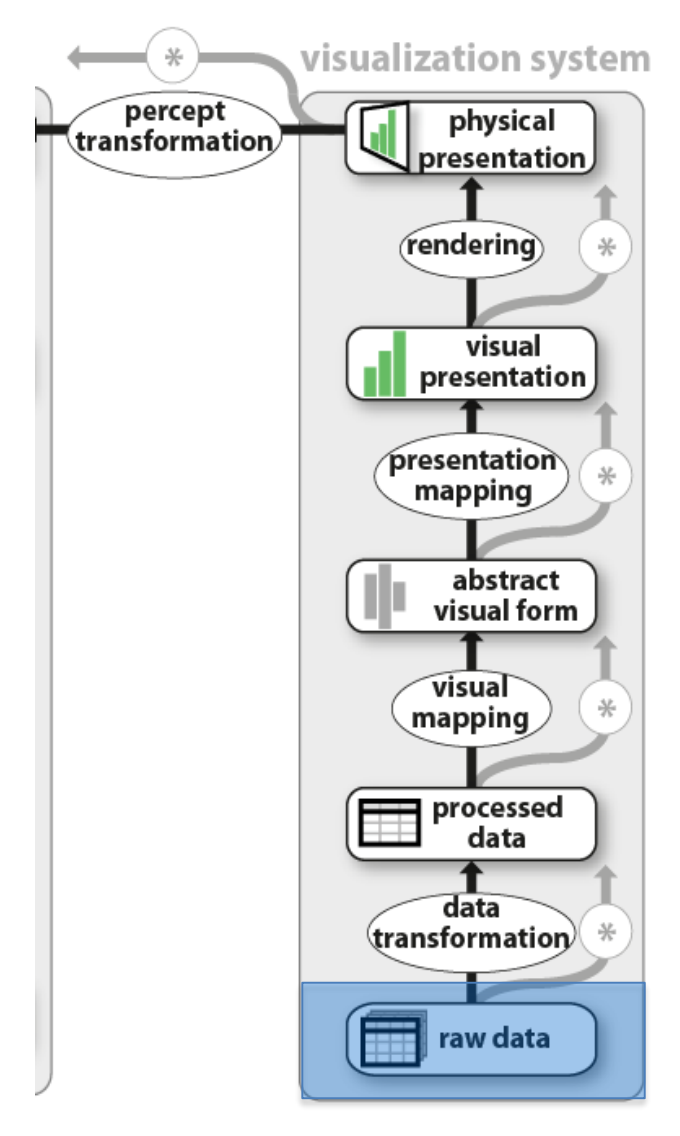

#### GAPMINDER for a fact-based world view

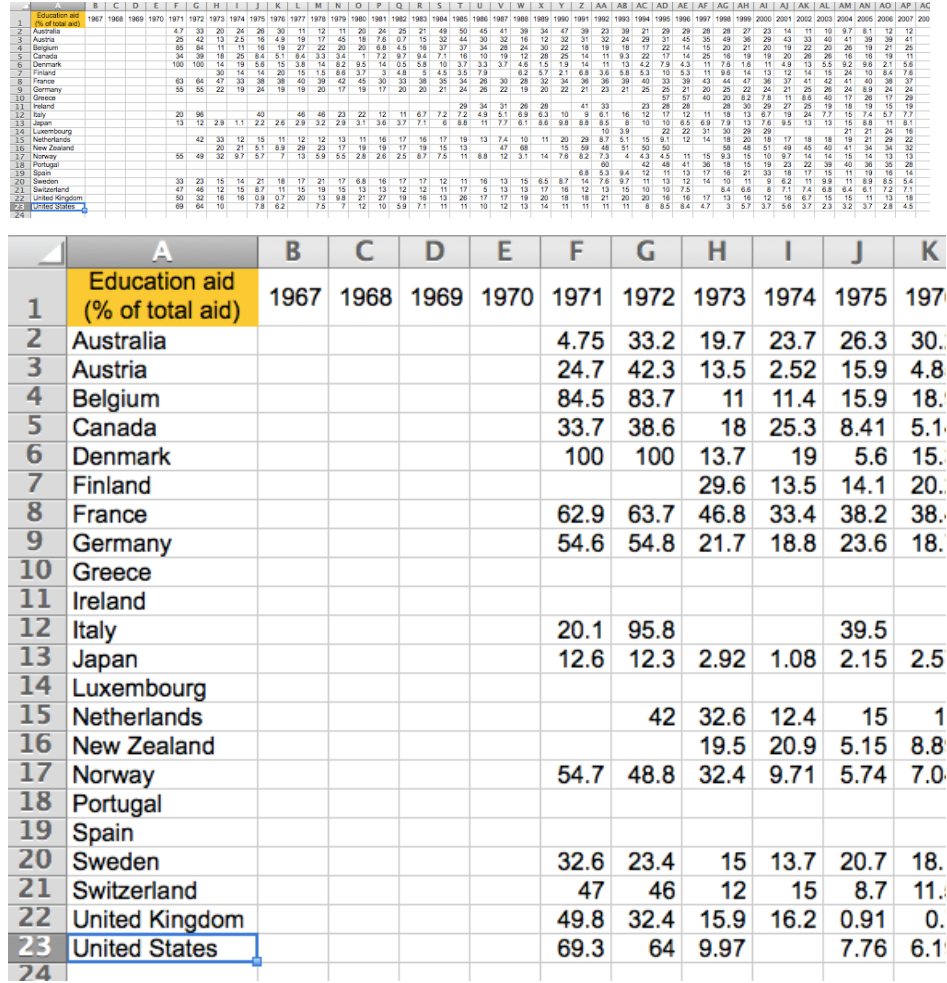

Jansen and Dragicevic 2013 [\(www.aviz.fr/beyond](http://www.aviz.fr/beyond))

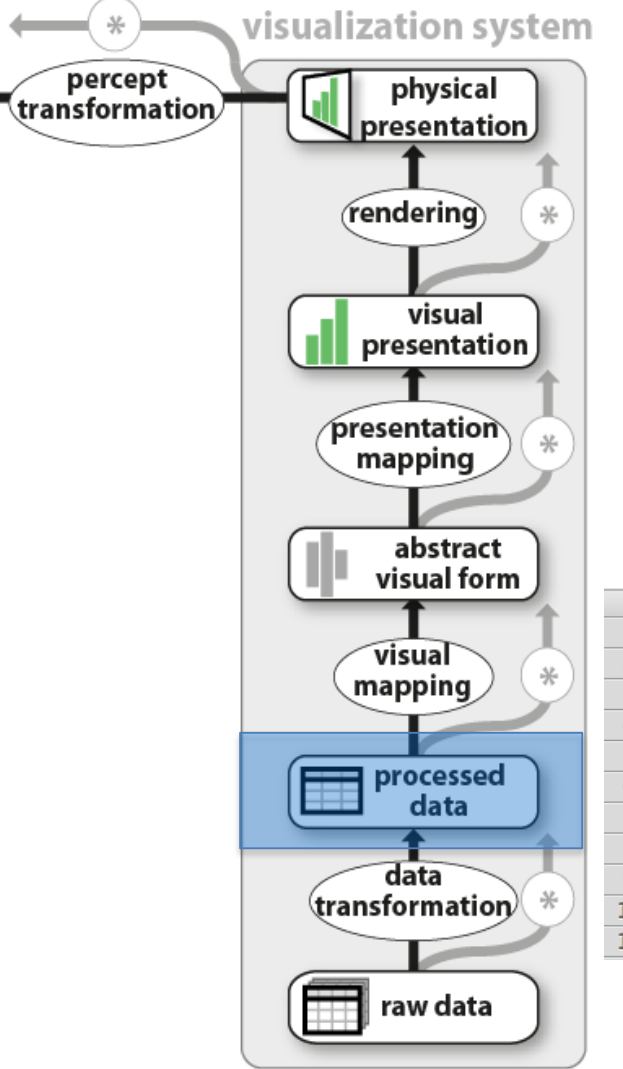

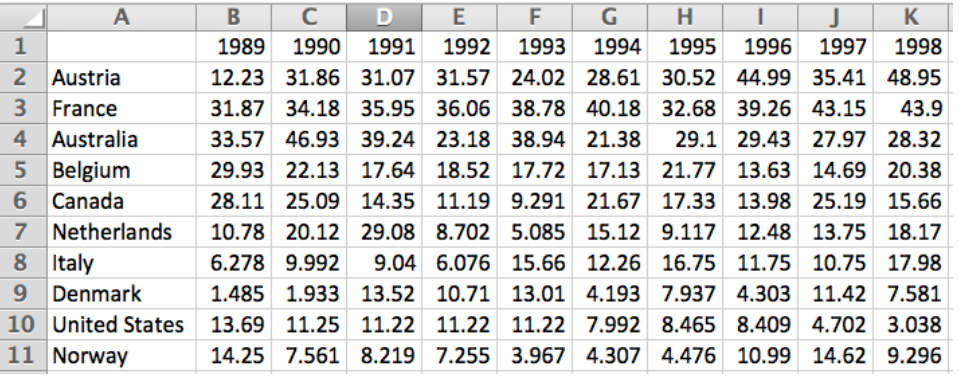

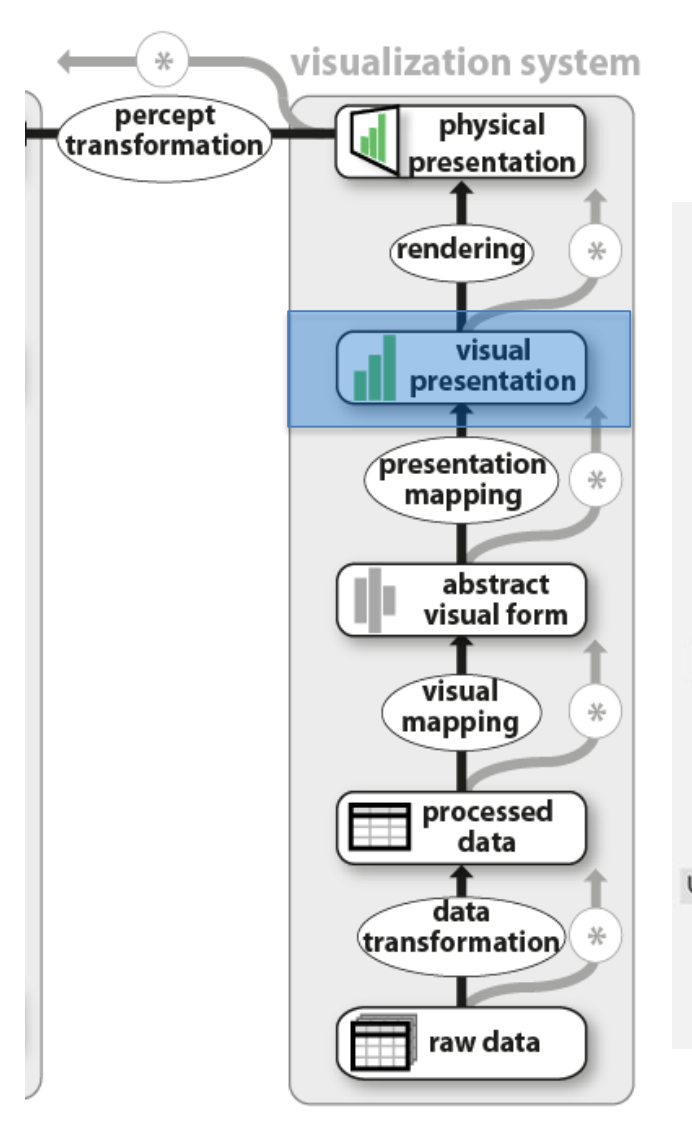

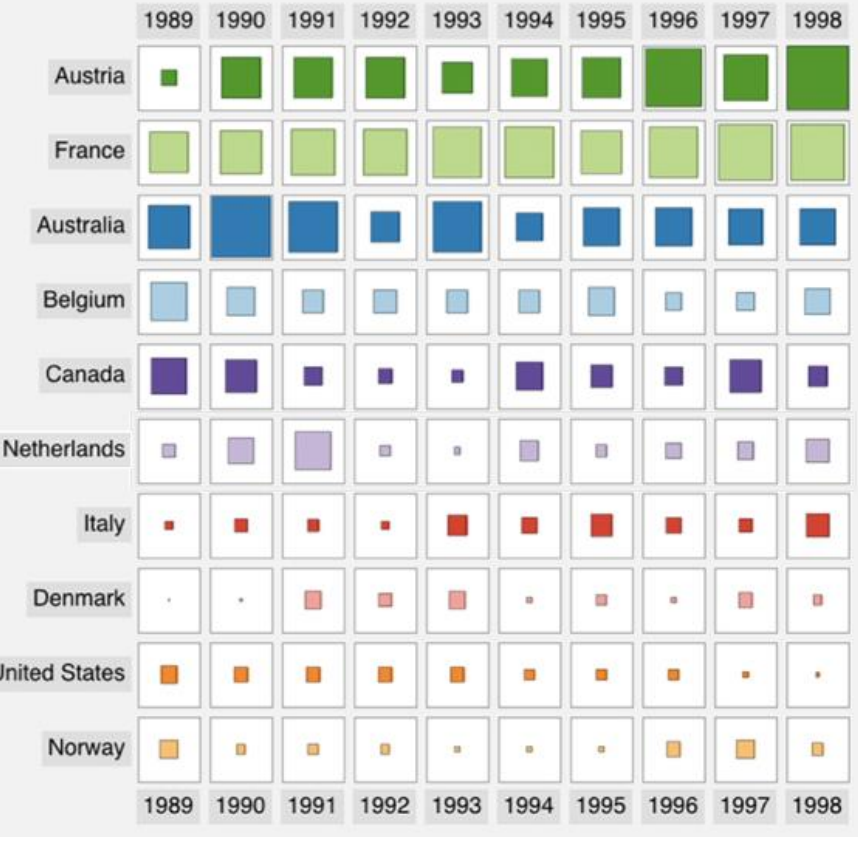

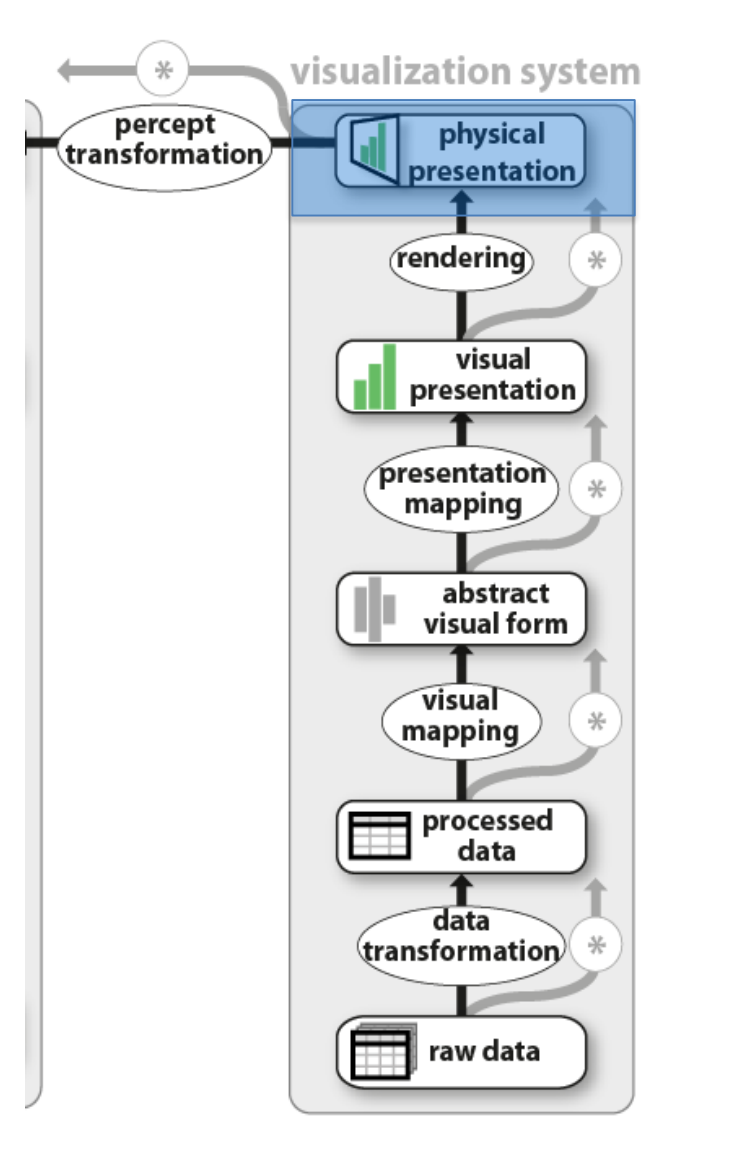

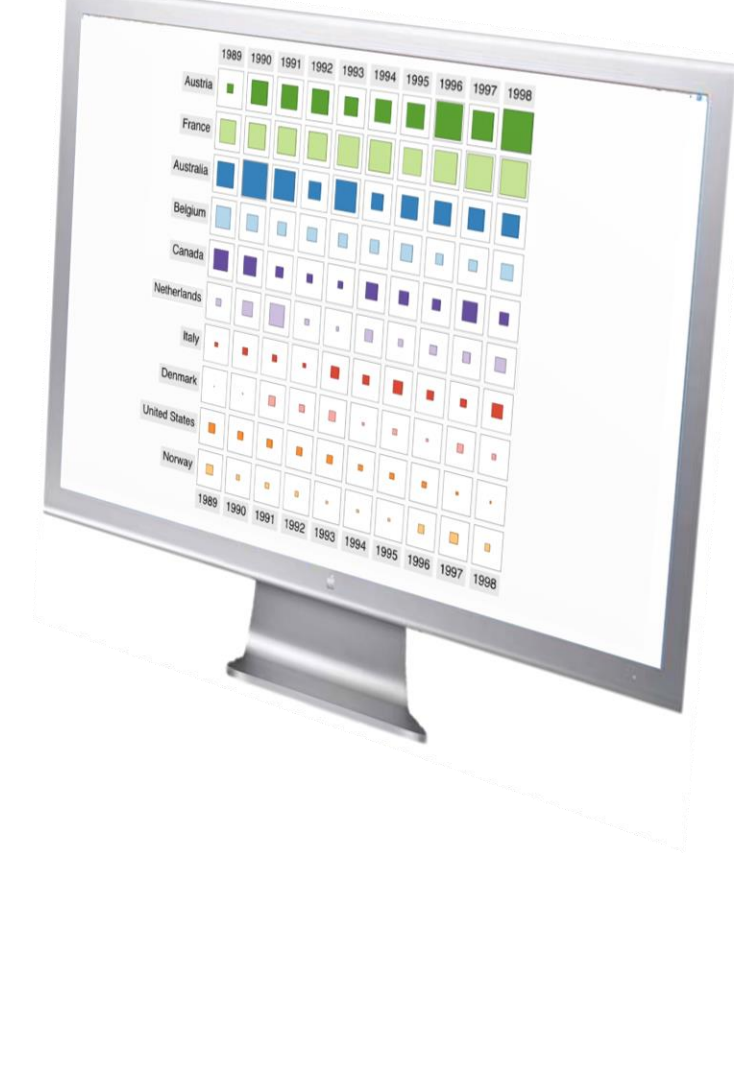

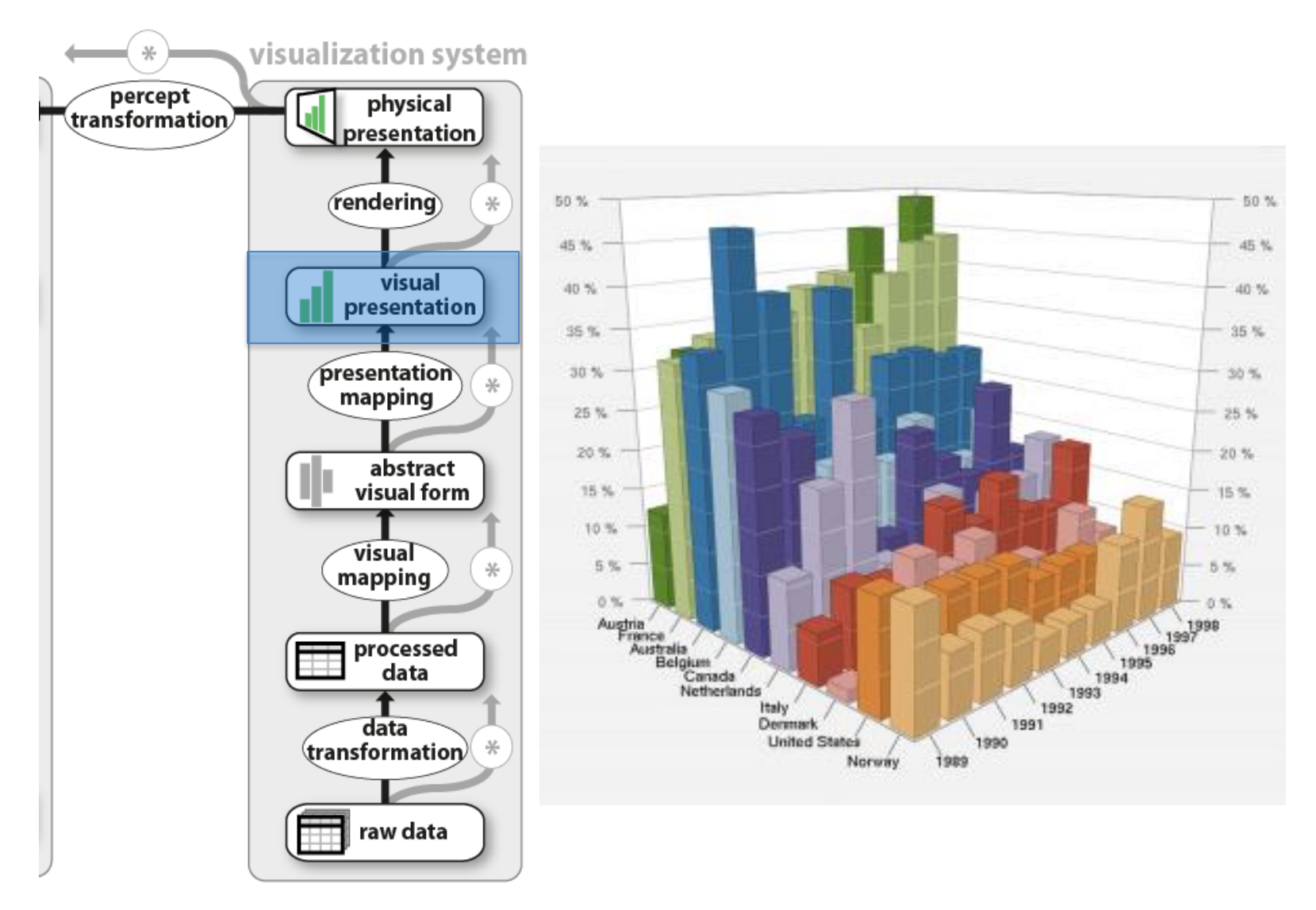

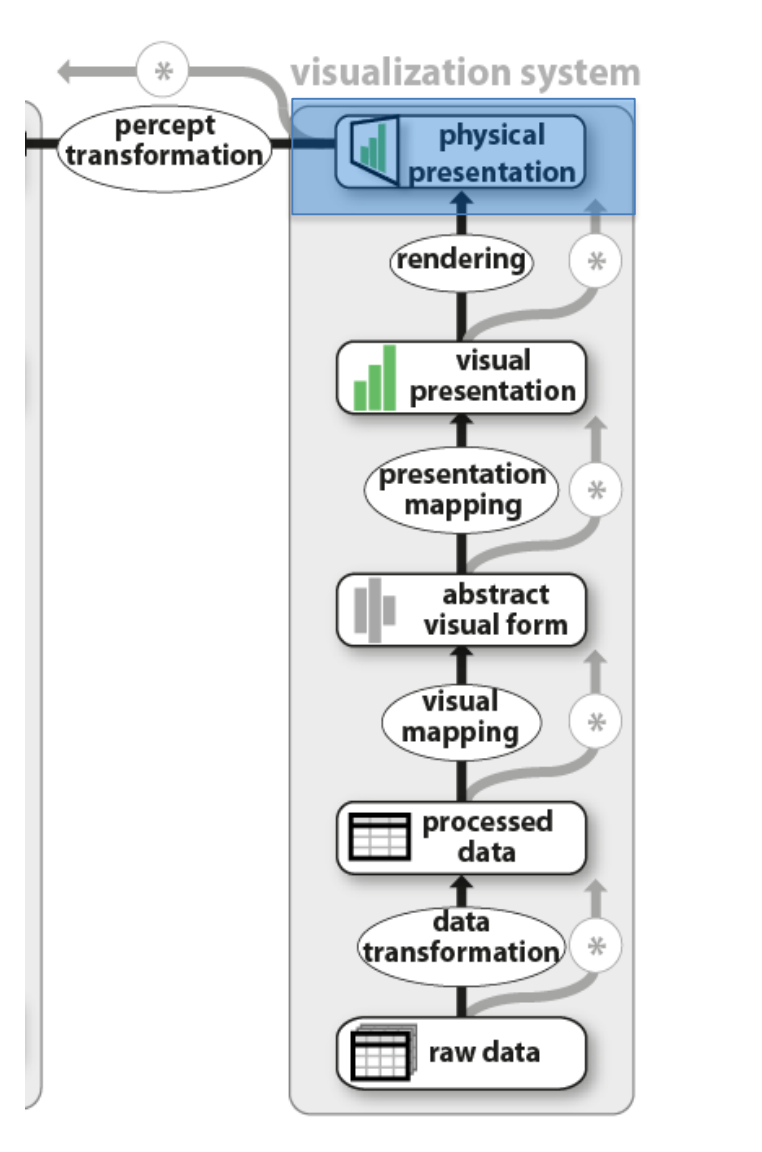

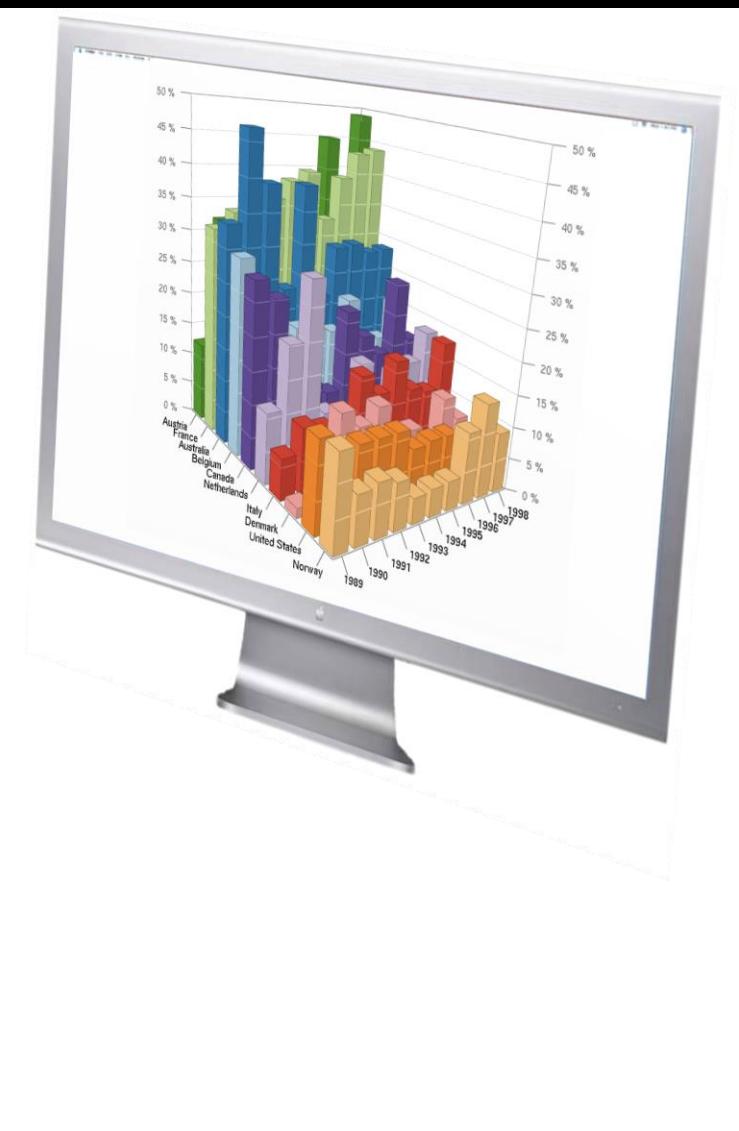

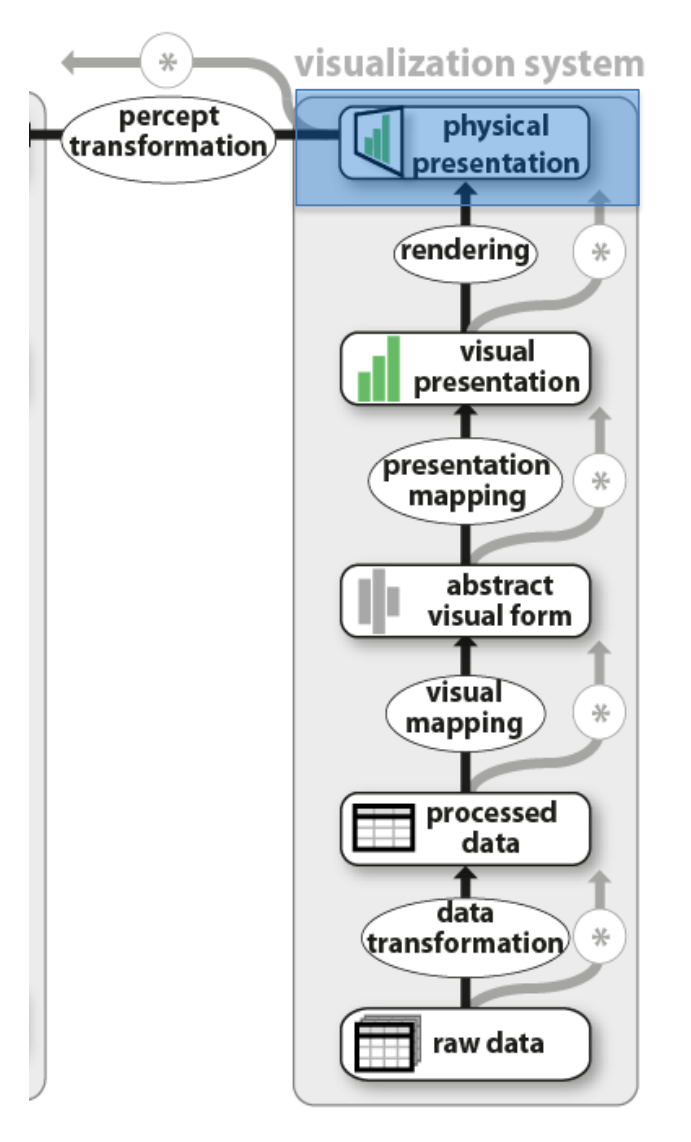

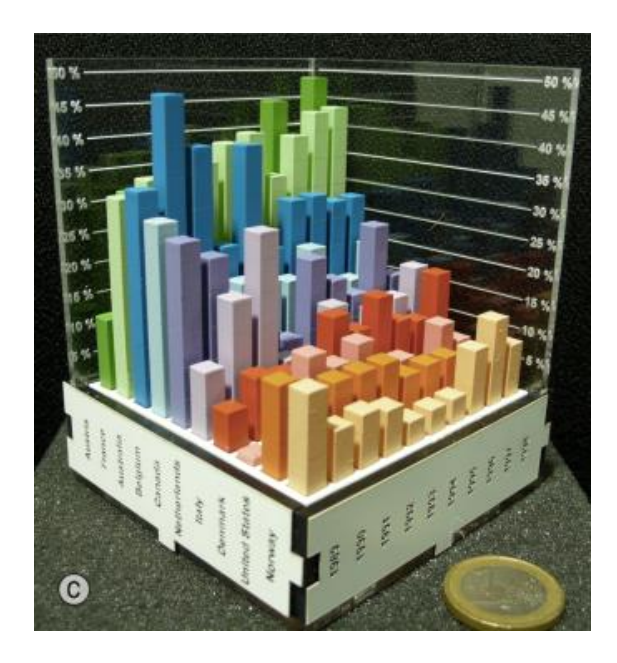

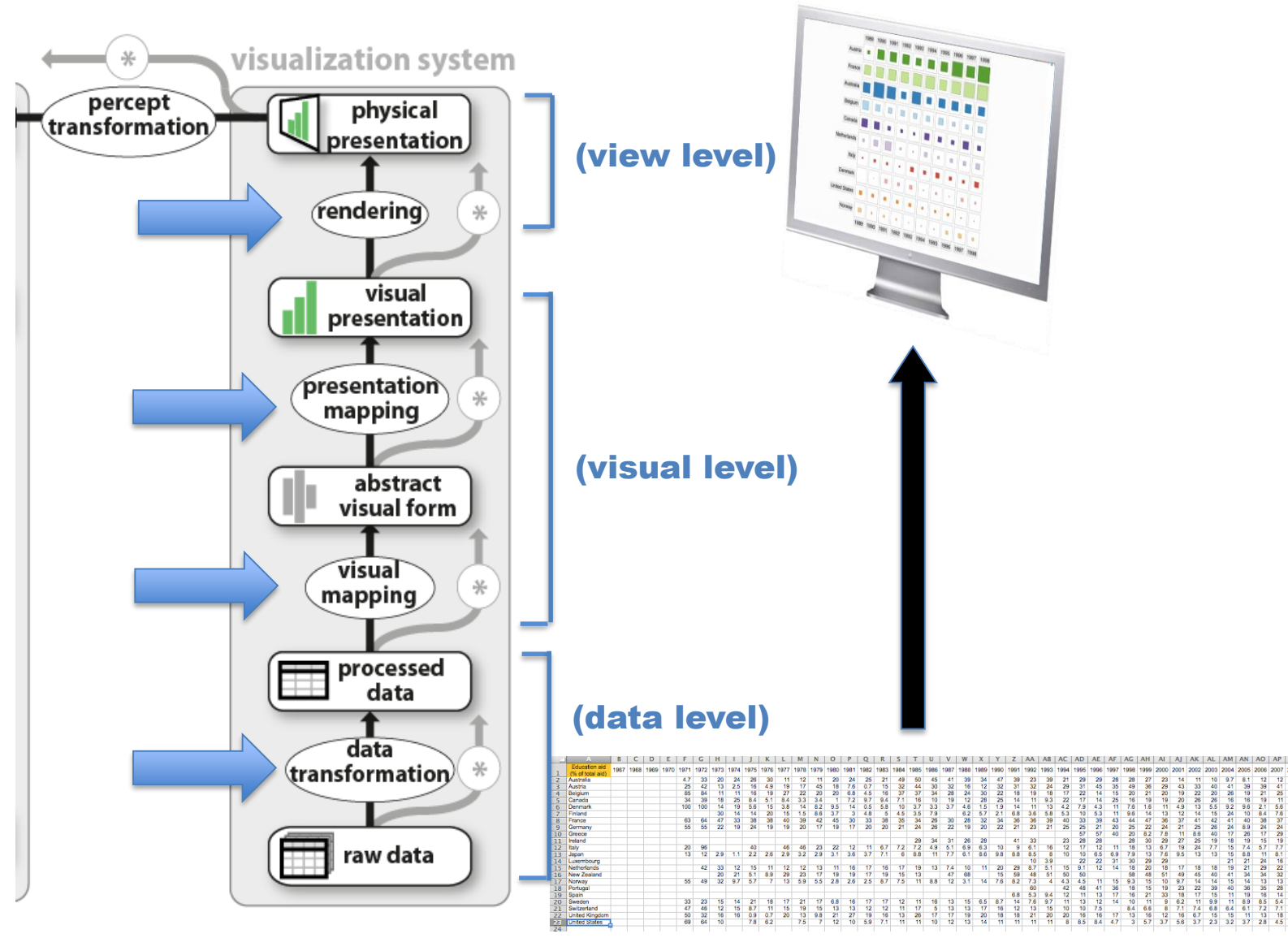

Jansen and Dragicevic 2013 [\(www.aviz.fr/beyond](http://www.aviz.fr/beyond))

# TAXONOMIES OF INTERACTION

- What?
	- What is the user doing?
- Why? – Why is the user doing it?
- How?
	- How is the user doing it?

#### **Tasks**

### INTERACTION AS **TASKS**

# ANALYTIC TASKS

#### **BEN SHNEIDERMAN** 1996

- 1. OVERVIEW: GAIN AN OVERVIEW OF THE ENTIRE COLLECTION
- 2. ZOOM: ZOOM IN ON ITEMS OF INTEREST
- 3. FILTER: FILTER OUT UNINTERESTING ITEMS
- 4. DETAILS-ON-DEMAND: SELECT AN ITEM OR GROUP AND GET DETAILS WHEN NEEDED 5. RELATE: VIEW RELATIONSHIPS AMONG ITEMS

6. HISTORY: KEEP PAST ACTIONS FOR UNDO, REPLAY, AND PROGRESSIVE REFINEMENT 7. EXTRACT: ALLOW EXTRACTION OF SUB-COLLECTIONS AND QUERY PARAMETERS.

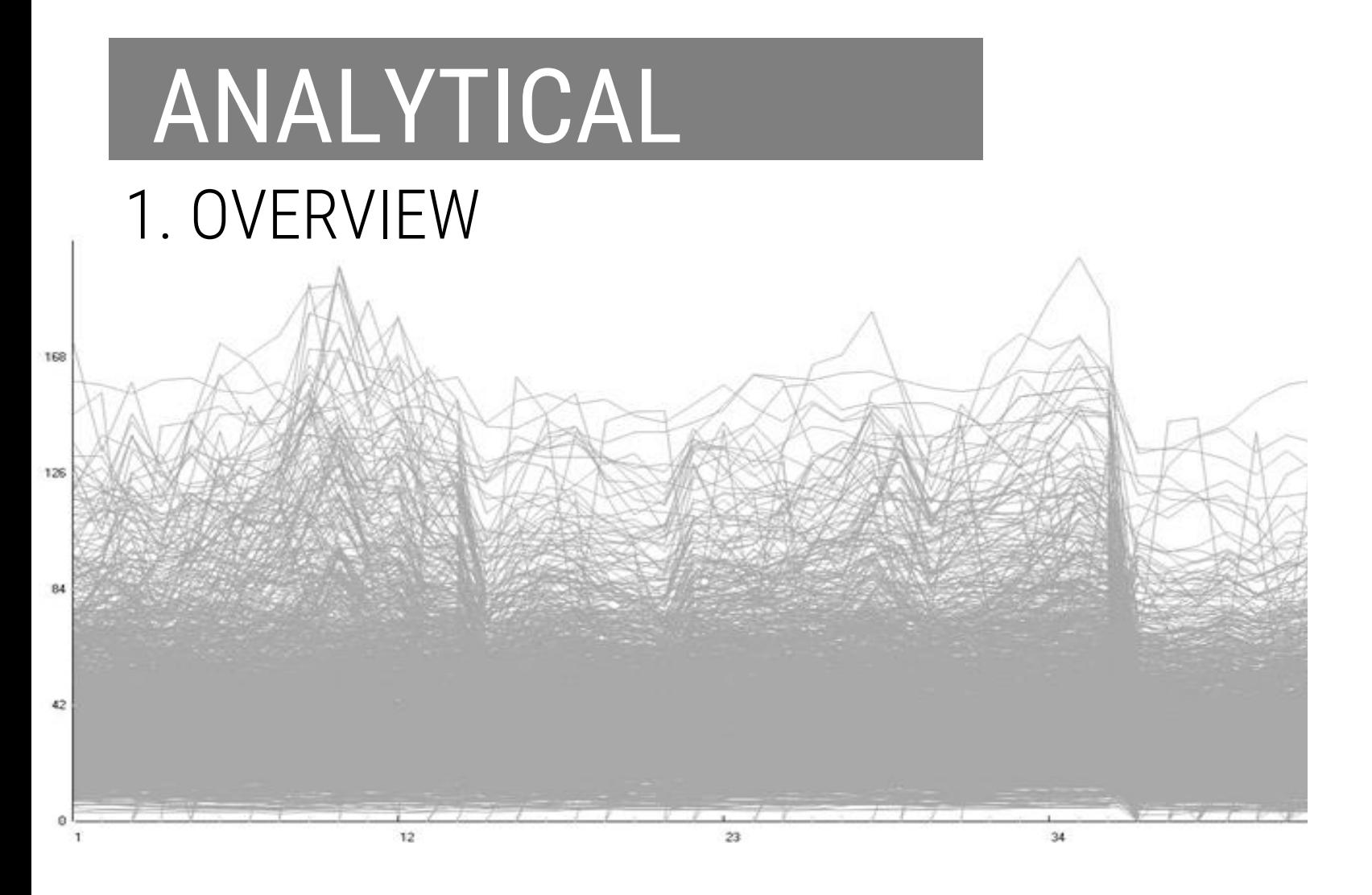

STEPHEN FEW, 2006 [\(LINK](http://www.b-eye-network.com/view/2674)) SOFTWARE: TIMESEARCHER 2

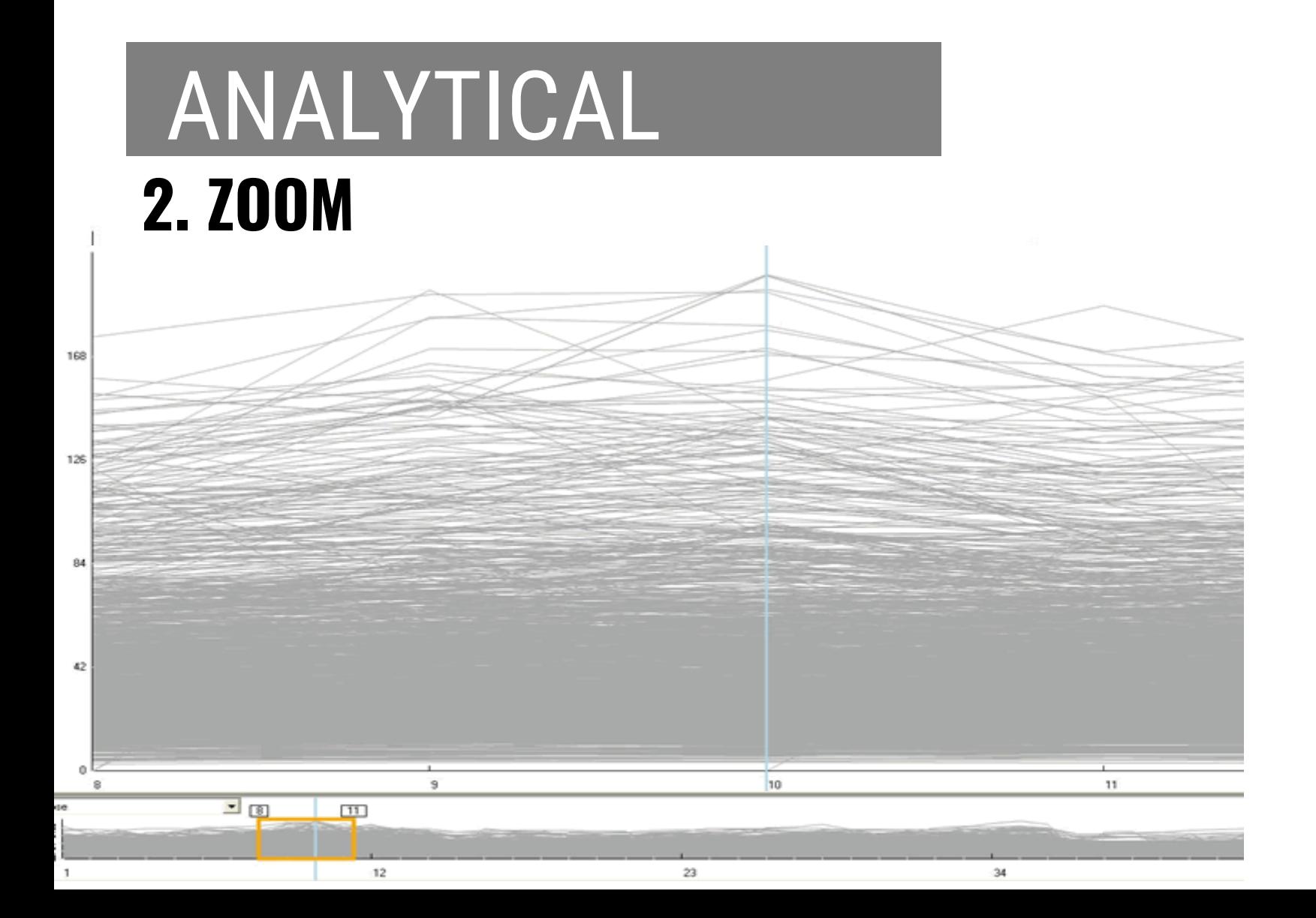

### ANALYTICAL **3. FILTER**

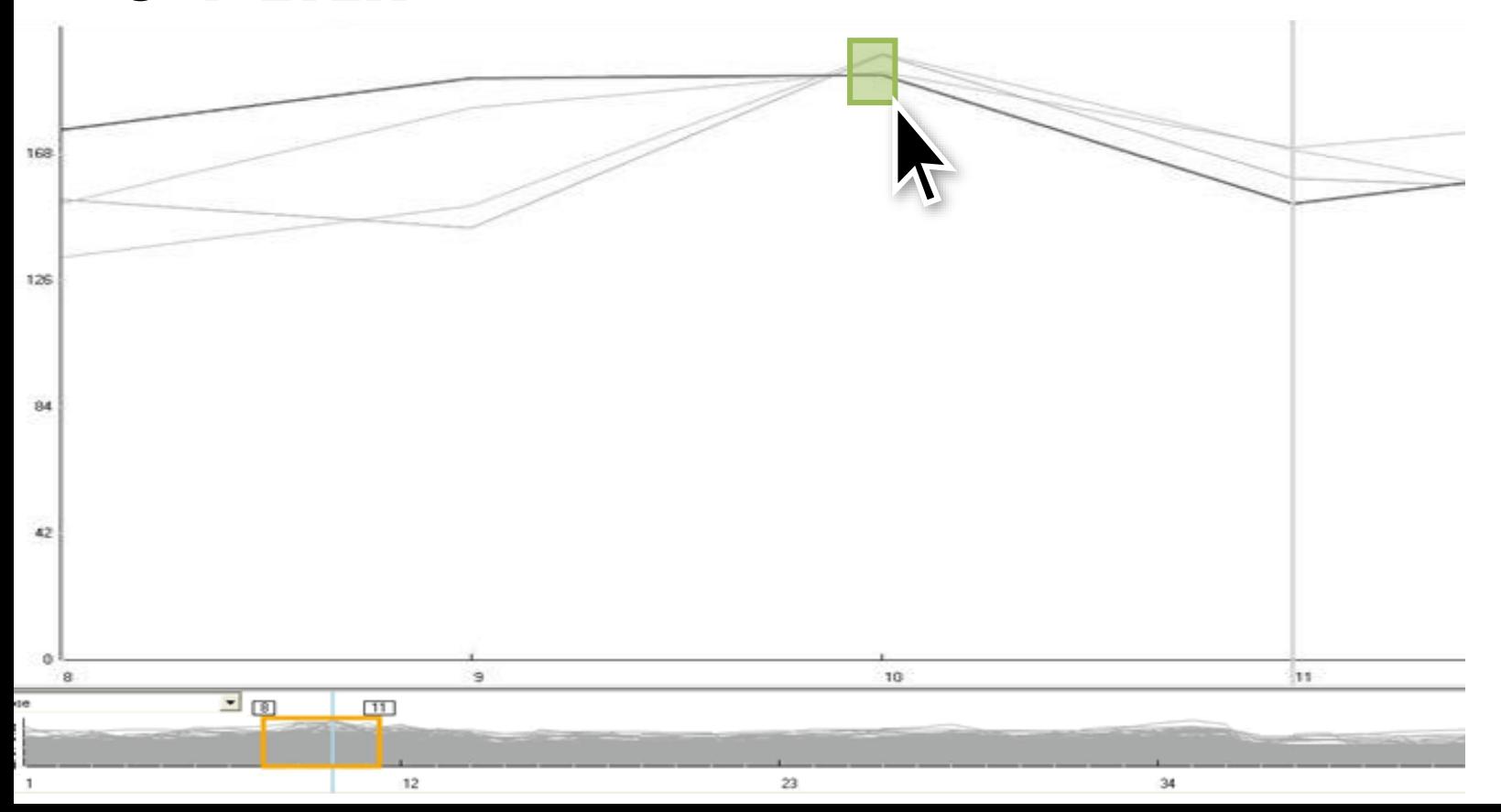

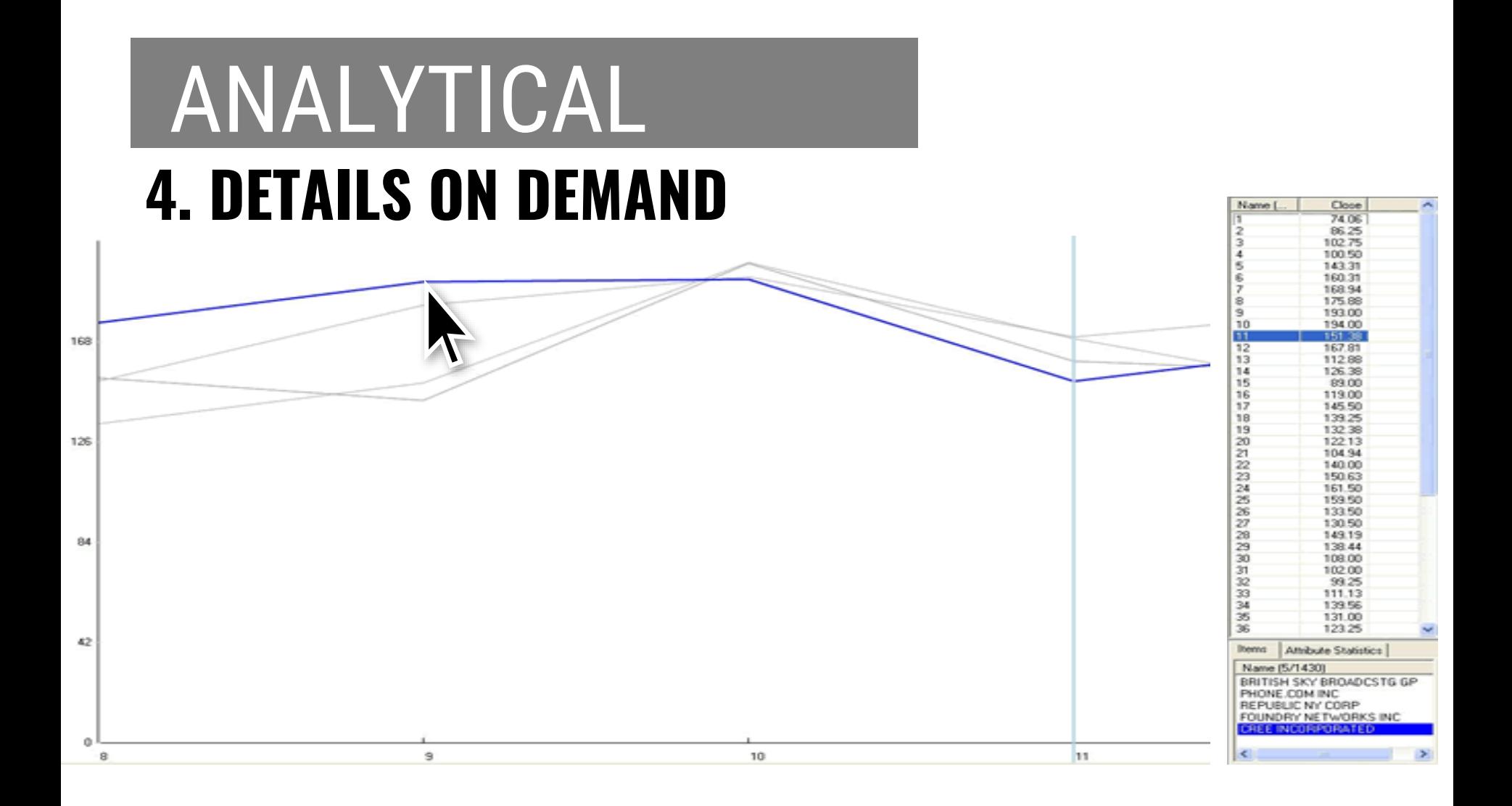

#### VISUAL INFORMATION SEEKING MANTRA

OVERVIEW FIRST, ZOOM AND FILTER, THEN DETAILS ON DEMAND OVERVIEW FIRST, ZOOM AND FILTER, THEN DETAILS ON DEMAND OVERVIEW FIRST, ZOOM AND FILTER, THEN DETAILS ON DEMAND OVERVIEW FIRST, ZOOM AND FILTER, THEN DETAILS ON DEMAND OVERVIEW FIRST, ZOOM AND FILTER, THEN DETAILS ON DEMAND OVERVIEW FIRST, ZOOM AND FILTER, THEN DETAILS ON DEMAND OVERVIEW FIRST, ZOOM AND FILTER, THEN DETAILS ON DEMAND RVIEW FIRST, ZOOM AND FILTER, THEN DETAILS ON DEMAND OVERVIEW FIRST, ZOOM AND FILTER, THEN DETAILS ON DEMAND OVERVIEW FIRST, ZOOM AND FILTER, THEN DETAILS ON DEMAND

### INTERACTION AS **INTENTS**

#### SEVEN CATEGORIES OF INTERACTION BY INTENT **YI ET AL. 2007**

SELECT EXPLORE FILTER RECONFIGURE ENCODE ABSTRACT/ELABORATE **CONNECT** 

SELECT **EXPLORE FILTER RECONFIGURE ENCODE ABSTRACT/ELABORATE CONNECT** MARK SOMETHING AS **INTERESTING** 

## BASIC

### Point Selection Mouse Hover / Click<br>Taueh / Tan Touch / Tap
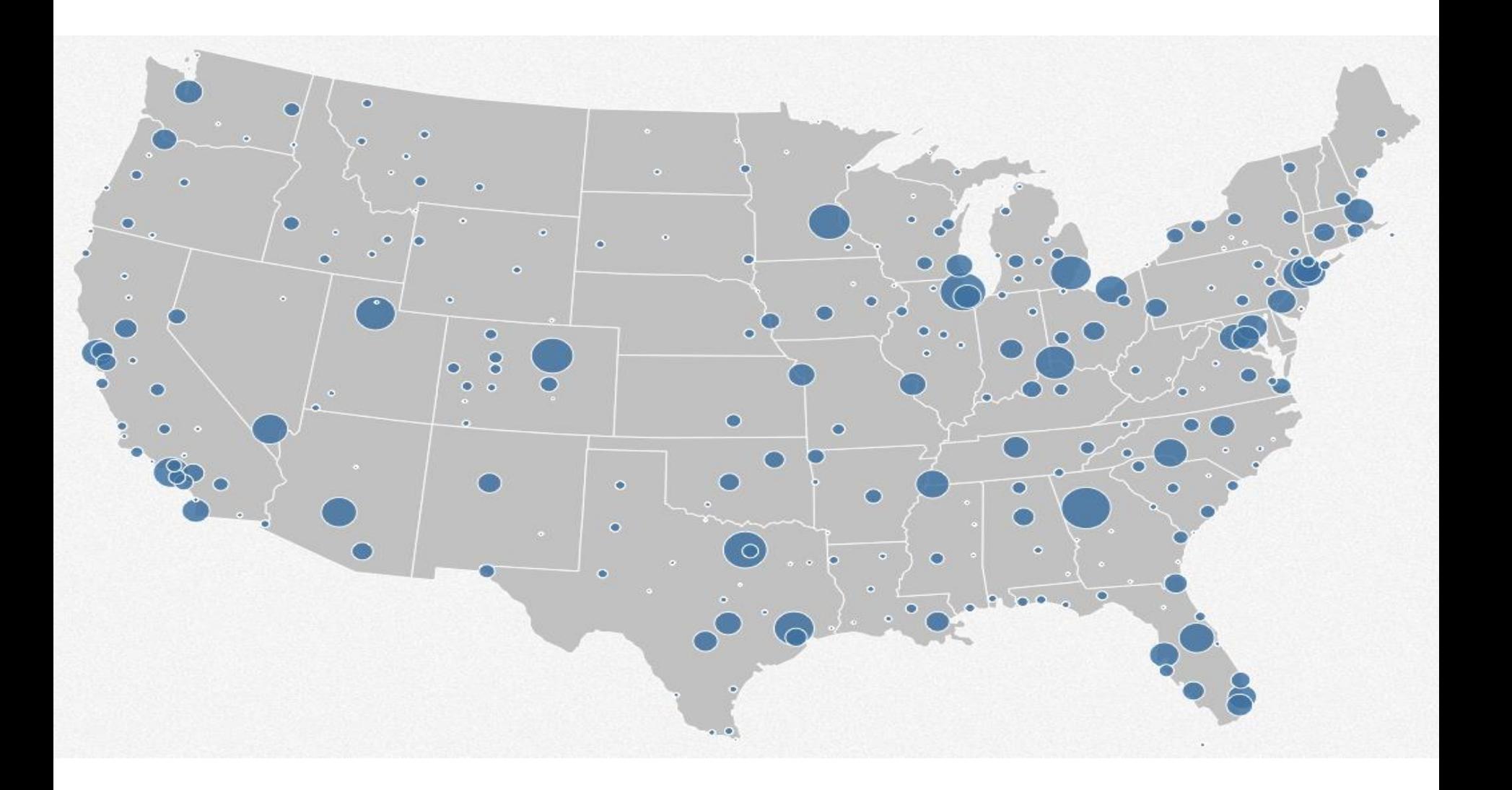

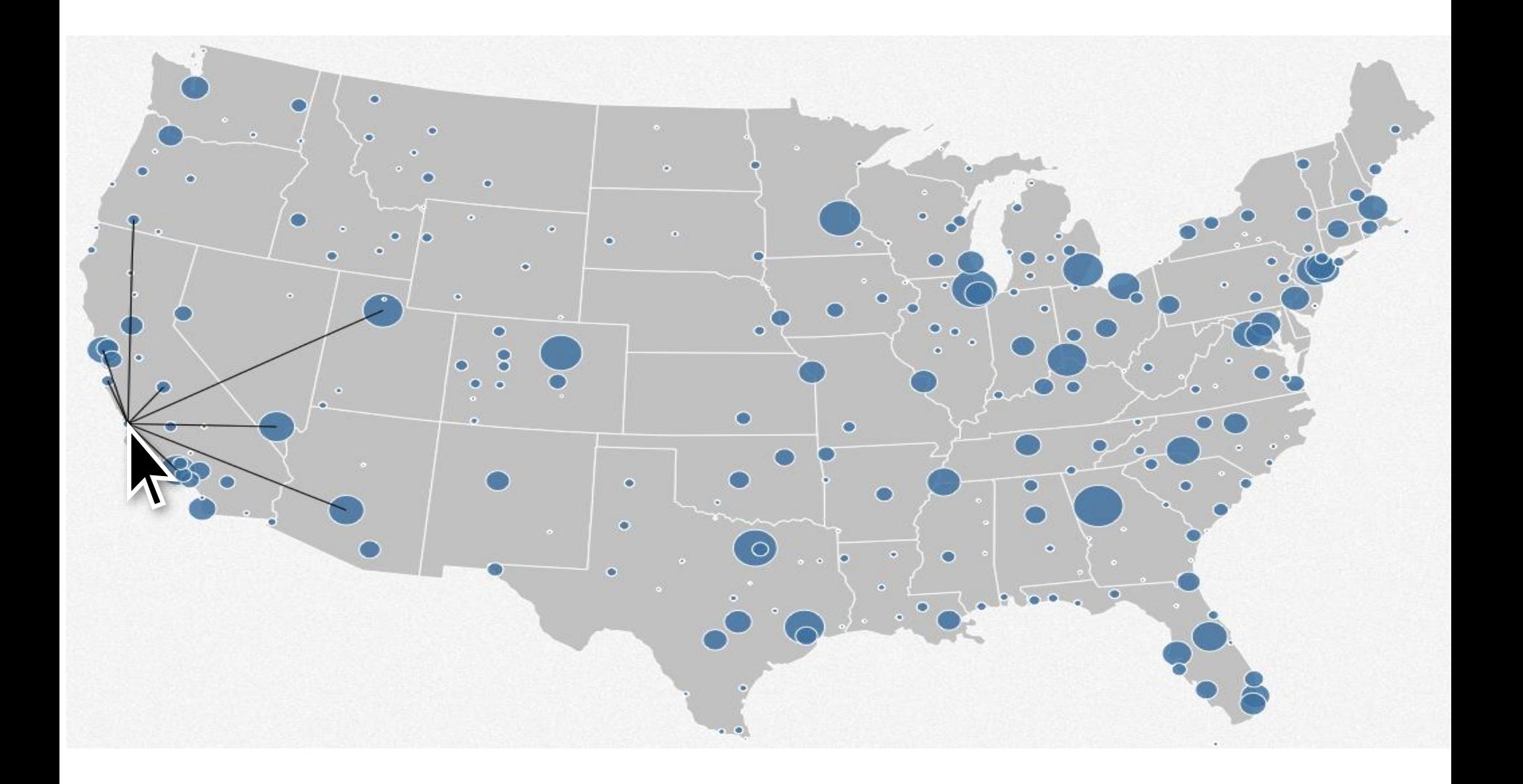

## BASIC

### Point Selection Mouse Hover / Click<br>Taueh / Tan Touch / Tap Select Nearby Element (e.g., Bubble Cursor)

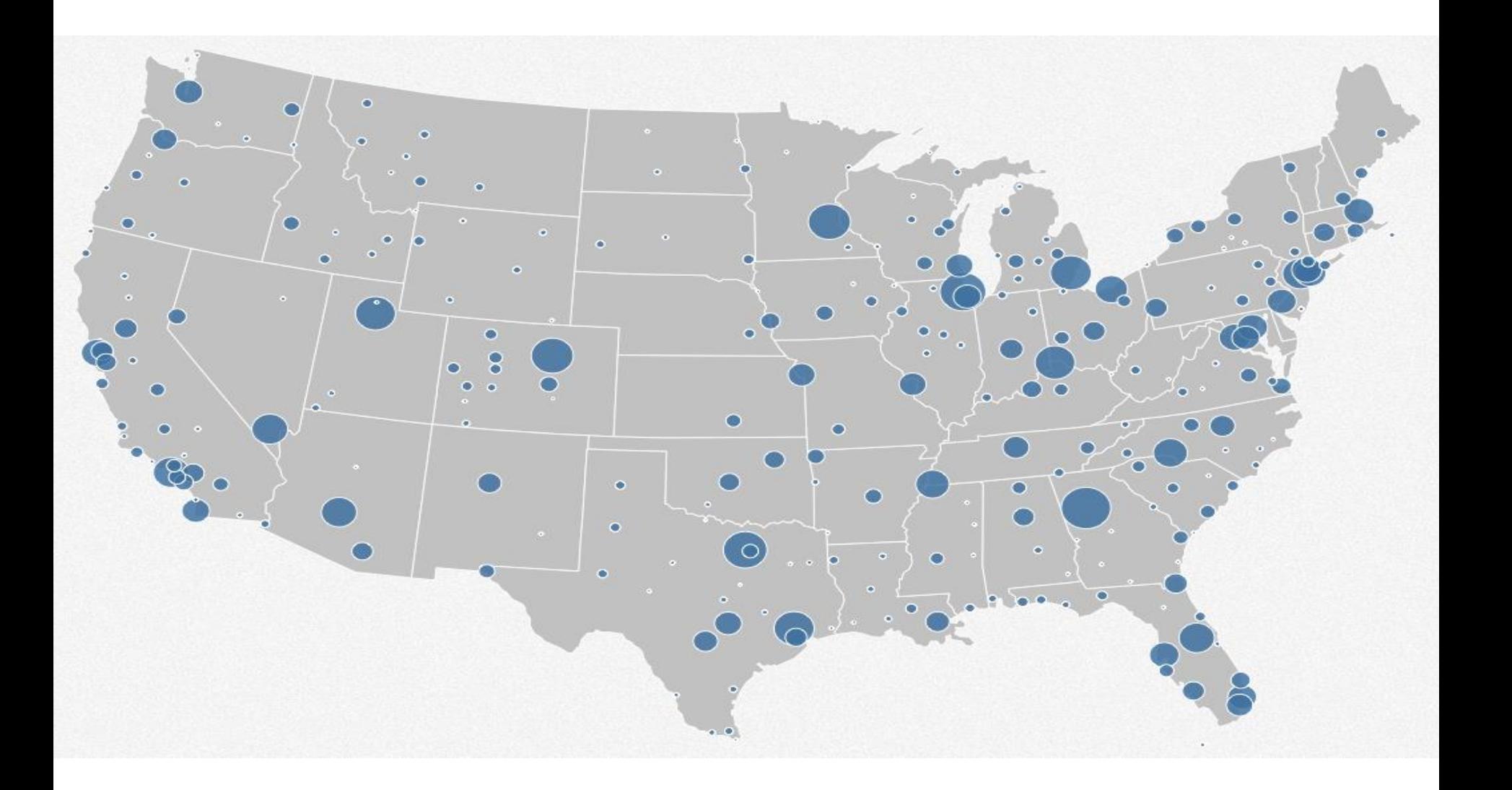

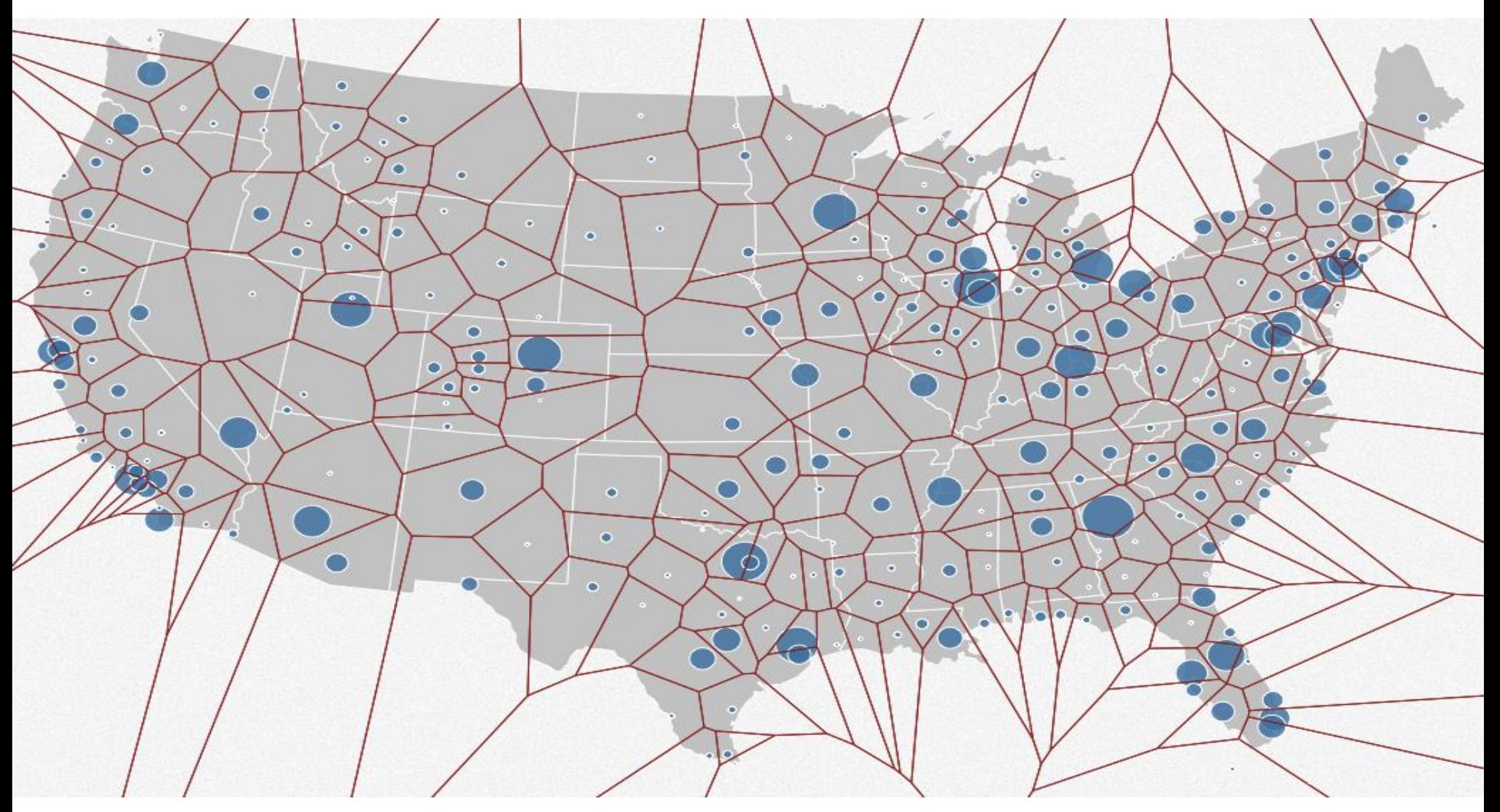

<http://mbostock.github.io/d3/talk/20111018/#28>

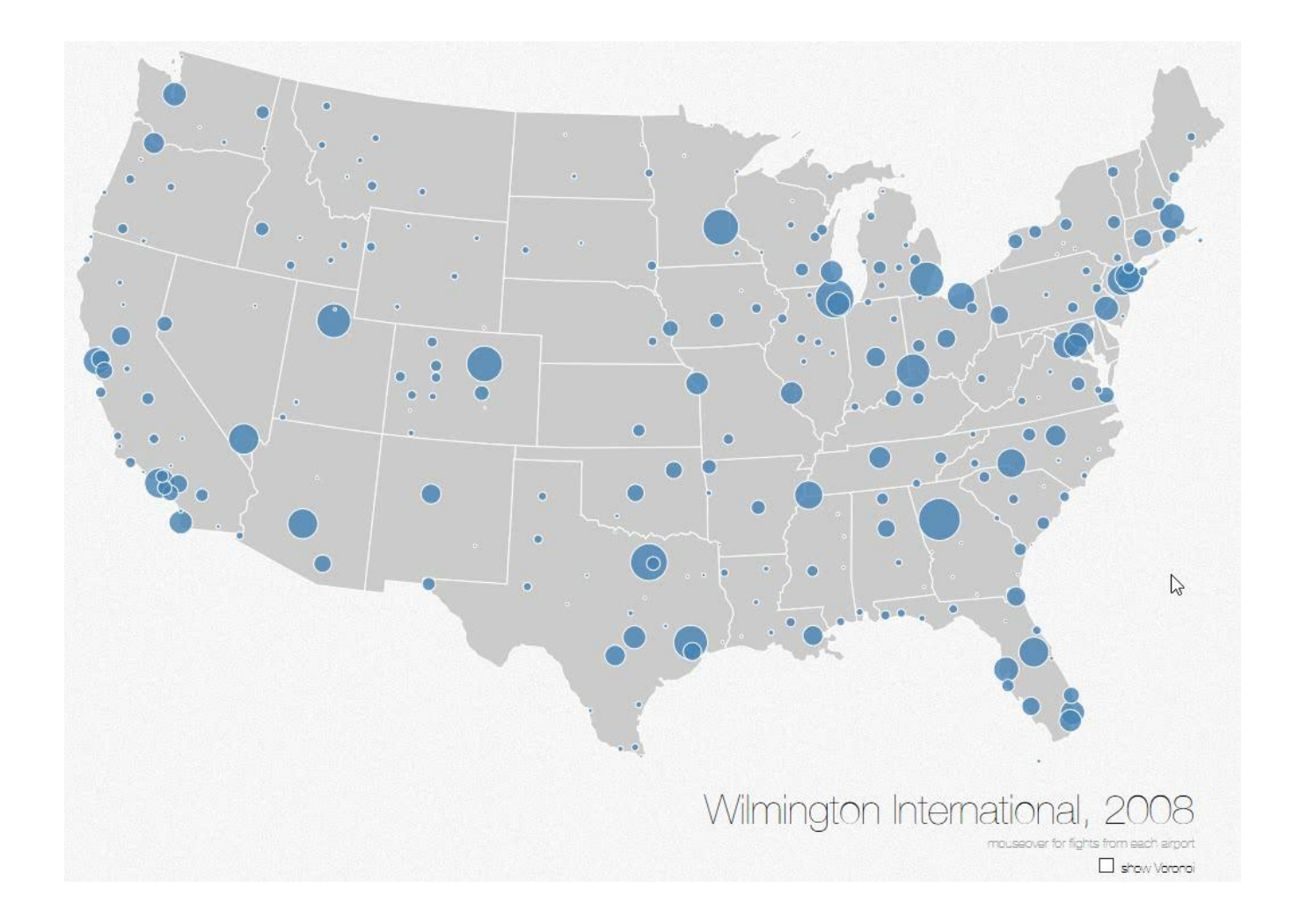

## BASIC

Point Selection /IOUSE HOVEr / C<br>Touch / Tan Mouse Hover / Click Touch / Tap Select Nearby Element (e.g., Bubble Cursor)

Region Selection Rubber-band or Lasso Area Cursors ("Brushes")

## RANGE

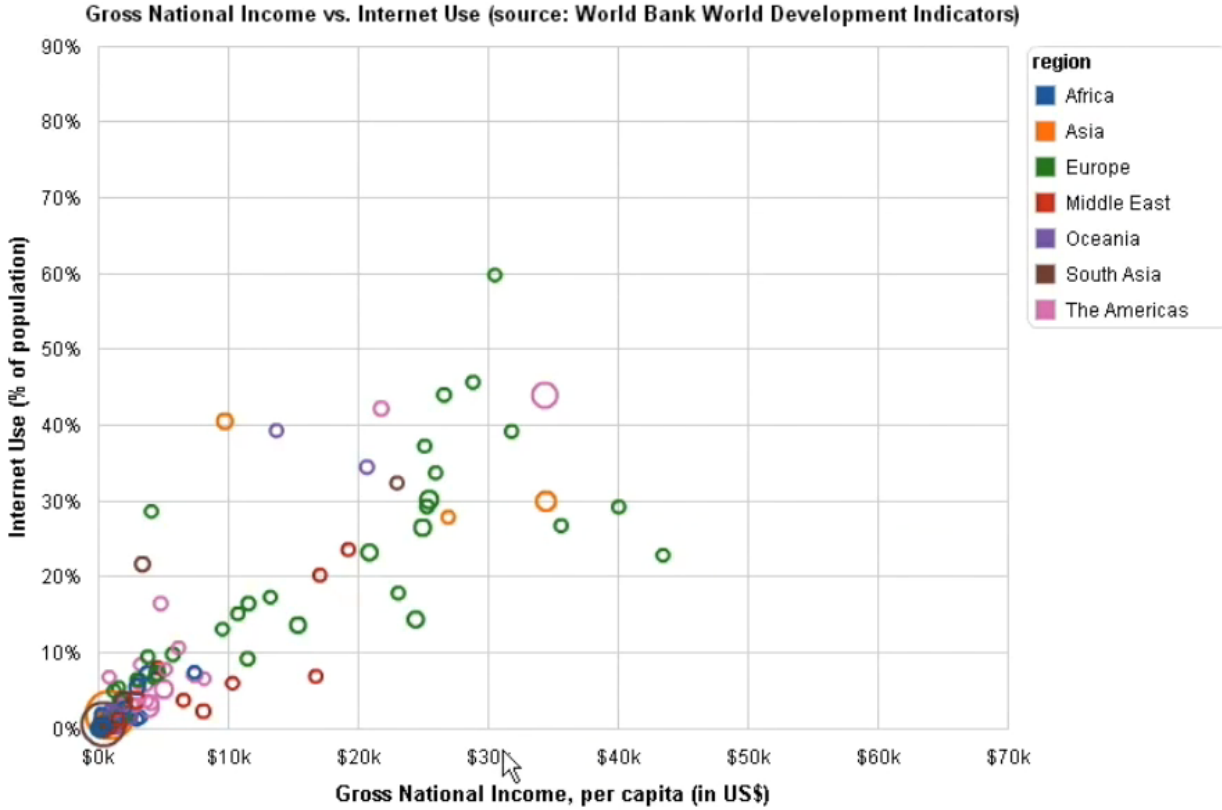

**GENERALIZED SELECTION** HEER ET AL. 2008

#### **B R U S H E S L A S S O S**

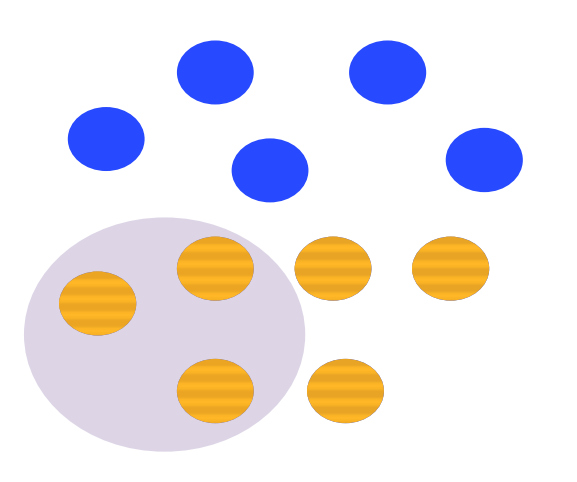

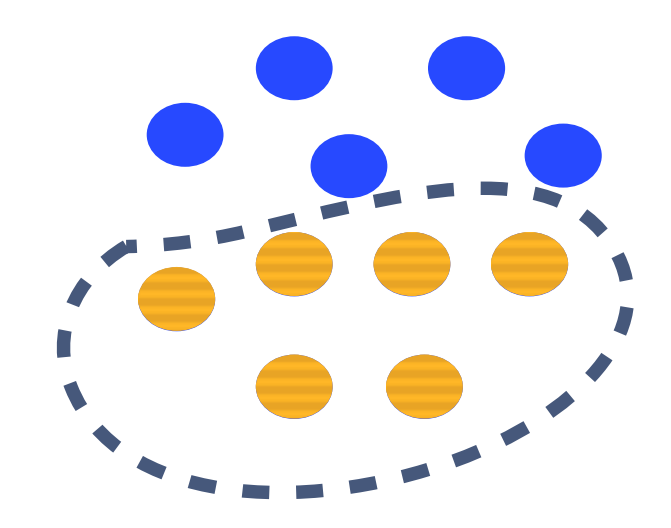

### **WILLS' SELECTION TAXONOMY:**

### WILLS' SELECTION TAXONOMY SELECTION MEMORY

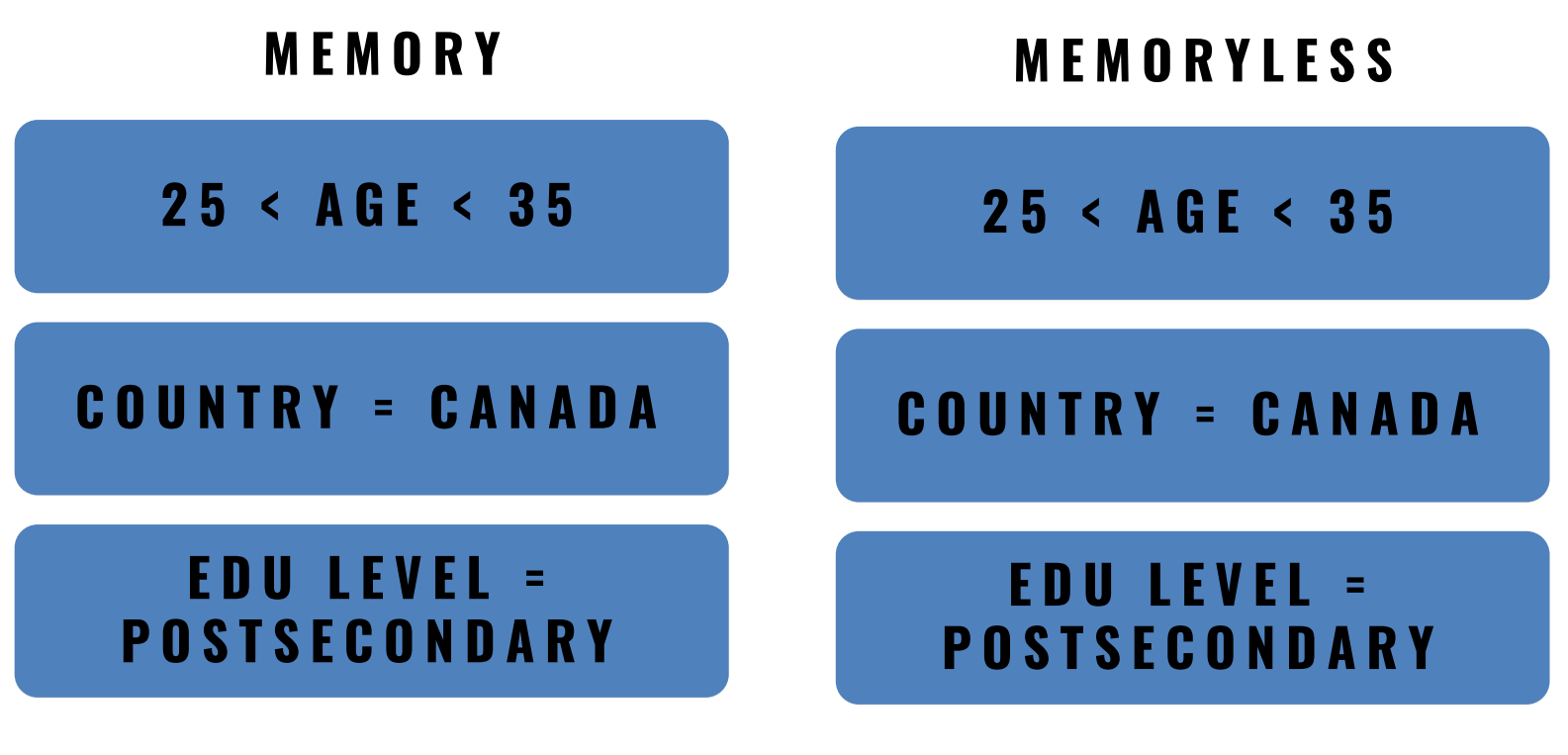

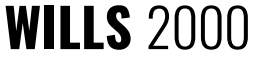

### SELECTION OPERATIONS

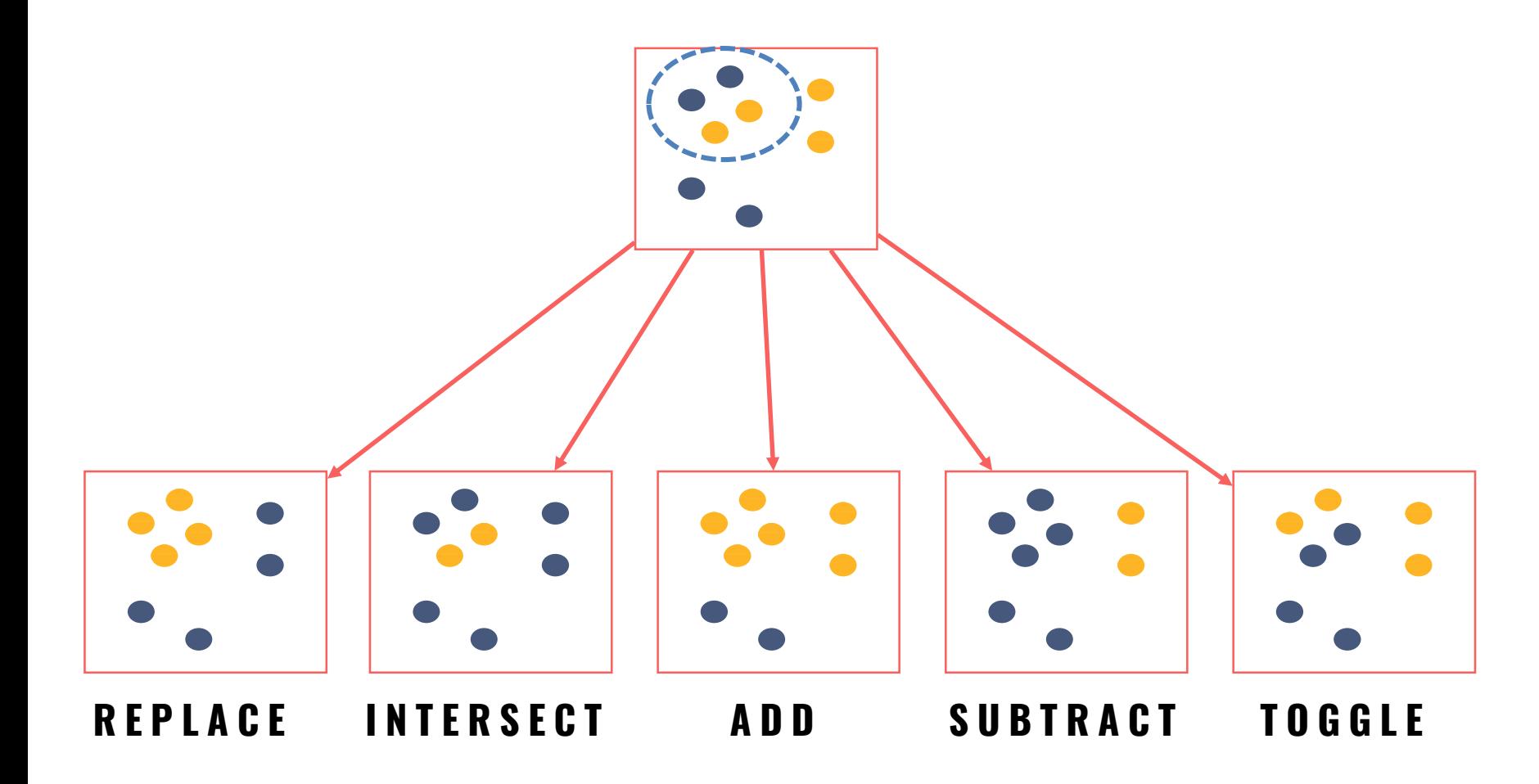

# HIGHLIGHTING

#### SELECTION + CHANGE IN APPEARANCE

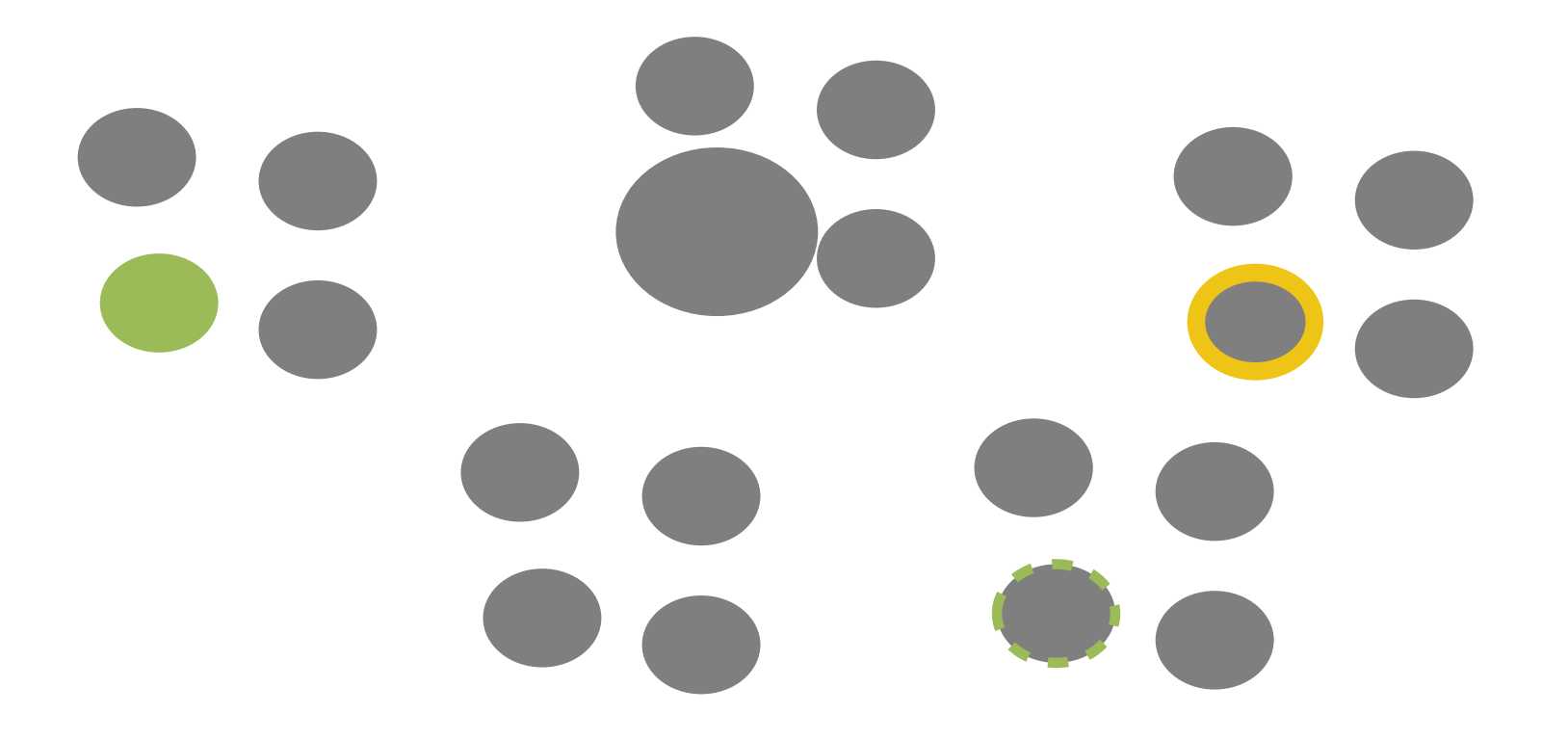

### **SELECT EXPLORE FILTER RECONFIGURE ENCODE ABSTRACT/ELABORATE CONNECT**

SHOW ME SOMETHING ELSE

# PROBLEM

### Where am I?

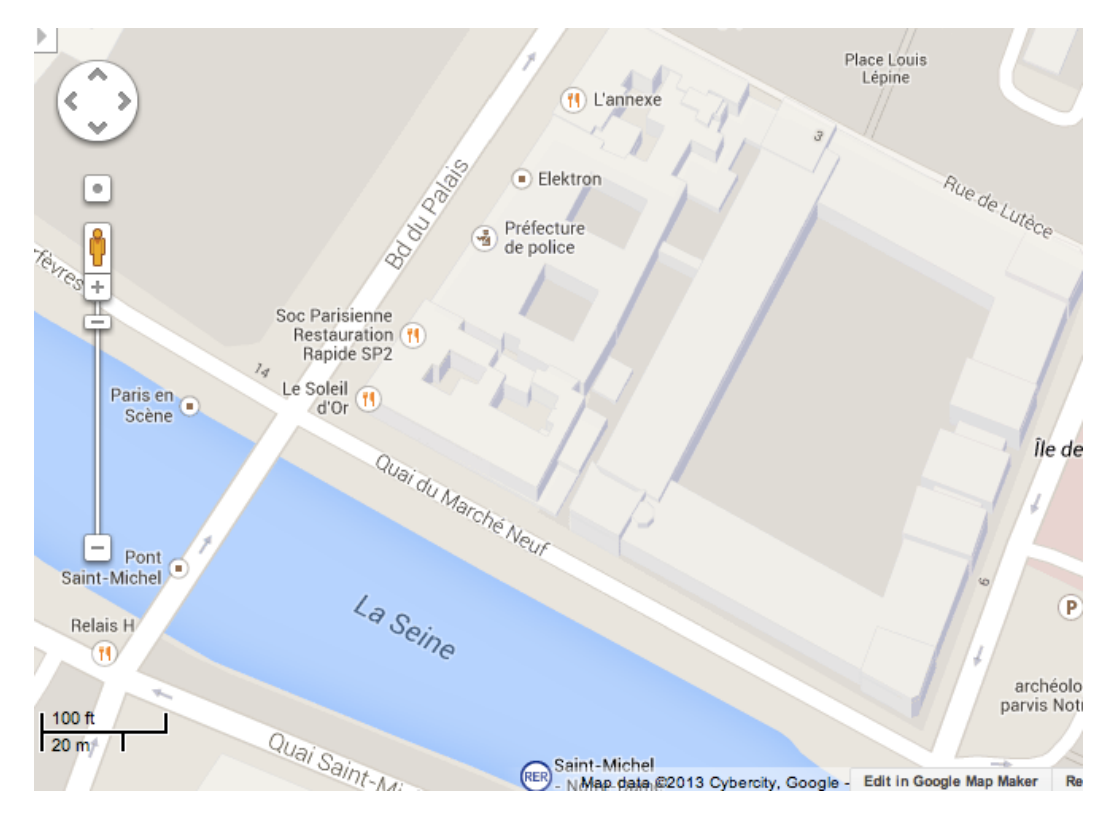

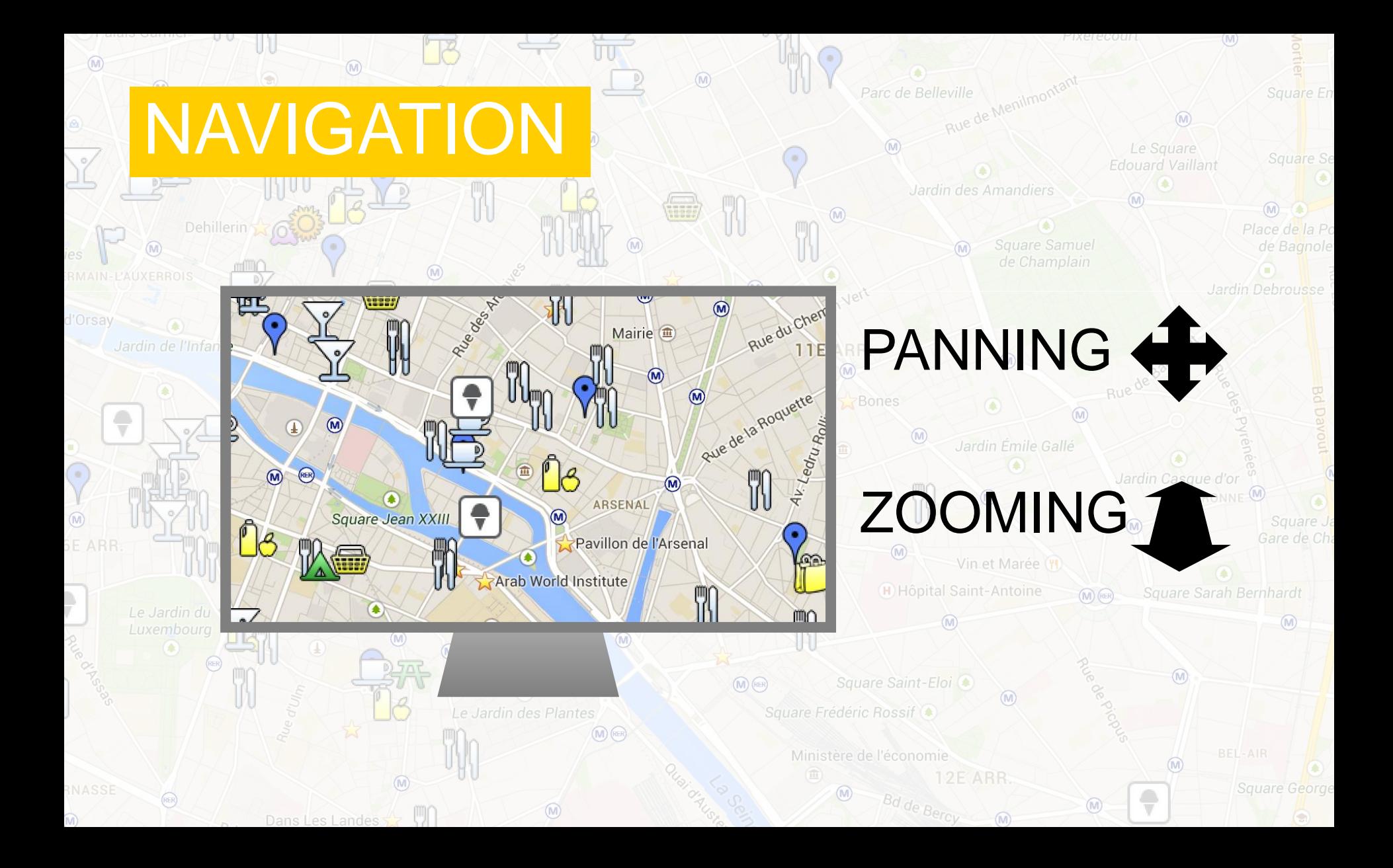

## NAVIGATION

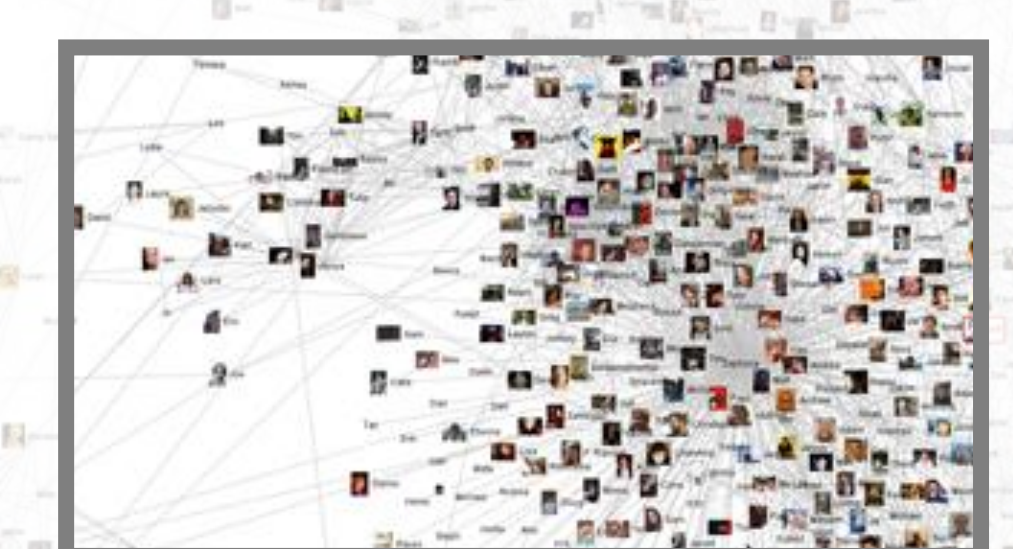

## PANNING +

## ZOOMING 1

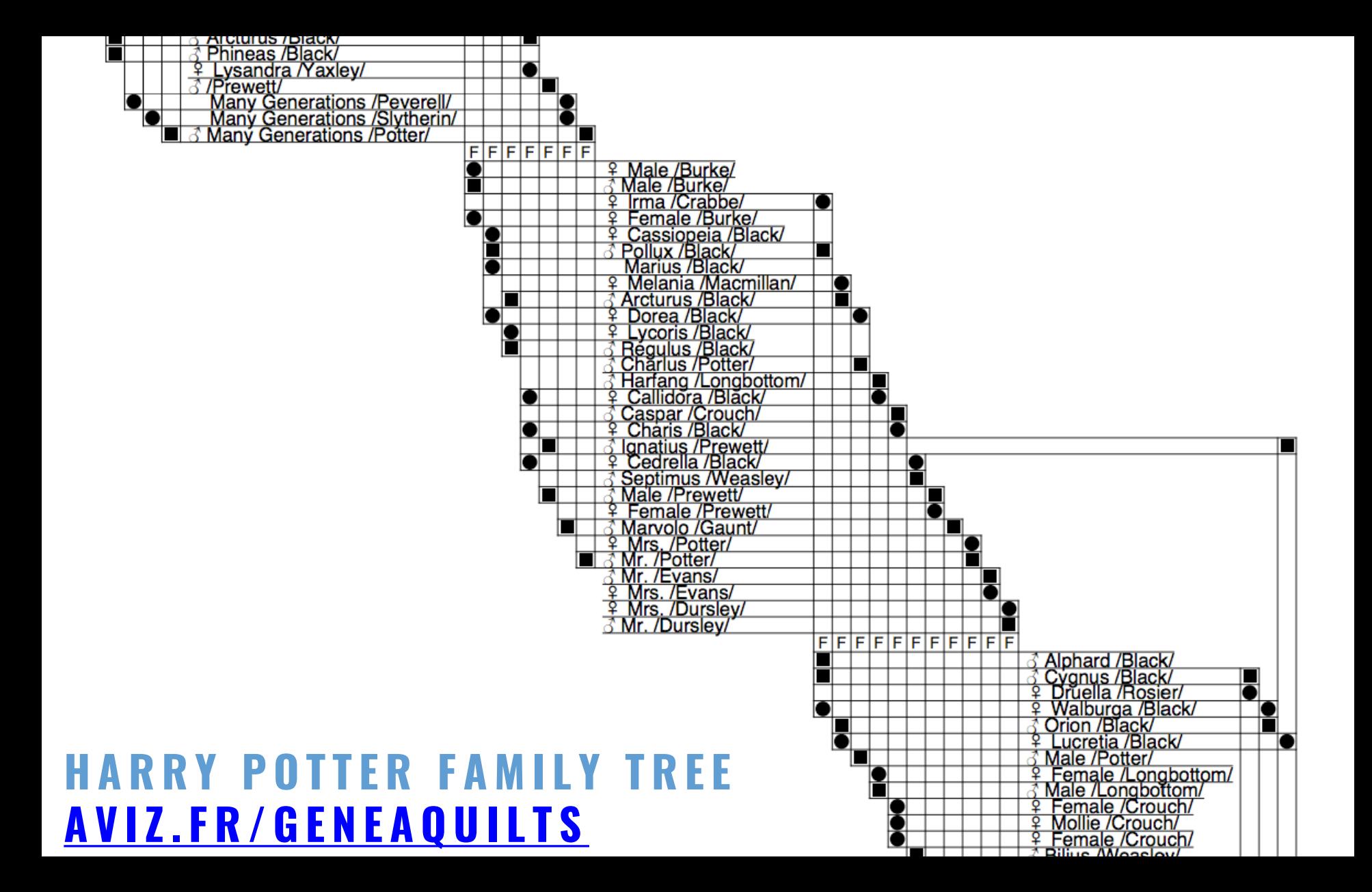

#### **SELECT EXPLORE FILTER RECONFIGURE ENCODE ABSTRACT/ELABORATE CONNECT** SHOW ME SOMETHING CONDITIONALLY

## FILTERING

#### REPLACING A QUERY WITH "DYNAMIC QUERY WIDGETS"

Dynamic Browser : DC Home Finder

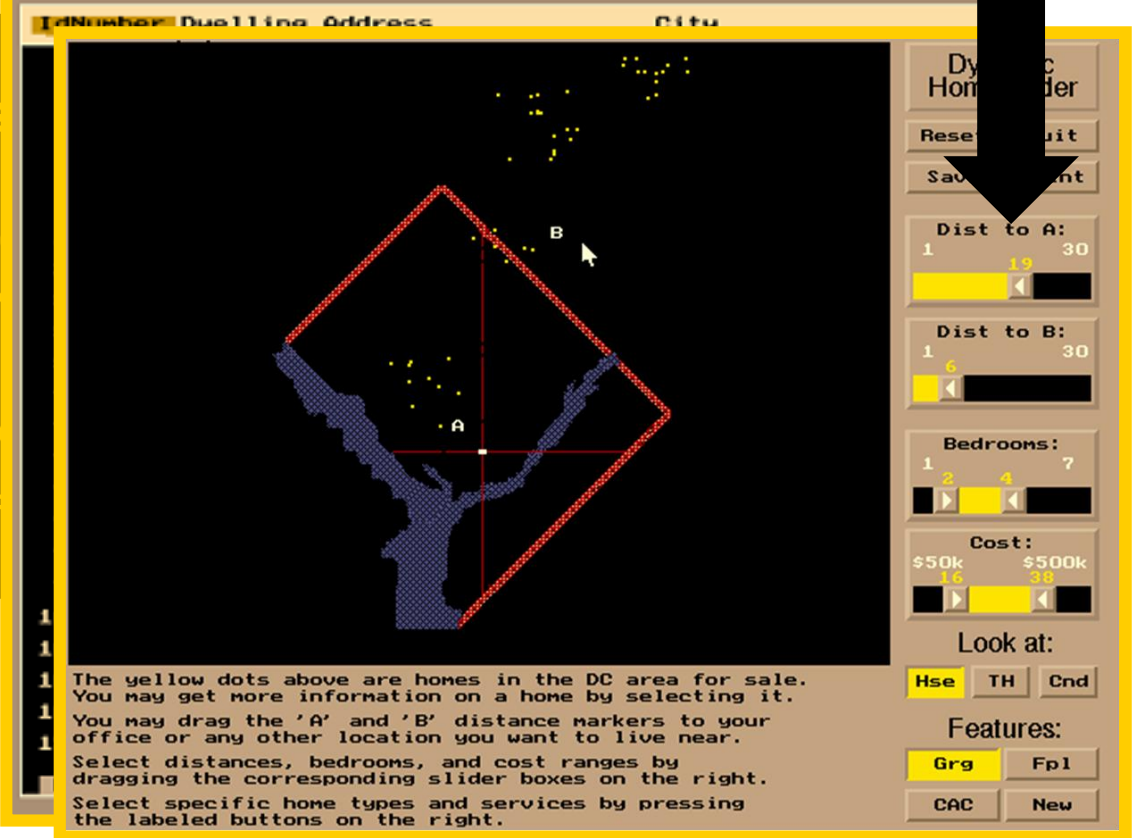

 $>$  **SELECT house-addres** FROM **realty-db WHERE price >= 200,0 price <= 400,000 AI bathrooms** > **garage** == **2** AND **bedrooms** >= **4;**

**HOMEFINDER** WILLIAMSON AND SCHNEIDERMAN 1992

**Dynamic Queries Demos: Revised HomeFinder** and Text Version plus Health Statistics Atlas

**Ben Shneiderman** 

**YRIGHT® 1994 UNIVERSITY OF MARYLAND** 

# DIRECT MANIPULATION

- 1. Visual representation of objects and actions
- 2. Rapid, incremental and reversible actions
- 3. Selection by pointing (not typing)
- 4. Immediate and continuous display of results

**Dynamic Queries Demos: Revised HomeFinder** and Text Version plus Health Statistics Atlas

**Ben Shneiderman** 

**COPYRIGHT® 1994 UNIVERSITY OF MARYLAND** 

## CRIMESPOTTING

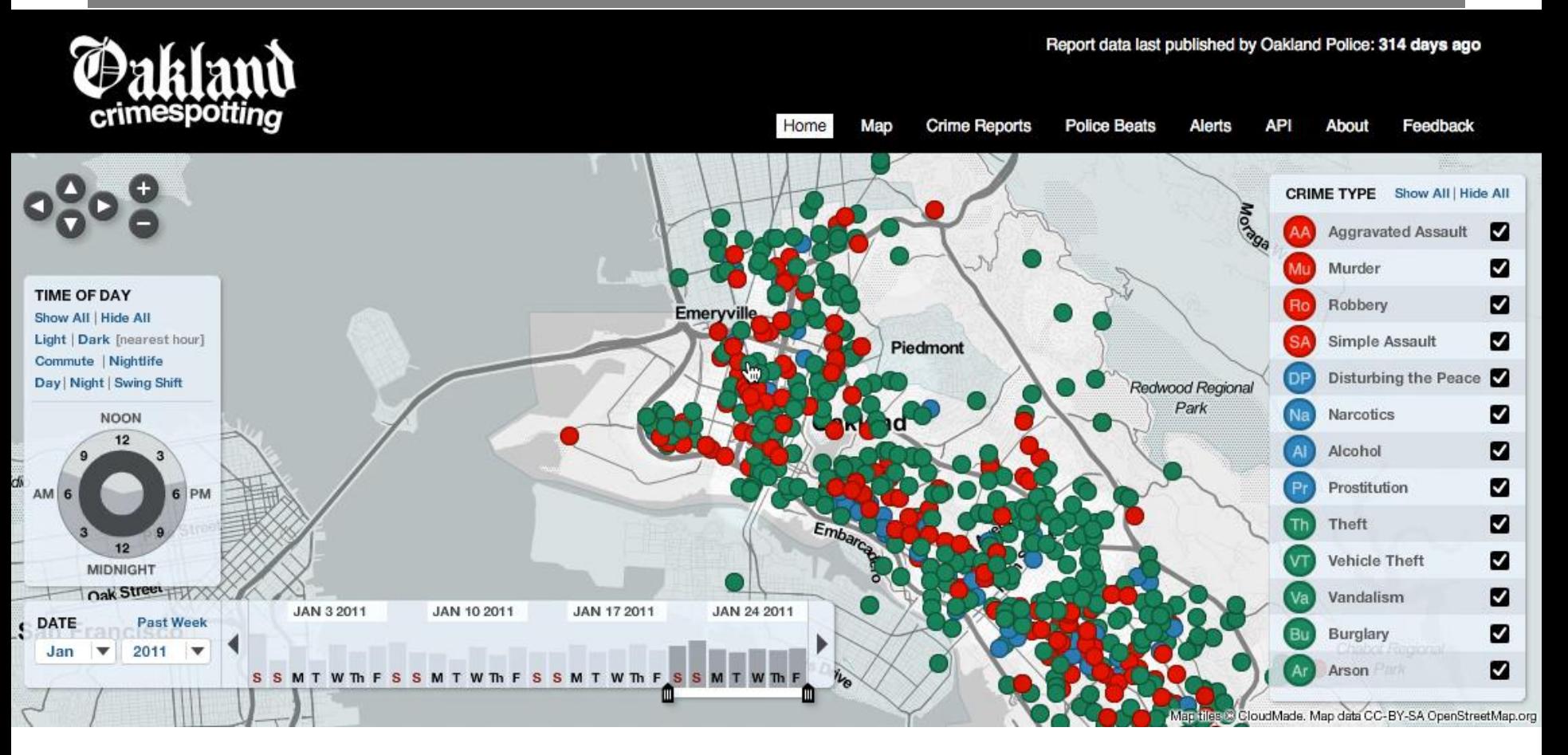

#### **STAMEN DESIGN**

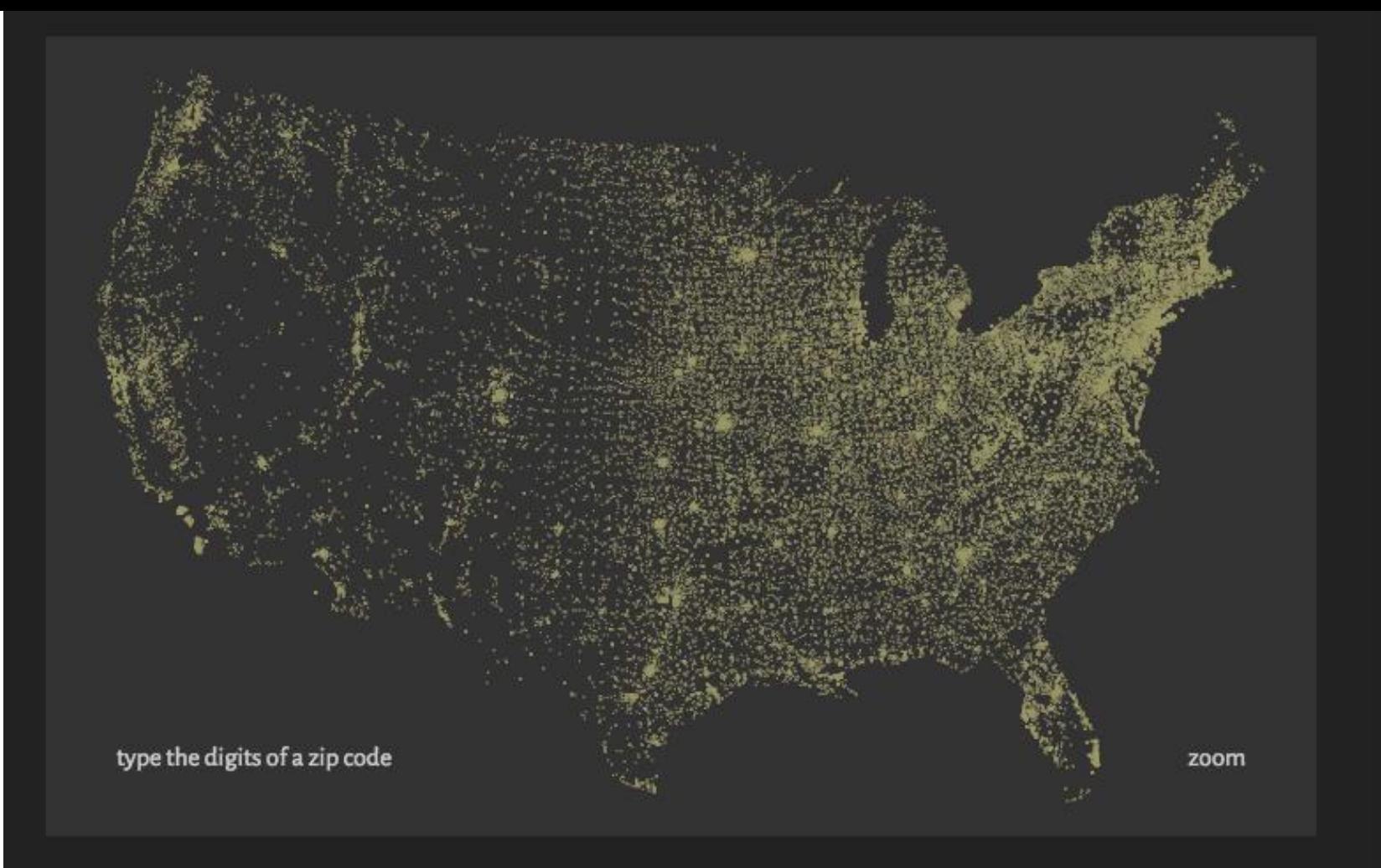

**BEN FRY 1999** 

Hit the letter x, or click the word zoom to enable or disable zooming.

#### zipdecode

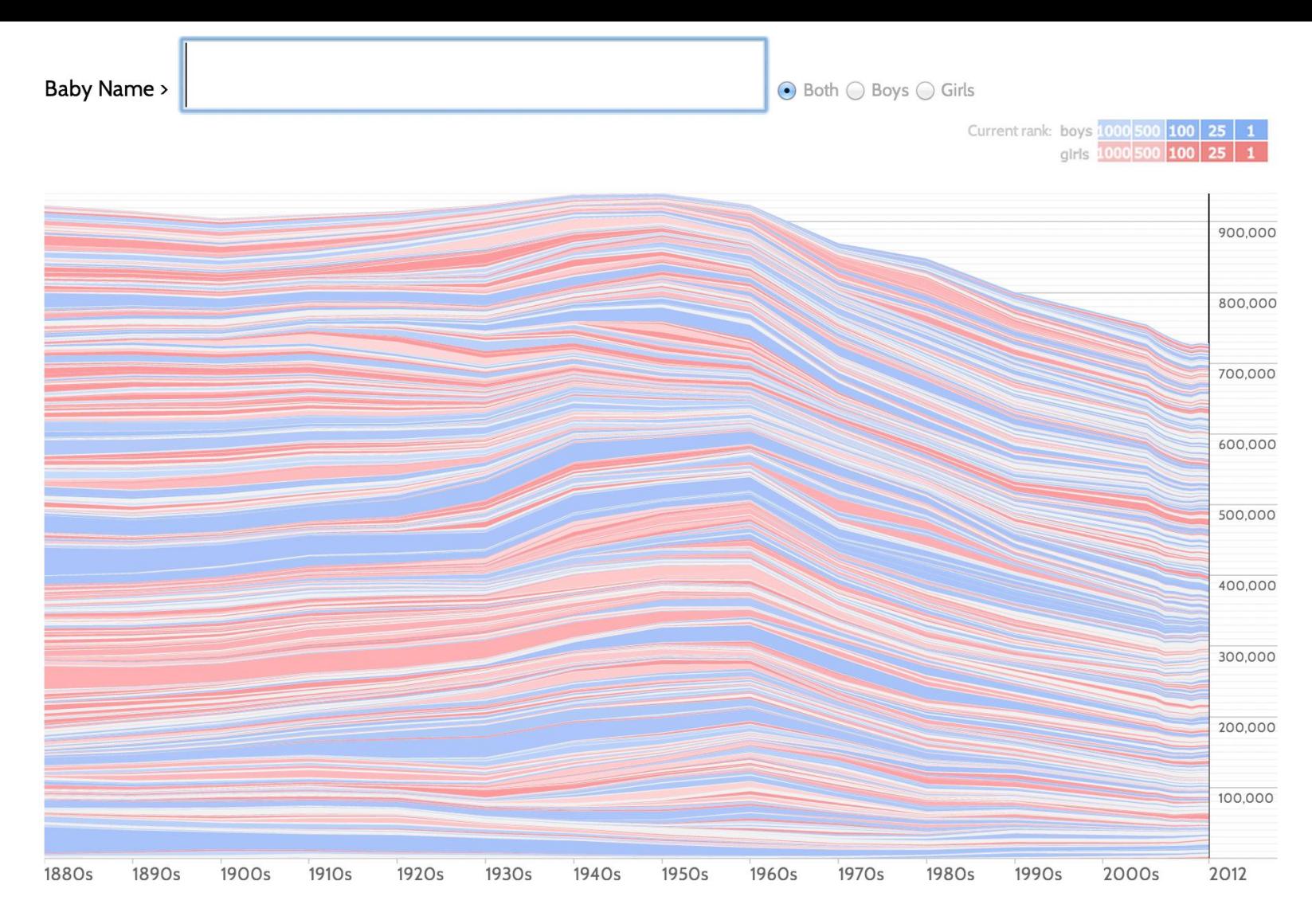

#### **BABY NAME VOYAGER** MARTIN WATTENBERG 2005

#### **SELECT EXPLORE FILTER RECONFIGURE ENCODE ABSTRACT/ELABORATE CONNECT** SHOW ME A DIFFERENT ARRANGEMENT

### **RE-ARRANGING DATA**

#### **Fruit Sales 1992-1997**

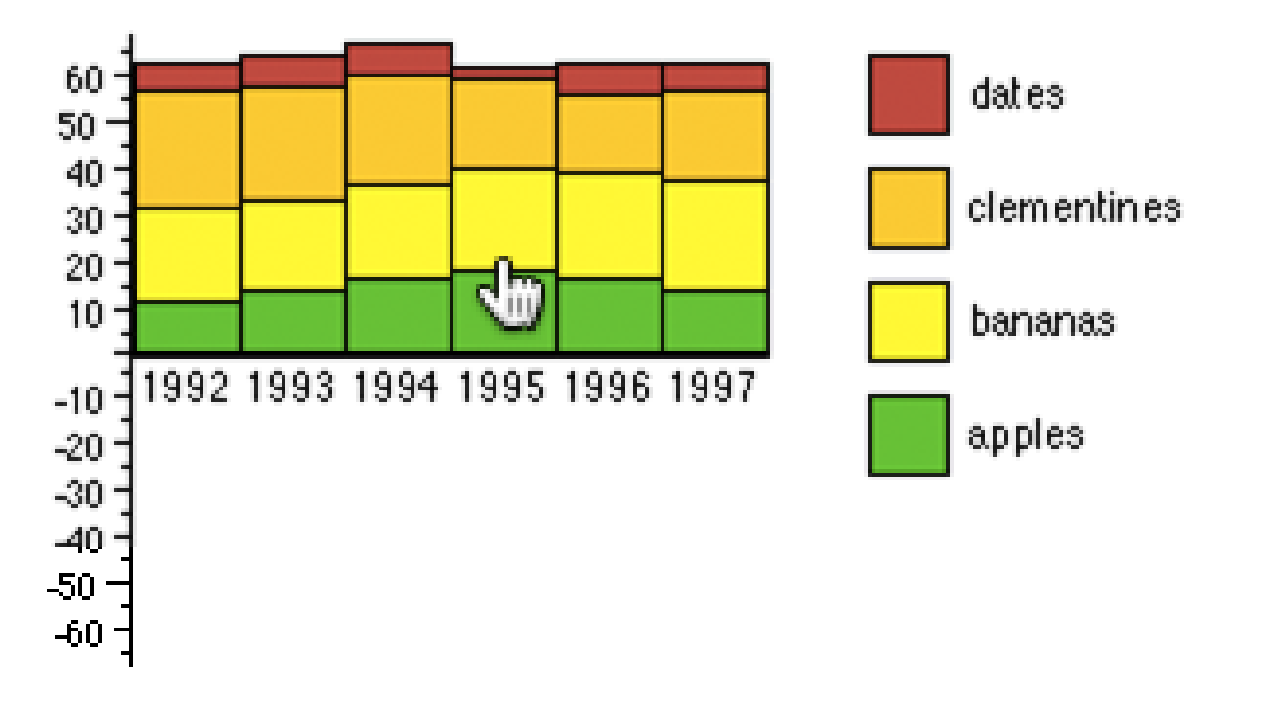

#### **INTERACTIVE STACKED HISTOGRAMS [DIX & ELLIS, 1998]**

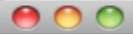

#### Graph Viewer

Roll-up by

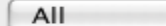

Visualizati

 $\theta$ 

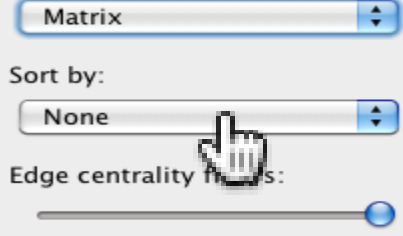

**Graph Viewer** 

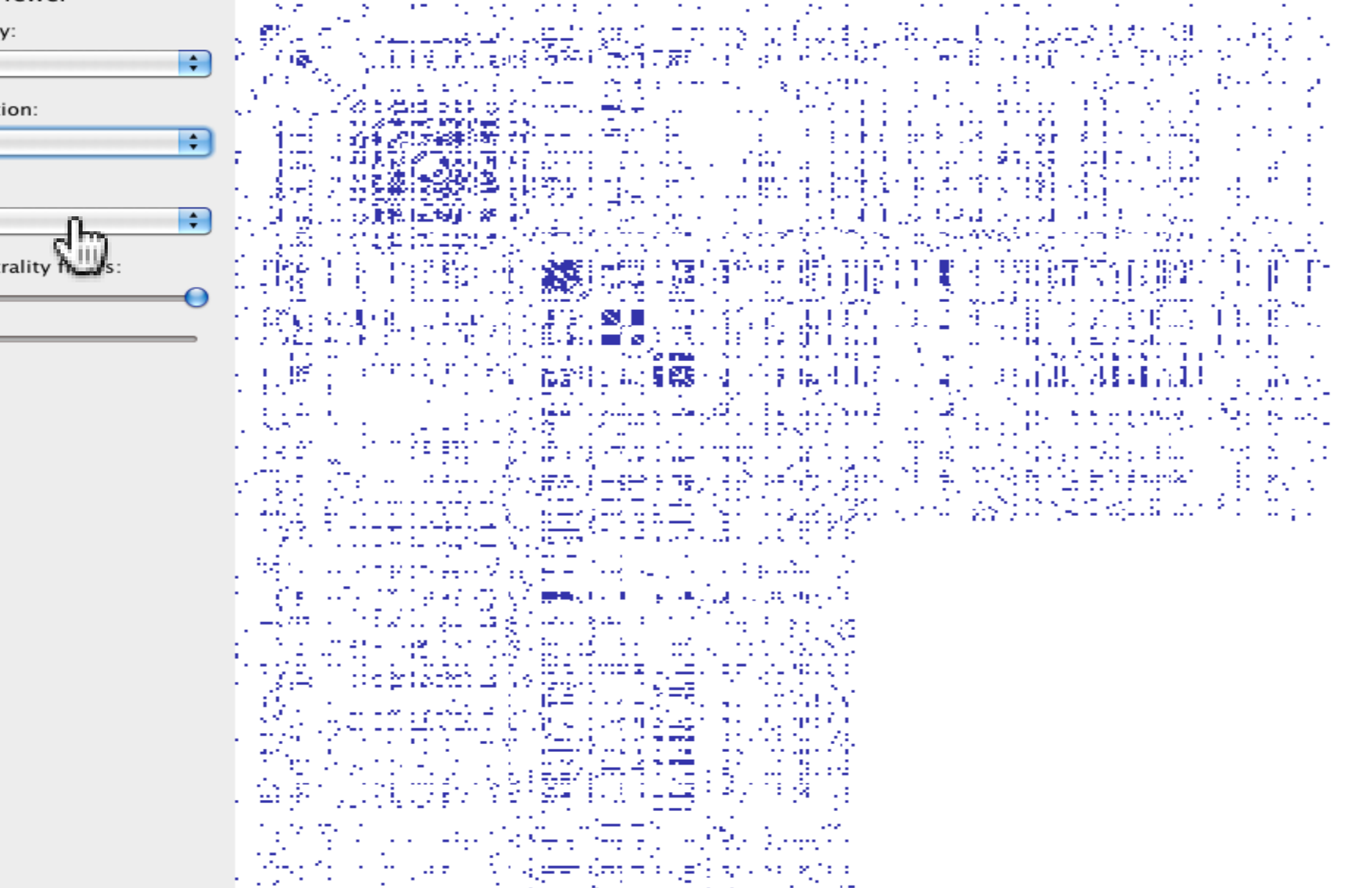

#### $000$

#### Graph Viewer

All

Matrix

Sort by:

Linkage

Edge centrality filters:

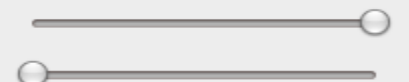

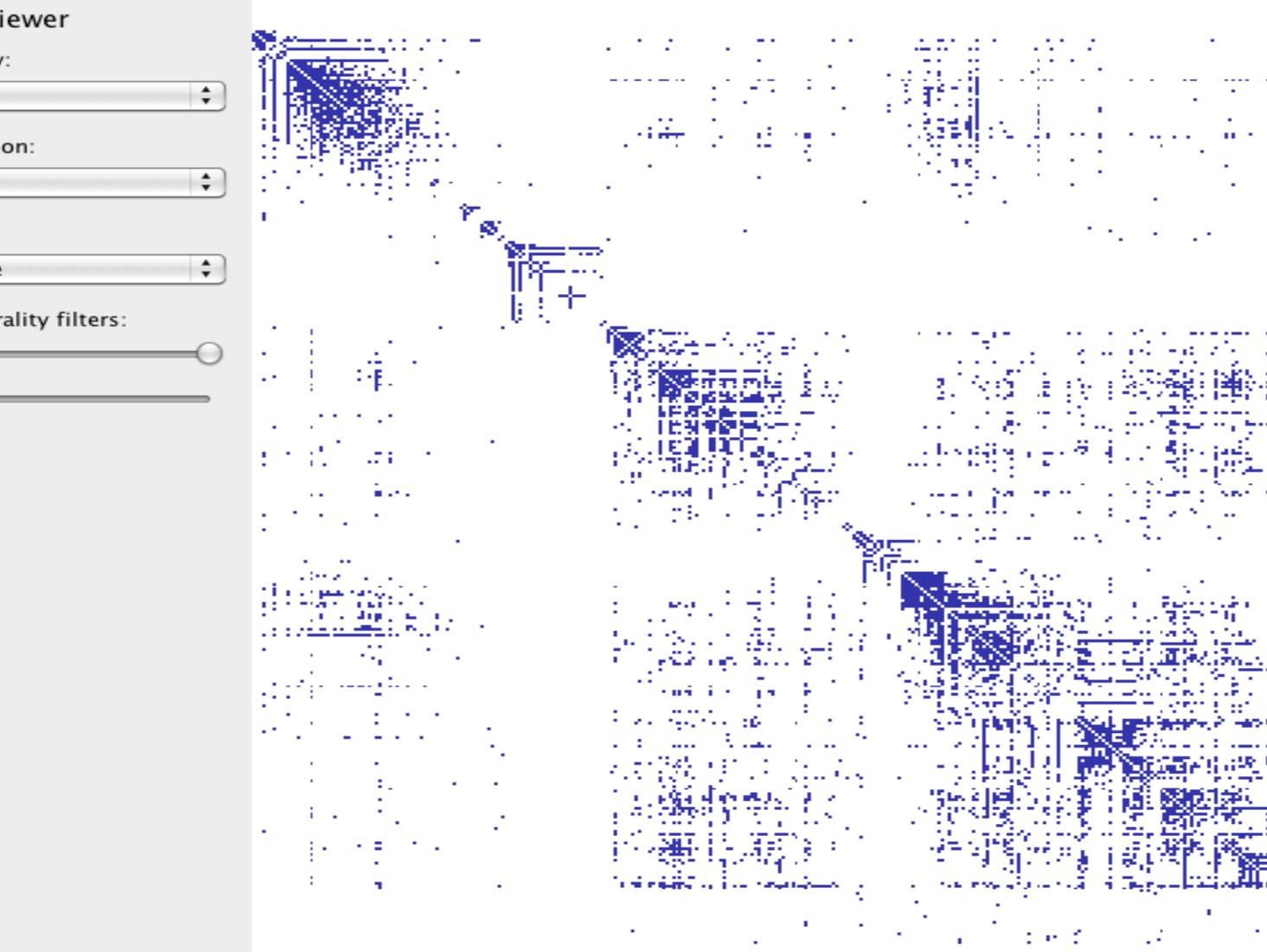

**Graph Viewer** 

z.

Jź.

屪

٠

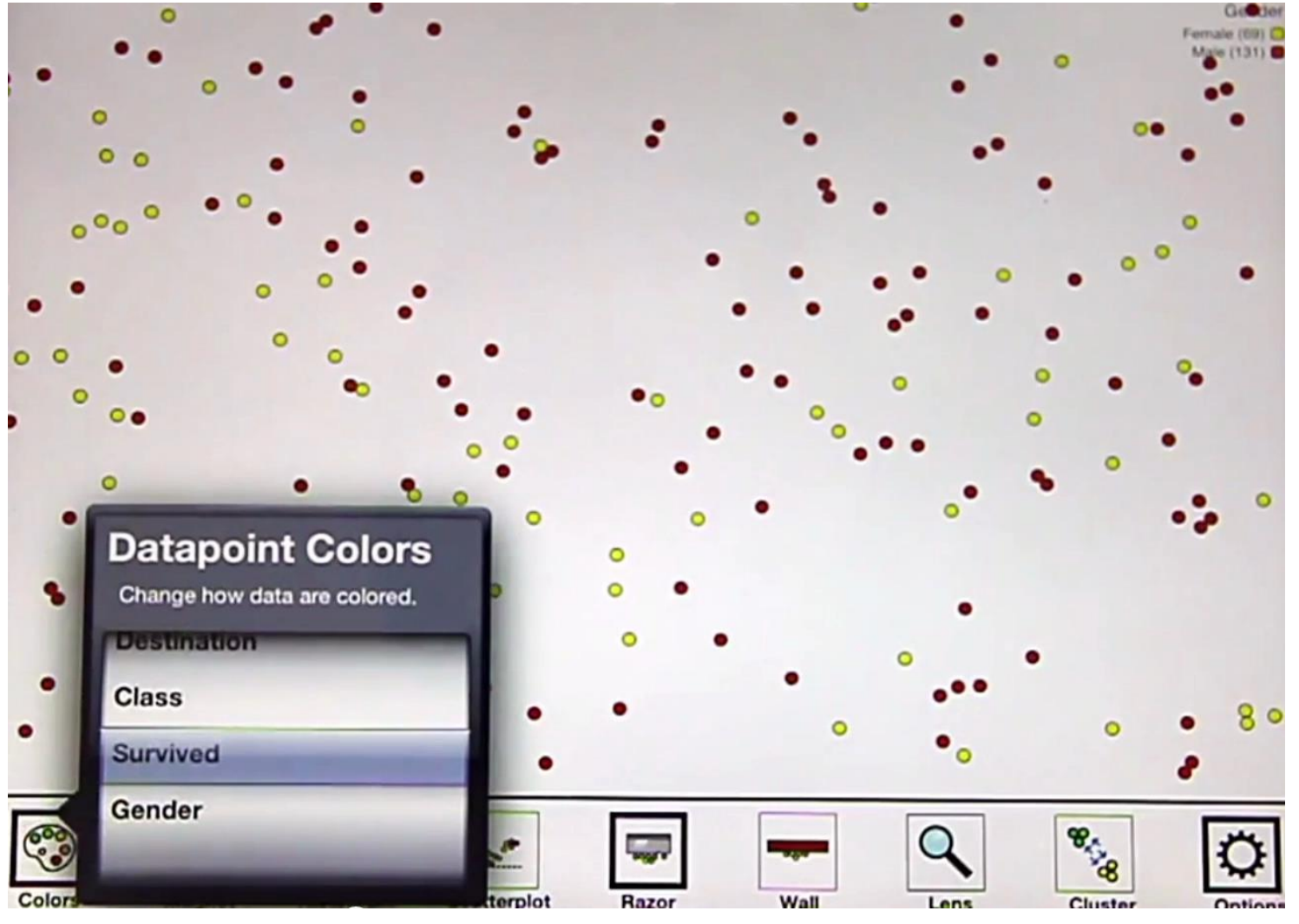

KINETICA [RZESZORTARKSI & KITTUR 2013]

### **SELECT EXPLORE FILTER RECONFIGURE ENCODE ABSTRACT/ELABORATE CONNECT** SHOW ME A DIFFERENT REPRESENTATION

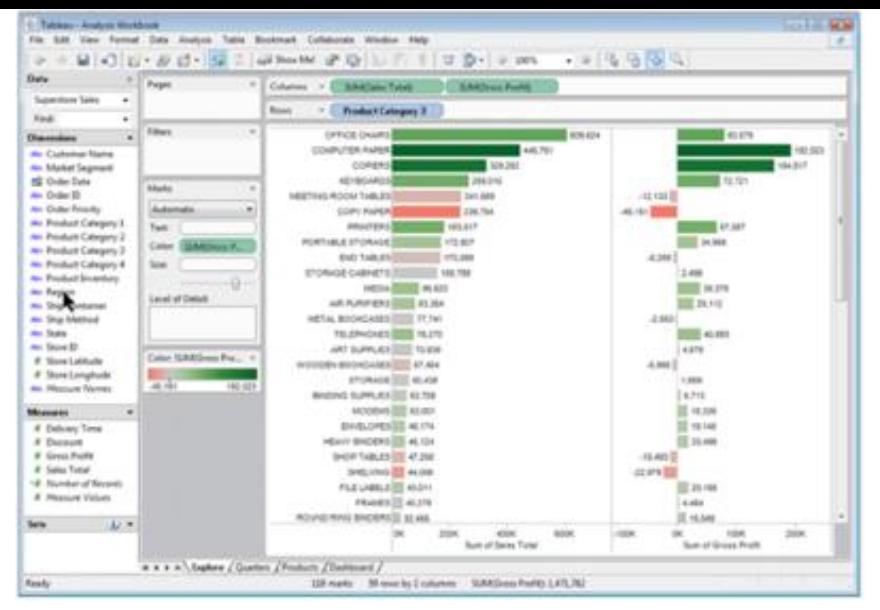

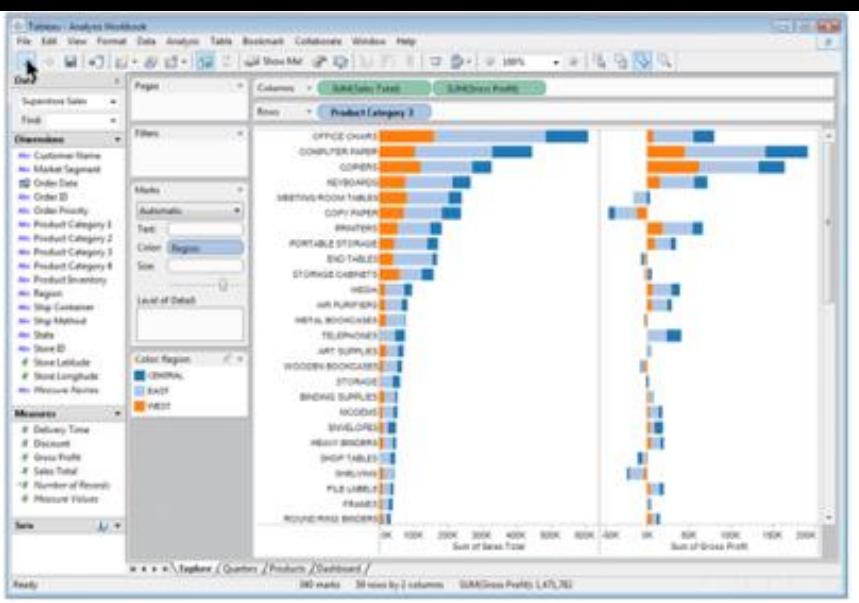

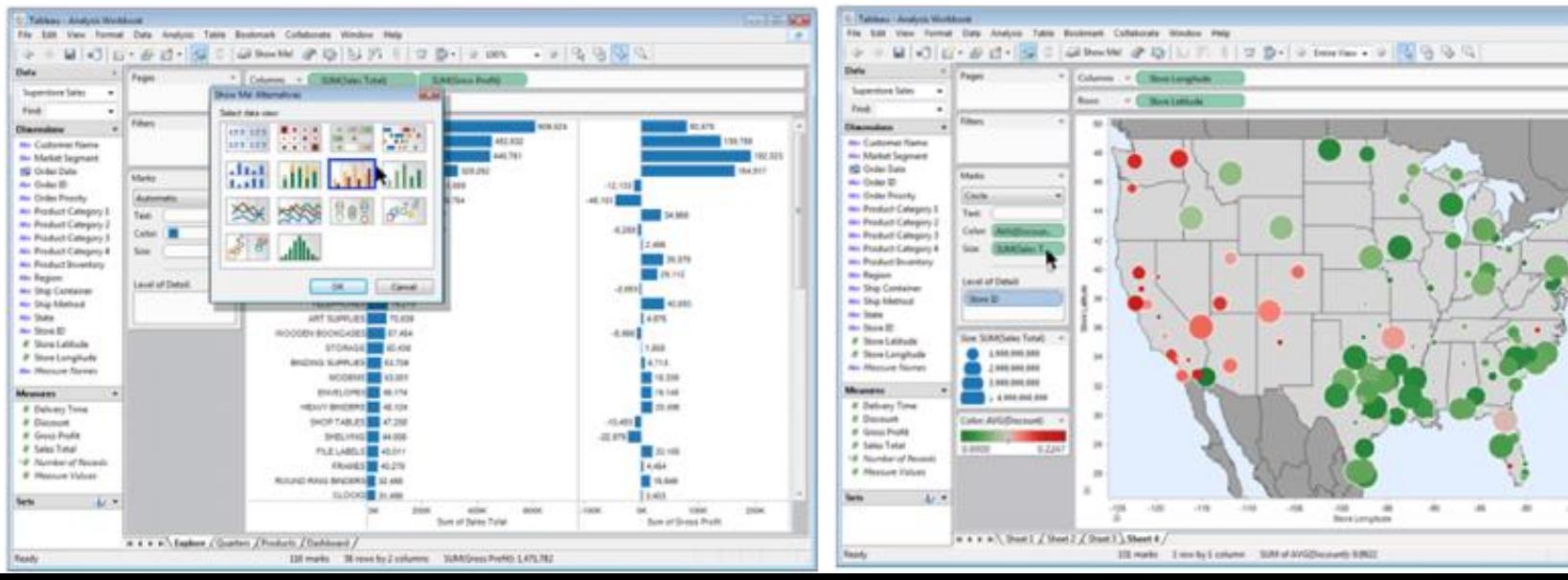

#### **SELECT EXPLORE FILTER RECONFIGURE ENCODE ABSTRACT/ELABORATE CONNECT** SHOW ME MORE OR LESS DETAIL

## CHANGING LEVELS OF ABSTRACTION

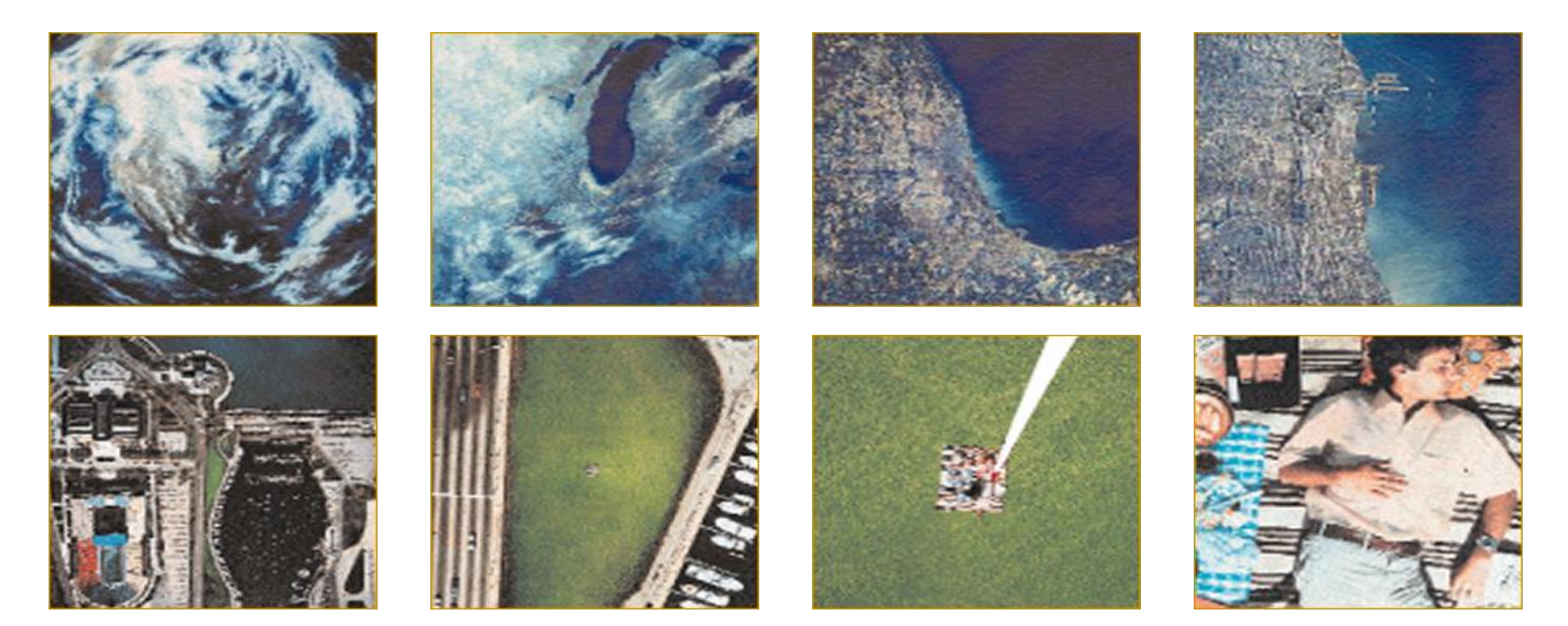

#### **[POWERS OF TEN](https://www.youtube.com/watch?v=0fKBhvDjuy0) RAY & CHARLES EAMES 1977**

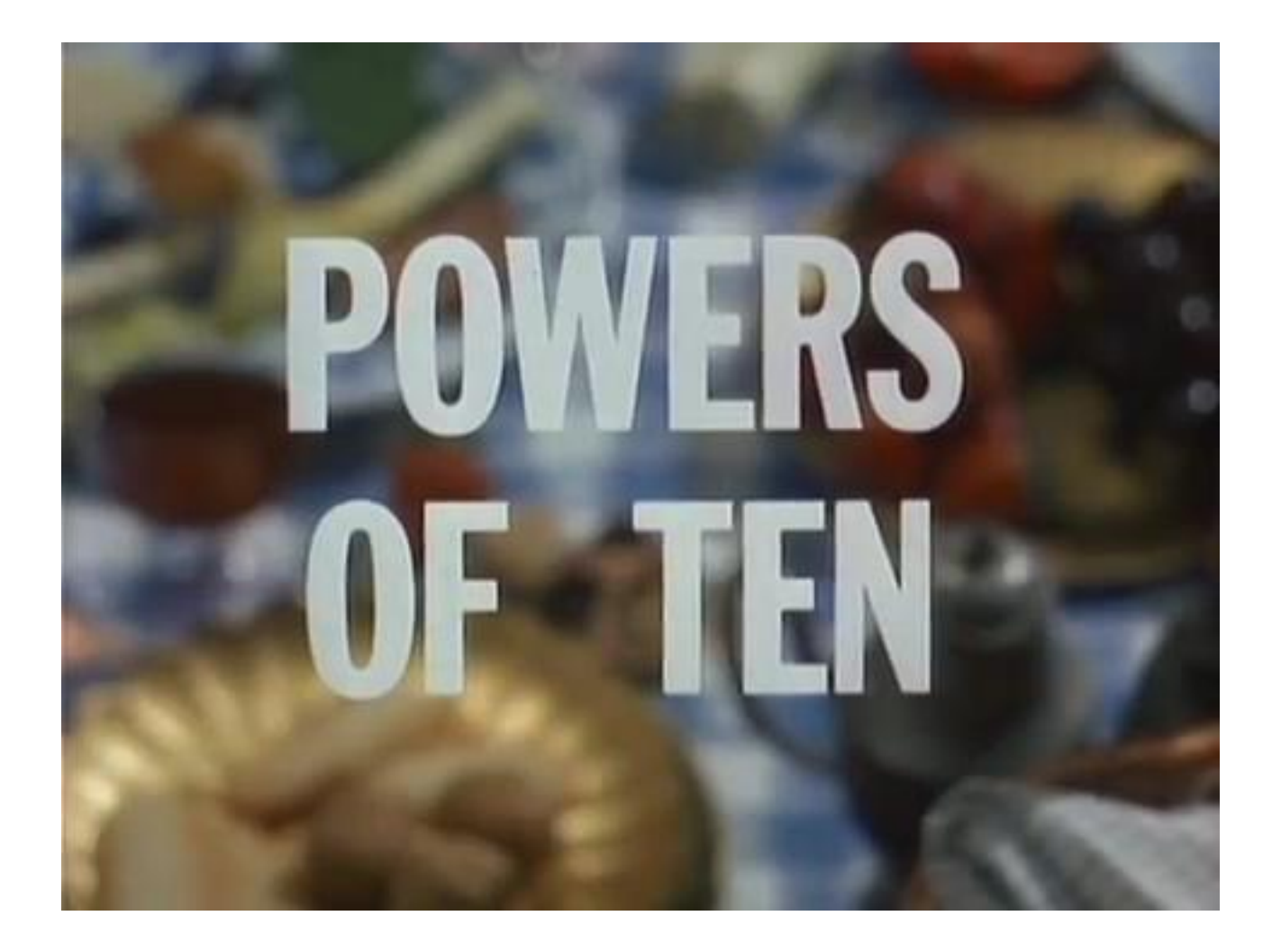
### SEMANTIC ZOOMING

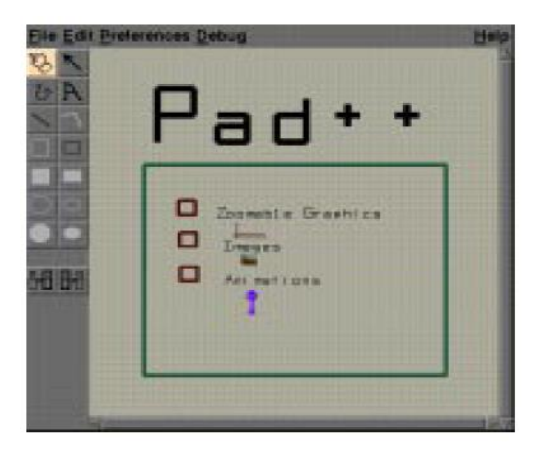

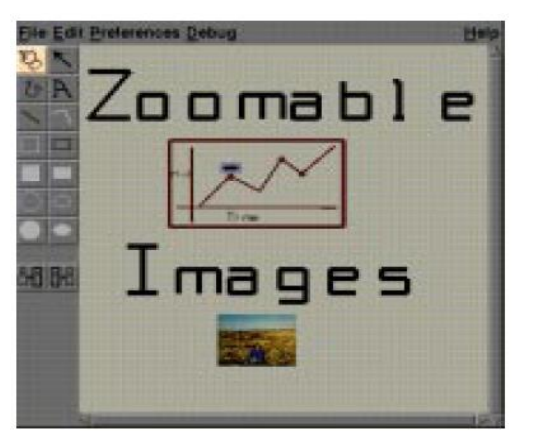

**PAD++** BEDERSON AND HOLLAN 1994

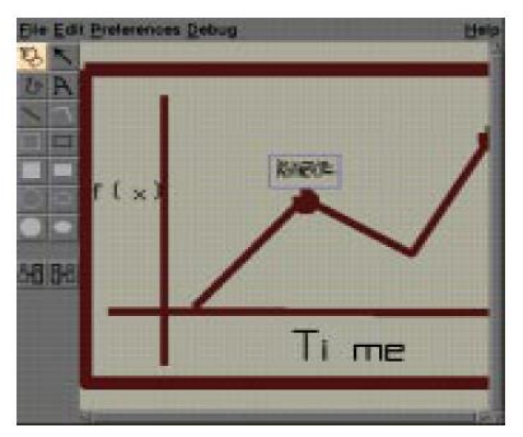

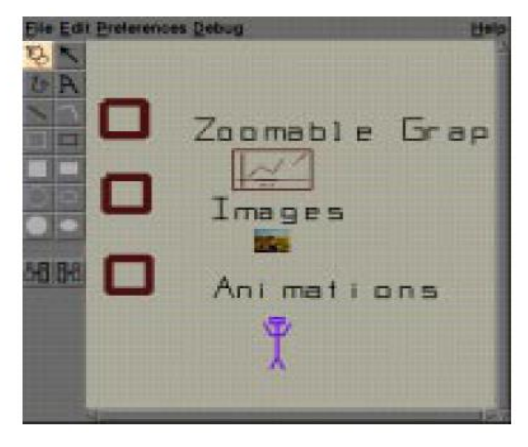

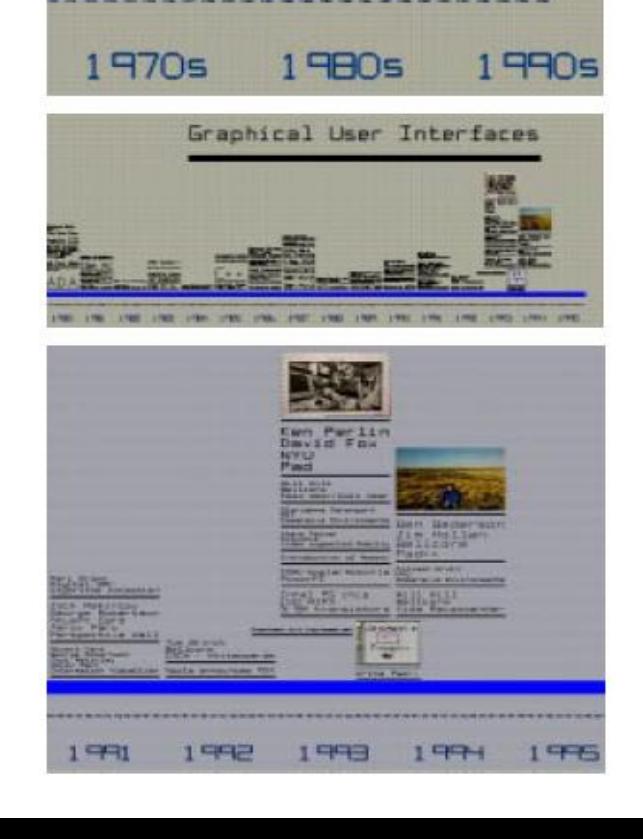

190: 190: 190: 1973: 1985

Conquier Technology and User Interfaces

Graphical User Dristfaces

19904

# **LiveRAC**

- ENCODINGS CHANGE –COLORED BOX
- –SPARKLINE
- –SIMPLE LINE CHART
- –FULL CHART: AXES AND TICKMARKS

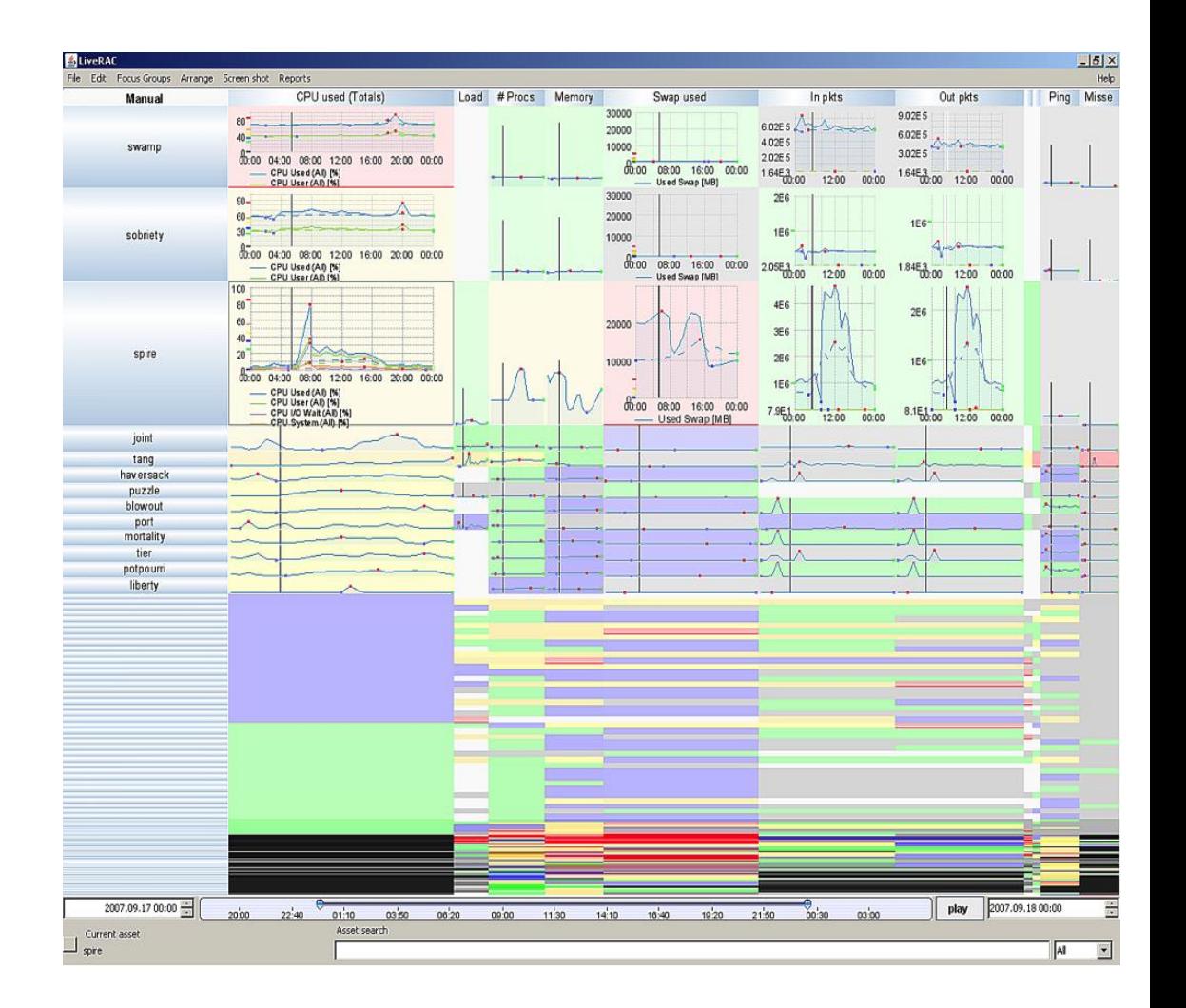

#### **MCLACHLAN ET AL.** 2008

# OVERVIEW + DETAIL

#### Panning a large graph

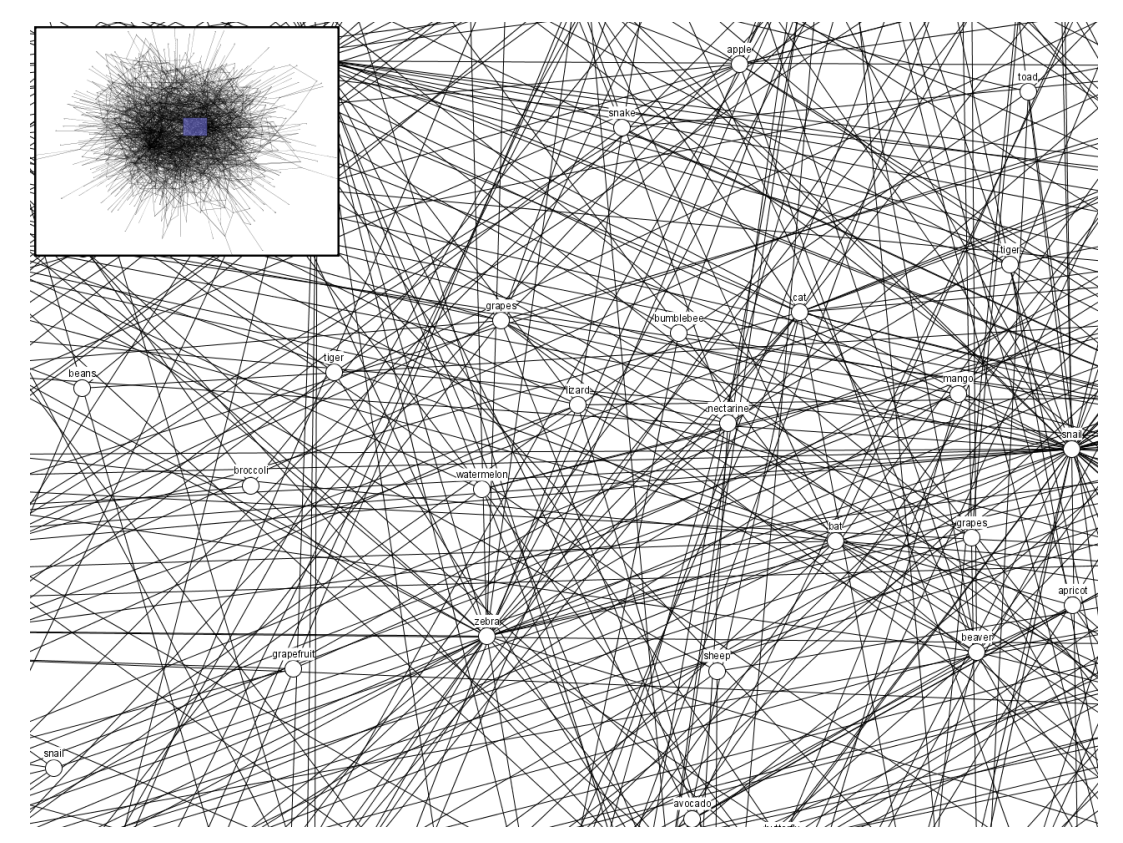

# OVERVIEW + DETAIL

#### Panning a line chart

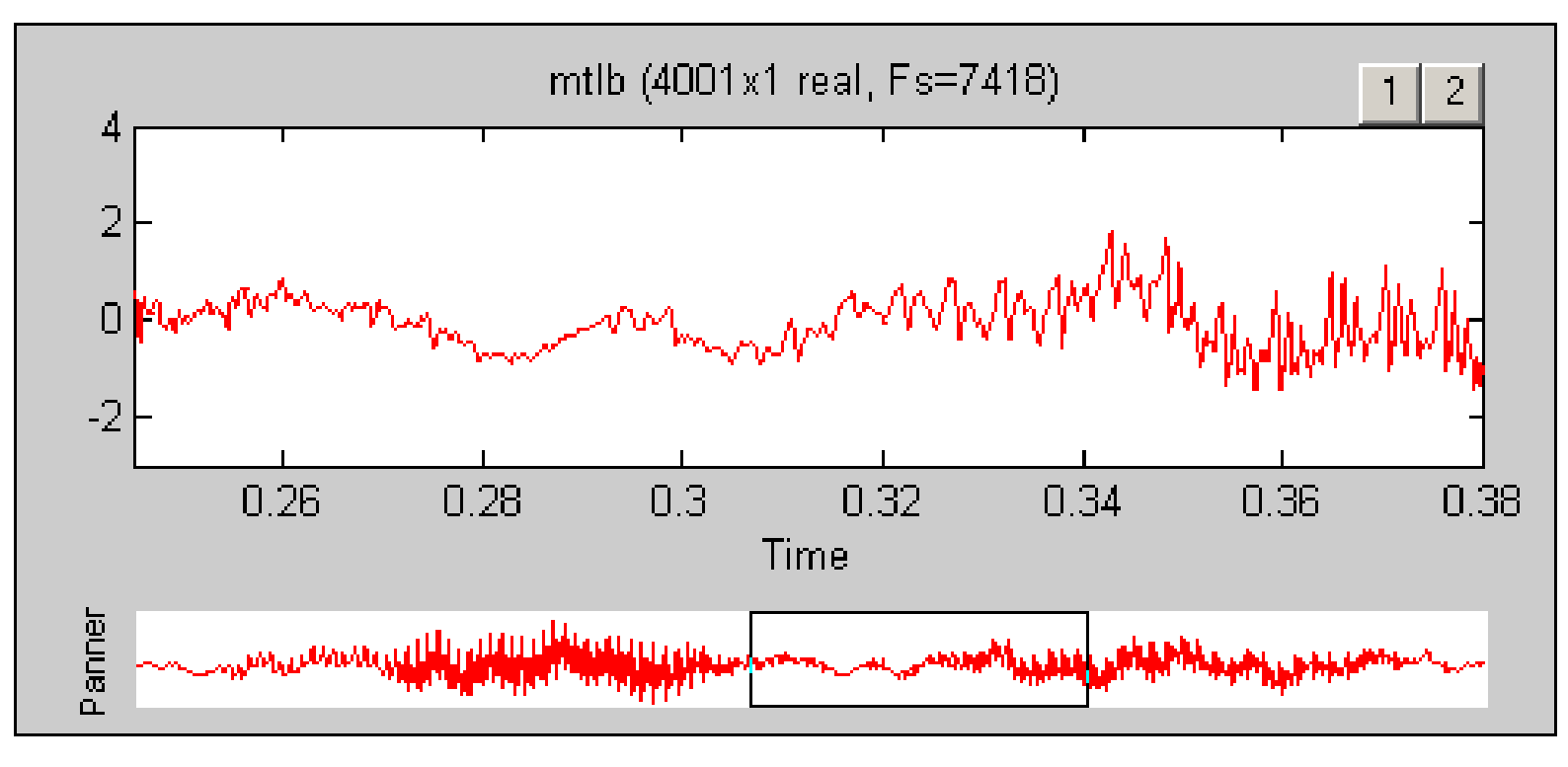

# OVERVIEW + DETAIL

#### Browsing Multiple Views

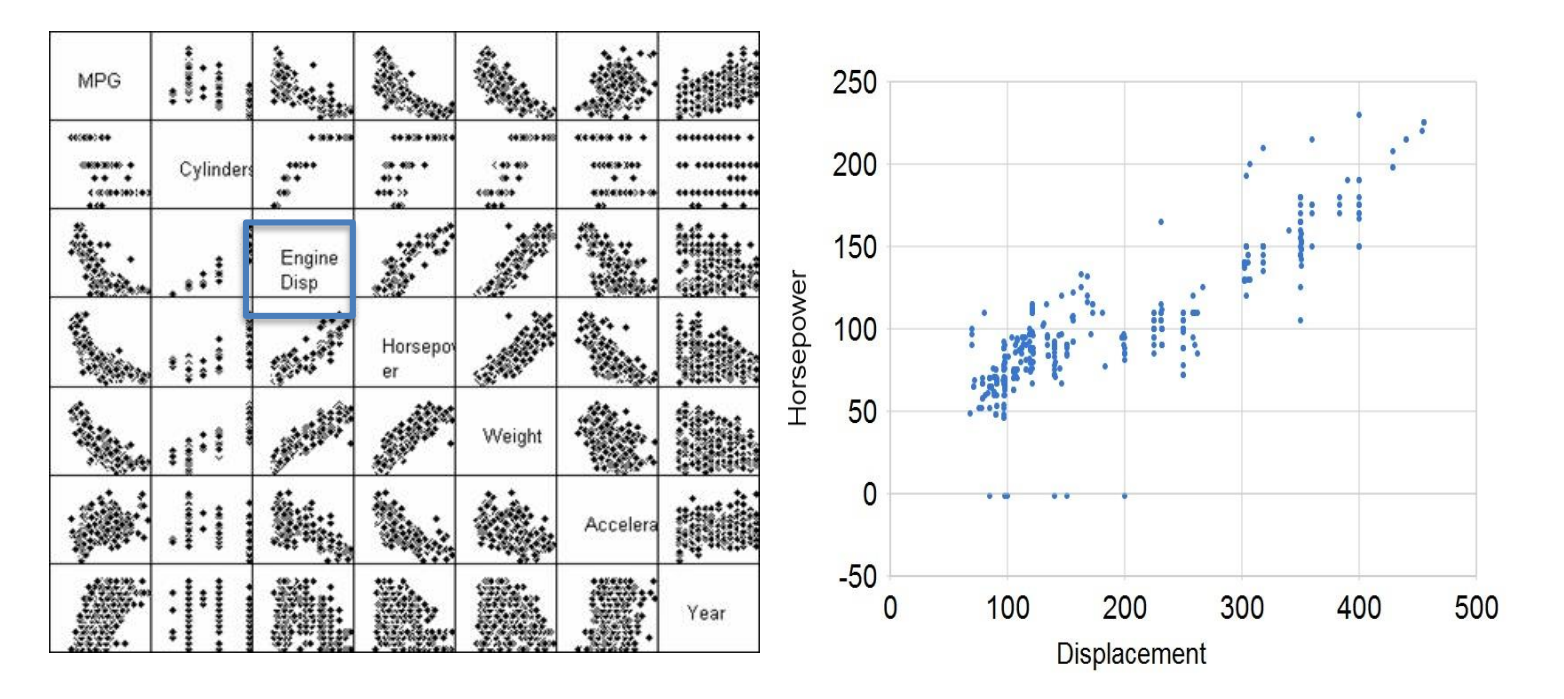

### OVERVIEW + DETAIL Browsing Multiple Views

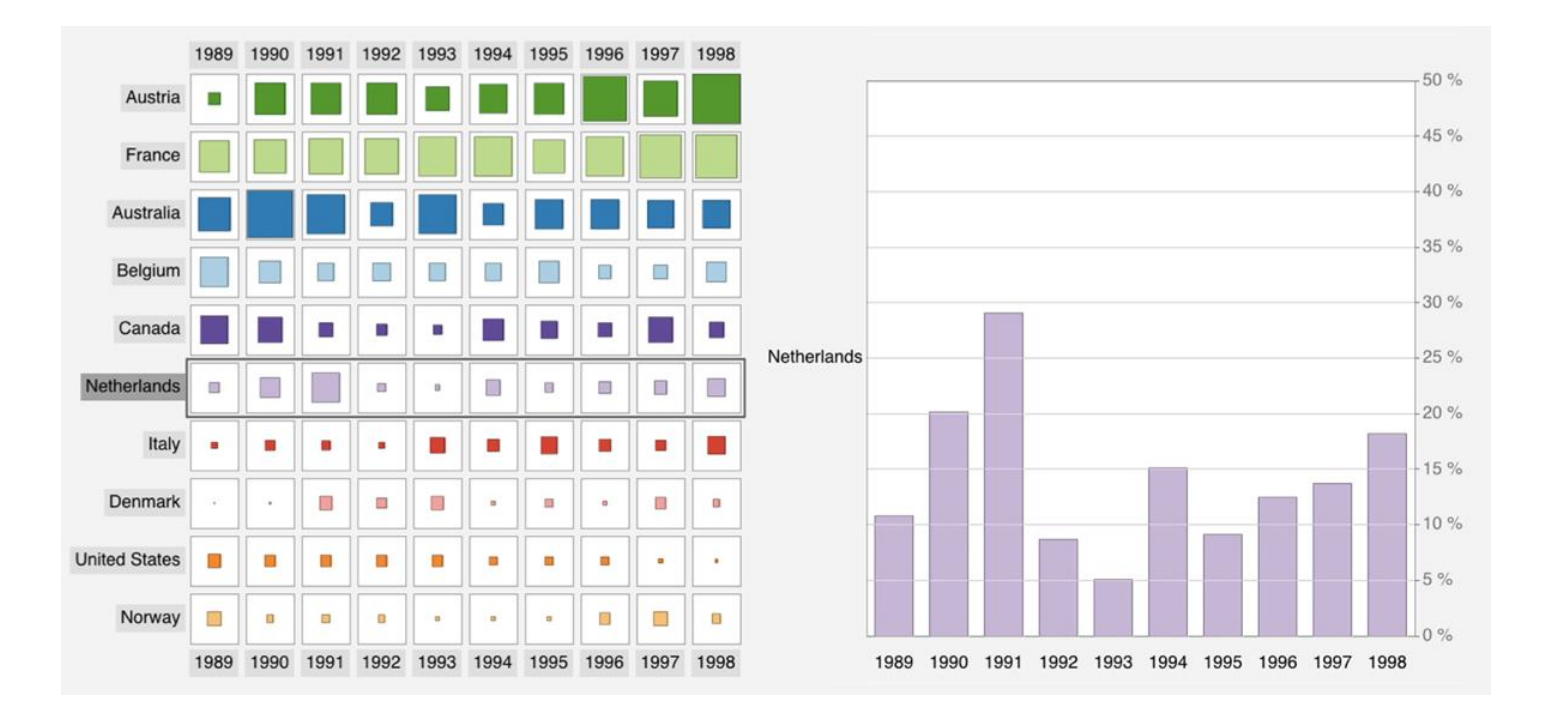

Space Distortion 1) Fisheye Views of Graphs

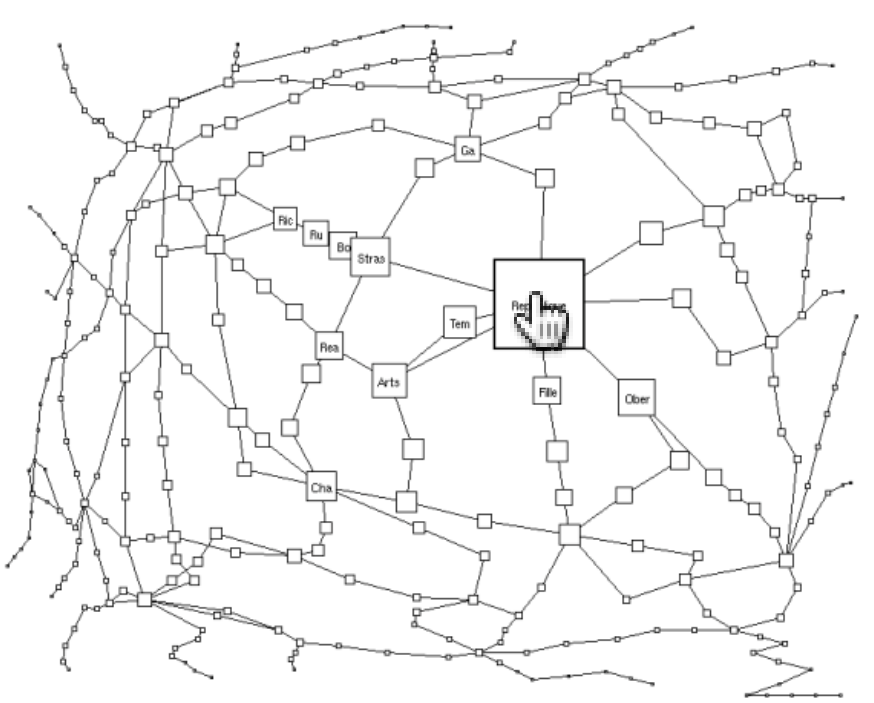

#### Space Distortion 2) Fisheye Menus

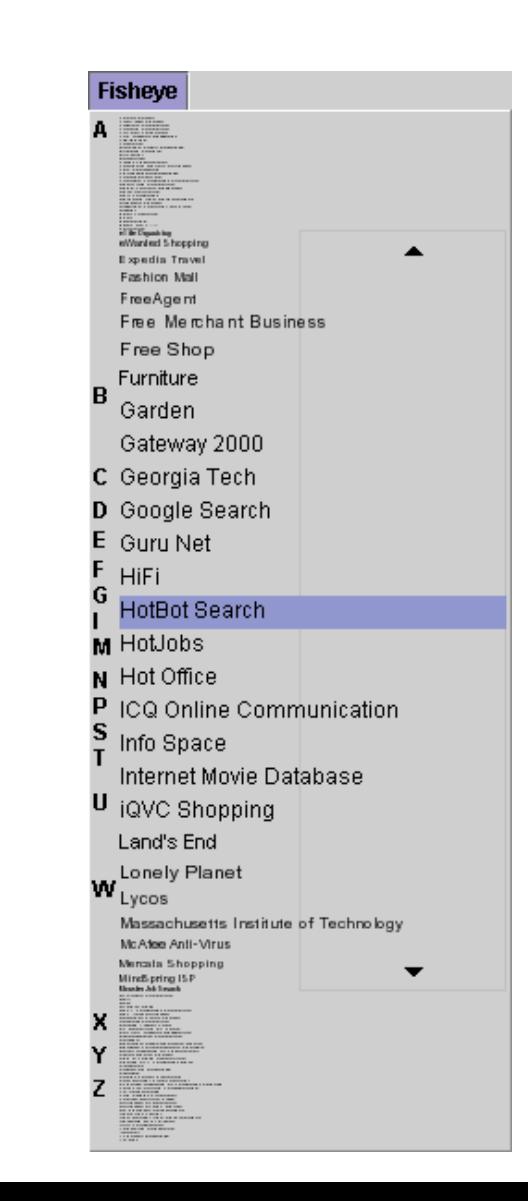

#### Space Distortion 3) Perspective Wall

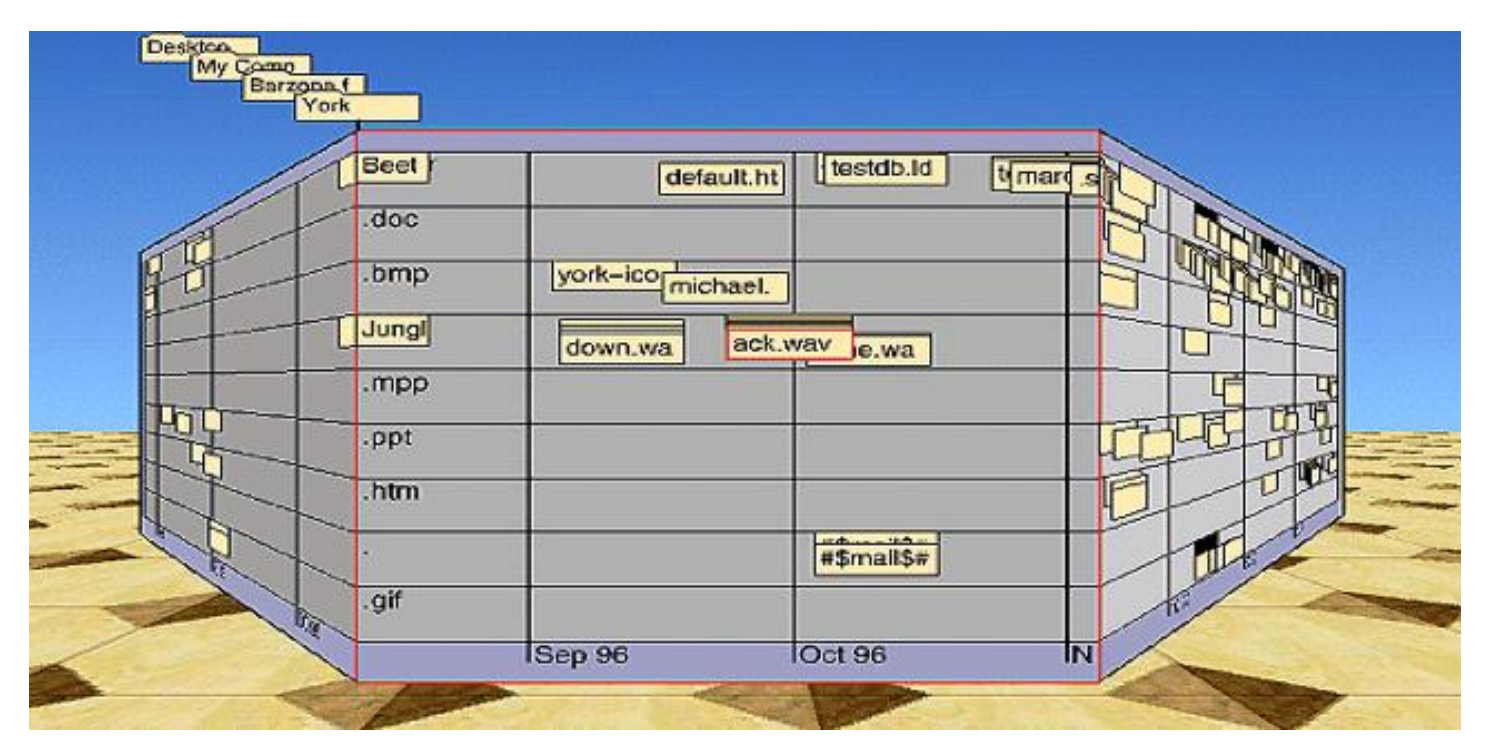

81 Mackinlay, Roberston and Card, 1991

#### Space Distortion 4) Melange

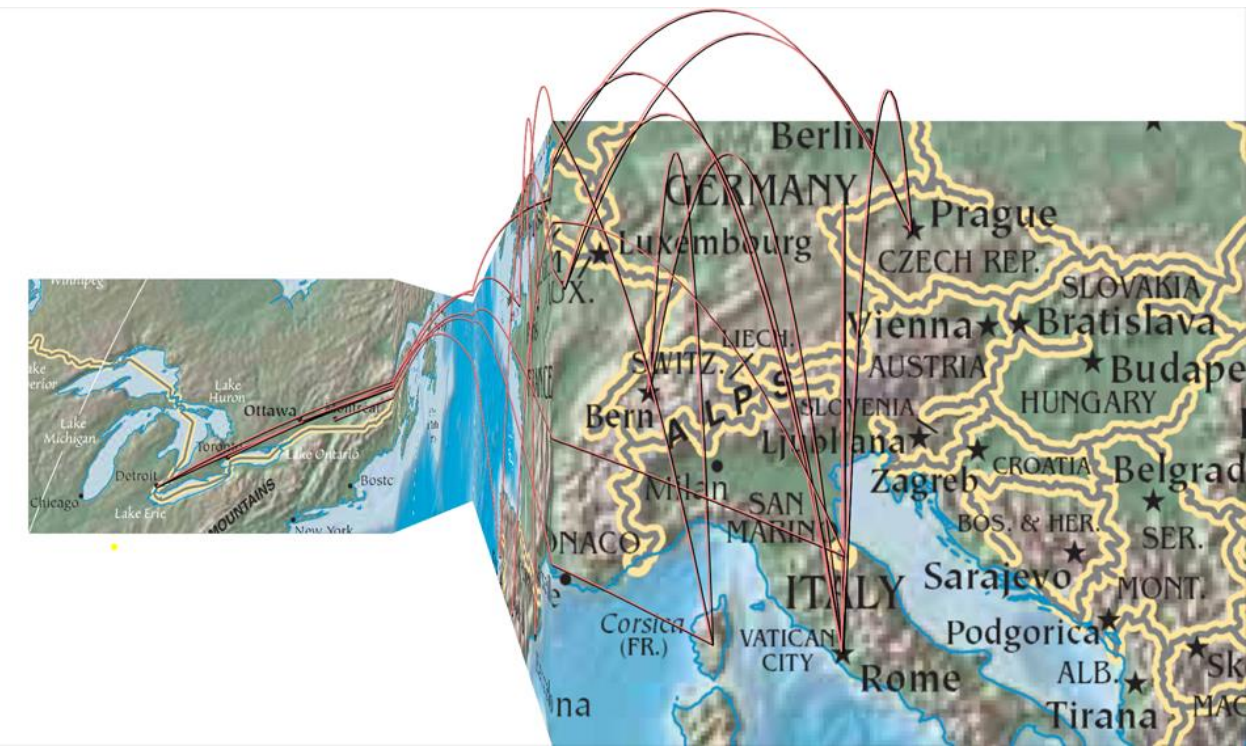

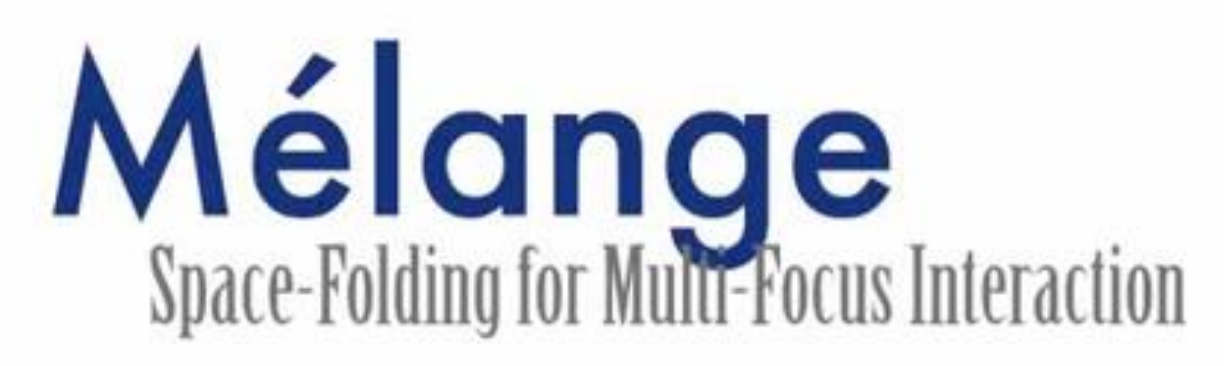

Niklas Elmqvist <sup>1</sup>, Nathalie Henry <sup>1, 2, 3</sup>, Yann Riche <sup>1, 2, 4</sup> and Jean-Daniel Fekete <sup>1</sup> <sup>1</sup> INRIA <sup>2</sup> LRI, Univ. Paris-Sud <sup>3</sup> University of Sydney <sup>4</sup> University of Queensland (elm, nhenry, riche, fekete)@lri.fr

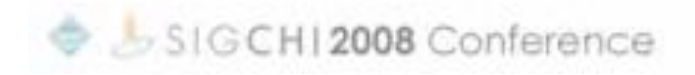

#### The Undistort Lens

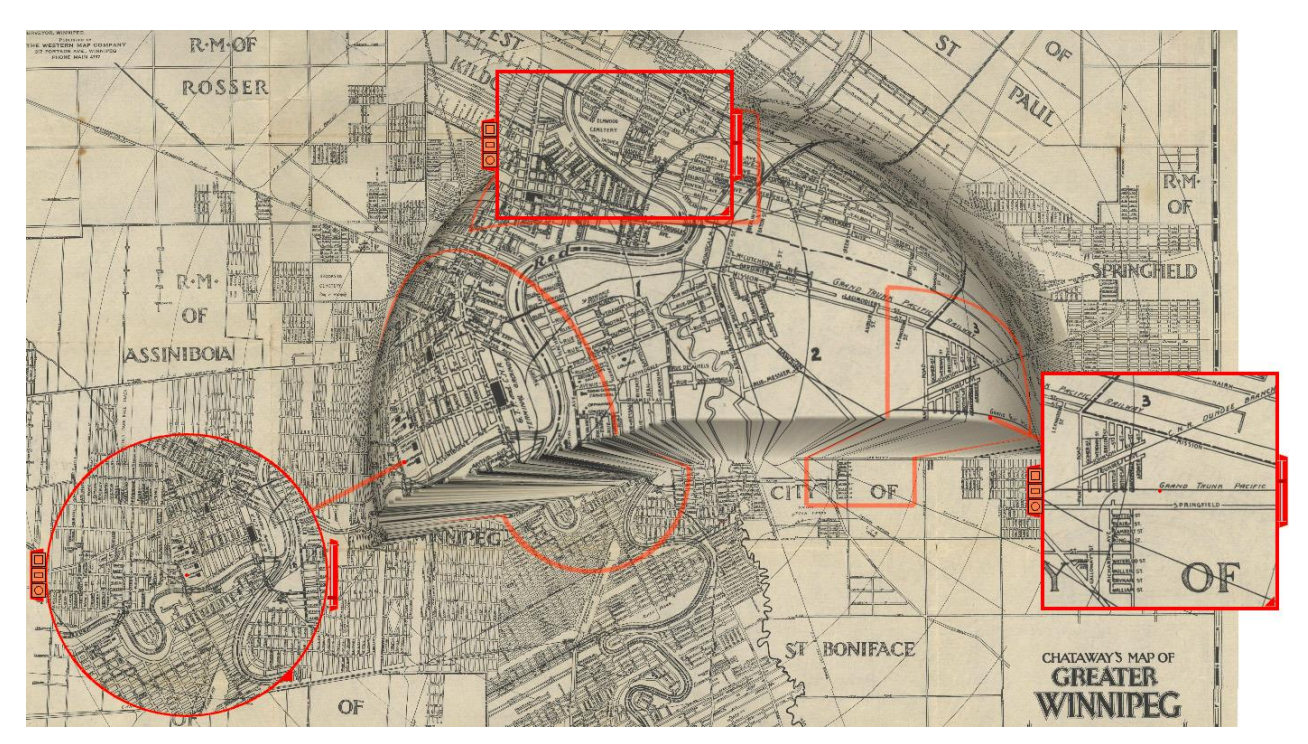

Brosz, Carpendale and Nacenta, 2011

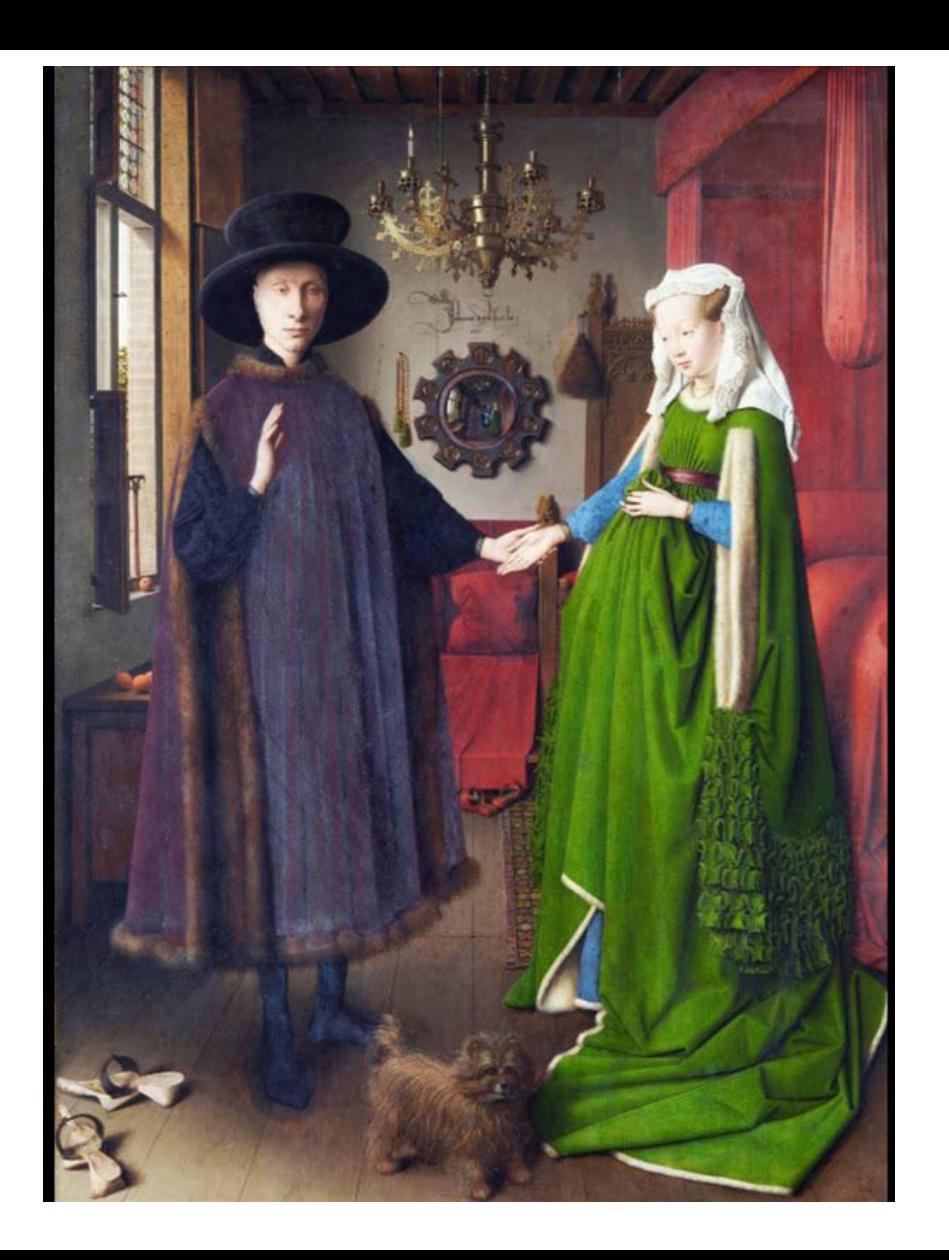

#### Table Lens

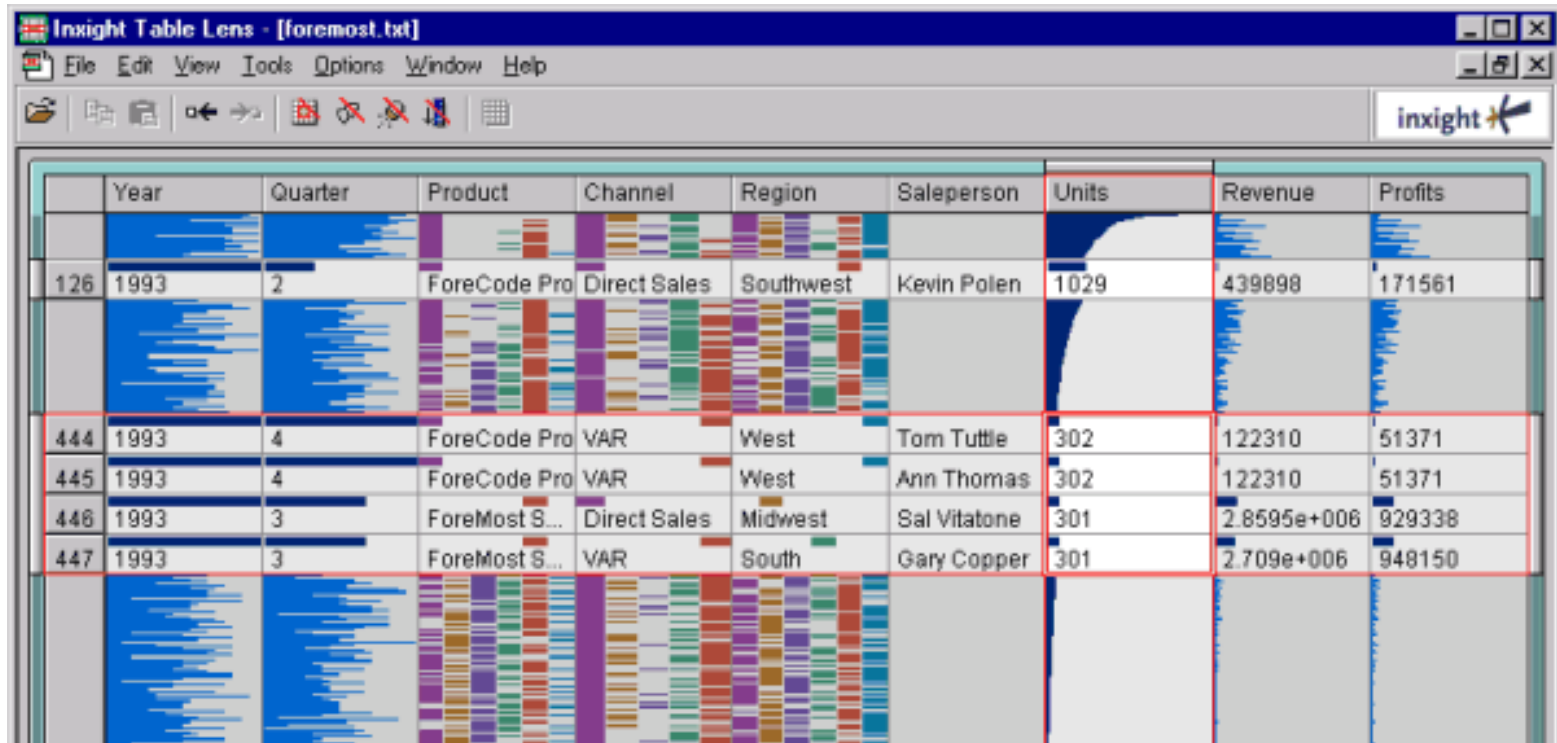

#### Generalized Fisheye Views

(c) The Fisheye DOI:  $DOI_{fisheye(tree)} (x|. = y) = API(x) - D(x,y)$  $= -(d_{\text{tree}}(x,y) + d_{\text{tree}}(x, \text{root}))$ 

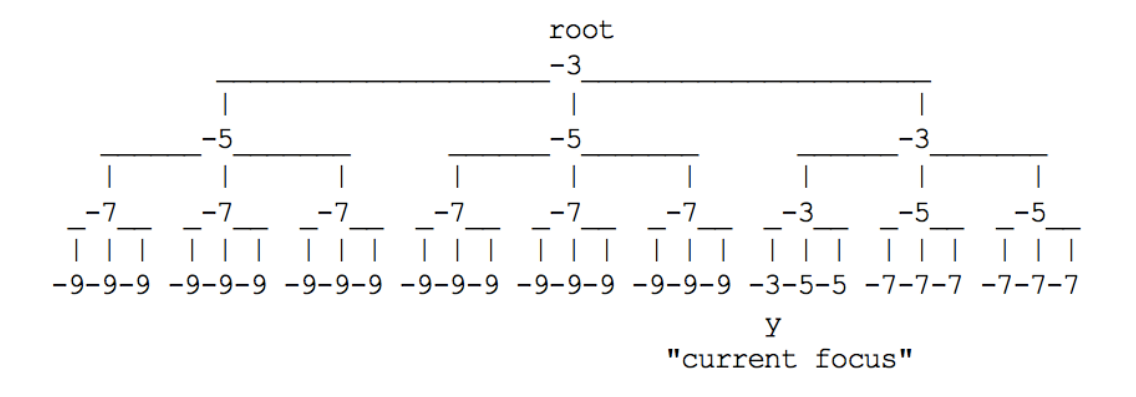

Furnas, 1986 Generalized Fisheye Views

### FOCUS +

### Generalized Fisheye Views

**Pattern of Influence** on the Observer: **Fisheye Subset of** entities

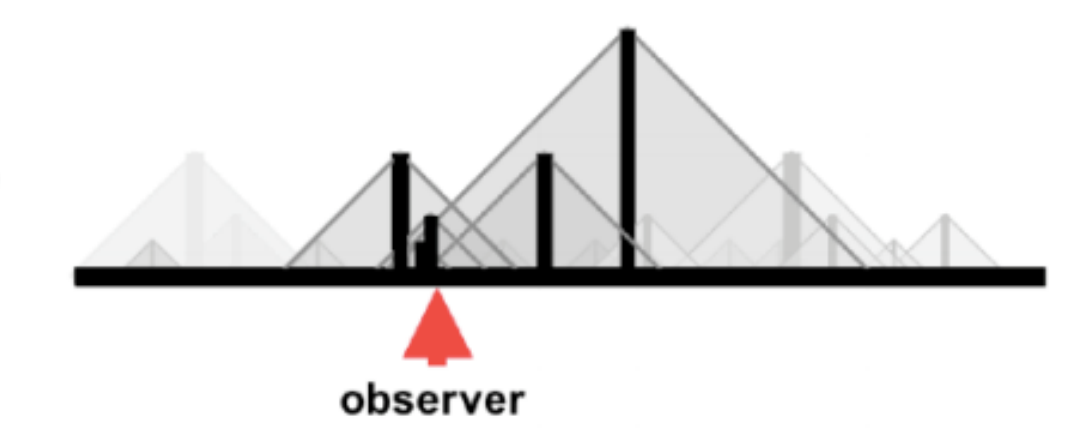

Furnas, 2010 A Fisheye Follow-Up: Further Reflections on Focus + Context

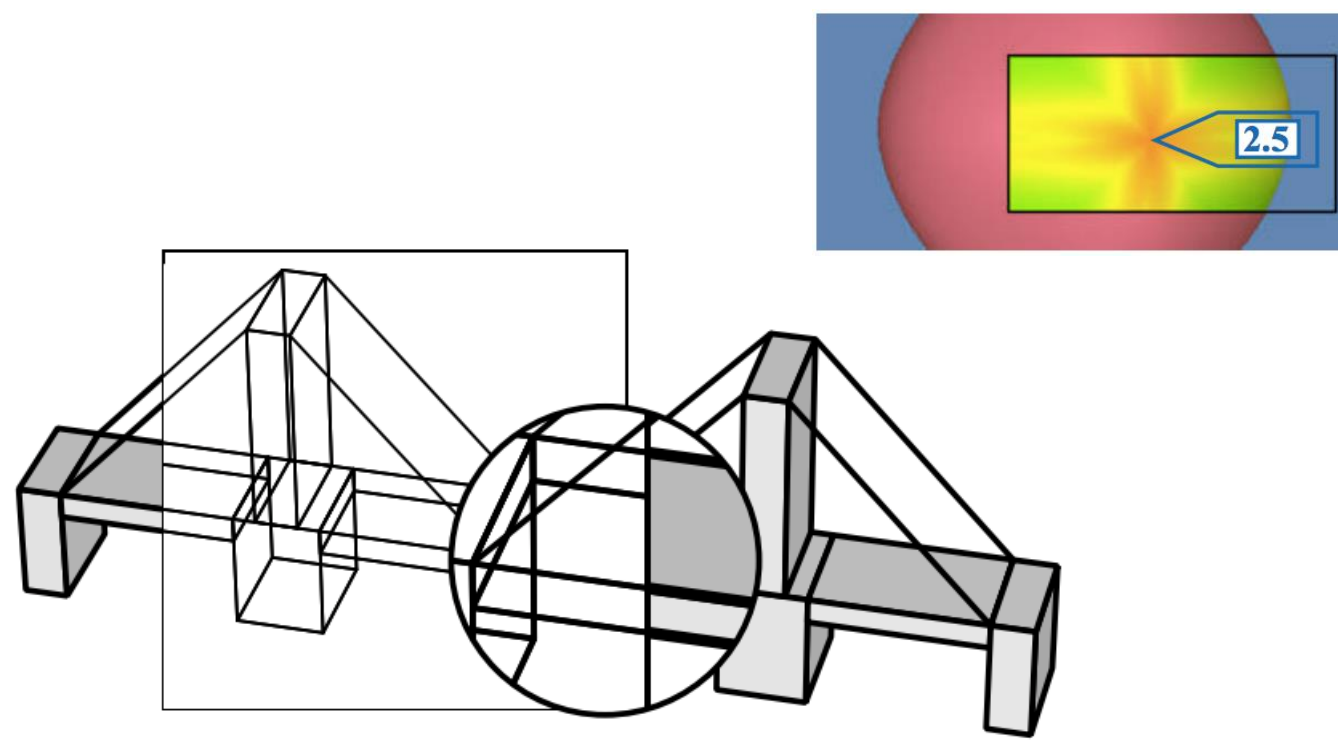

#### Movable filters for dynamic queries

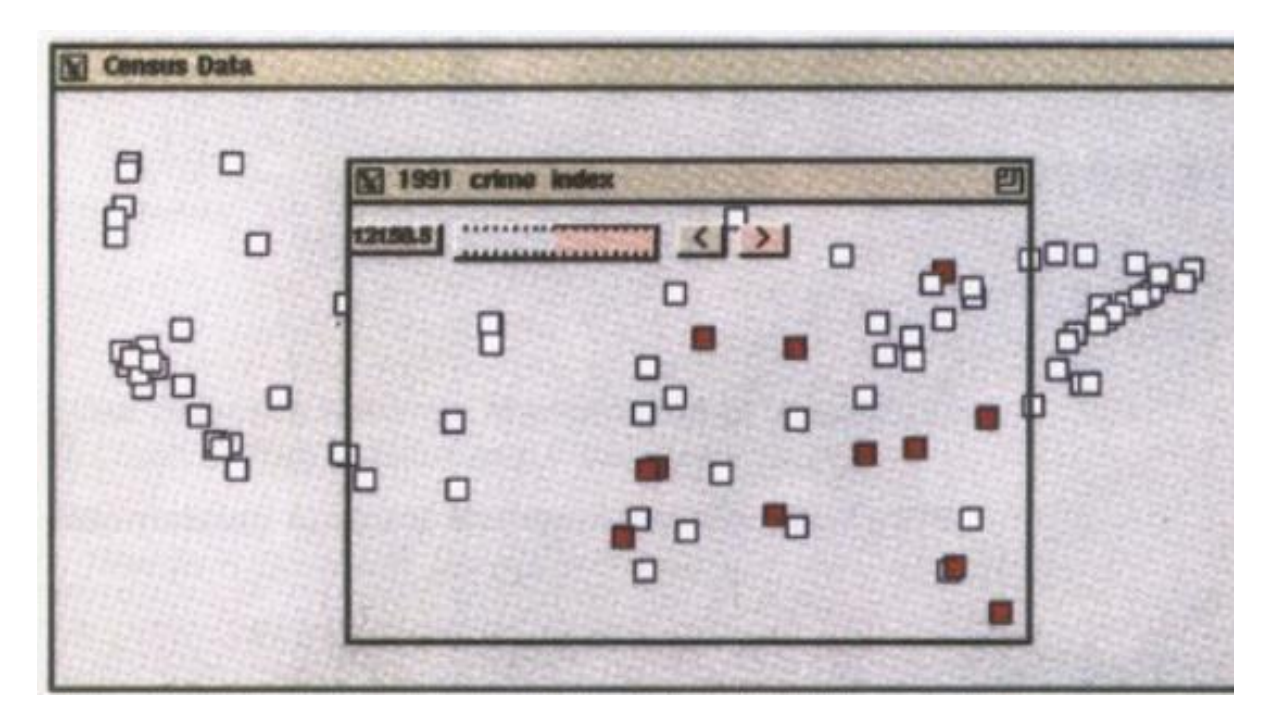

#### Exentric Labeling

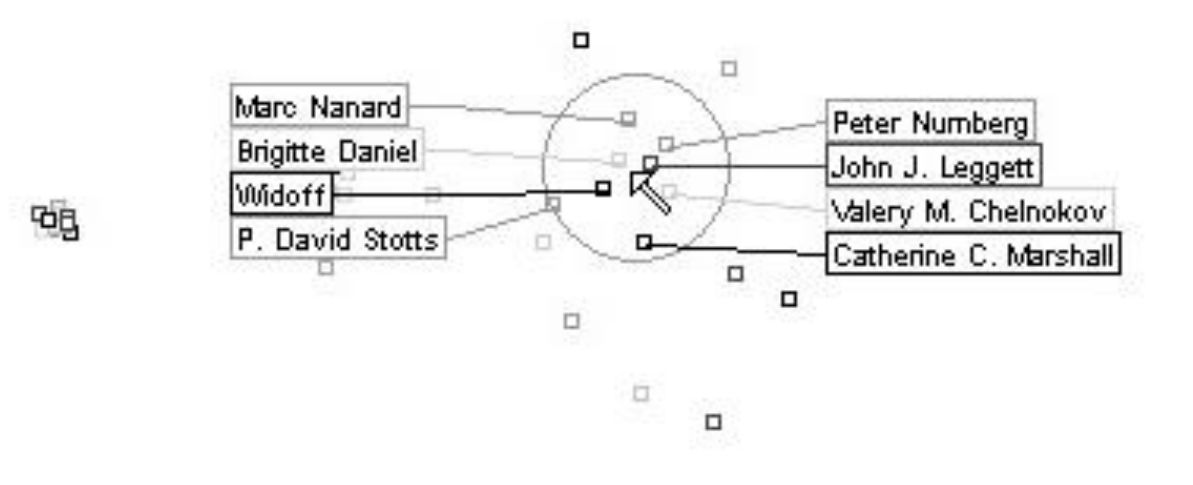

#### Edge lenses

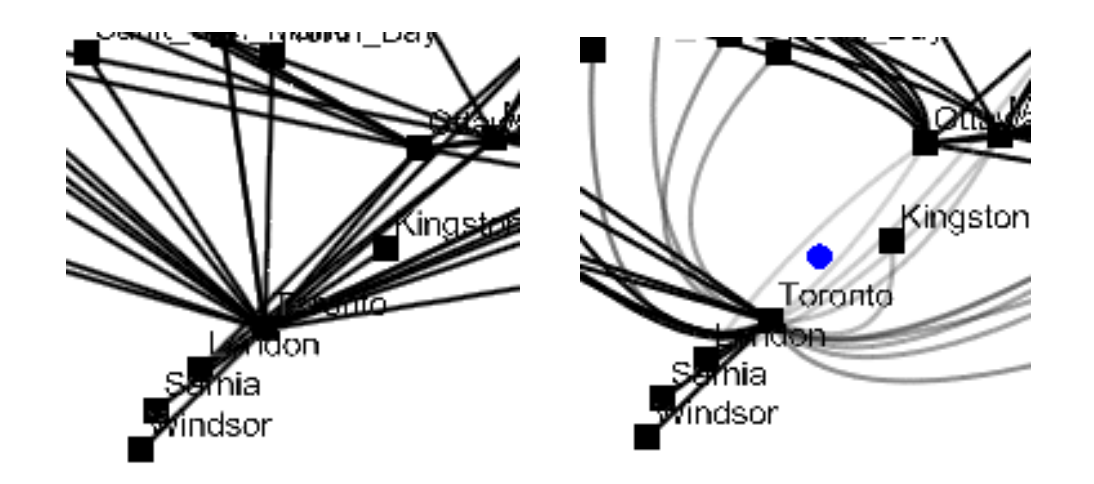

### **SELECT EXPLORE FILTER RECONFIGURE ENCODE ABSTRACT/ELABORATE CONNECT SHOW ME RELATED**

**ITEMS** 

### BRUSHING AND LINKING

SELECT ("BRUSH") A SUBSET OF DATA SEE SELECTED DATA IN OTHER VIEWS

THE COMPONENTS MUST BE *LINKED* BY *TUPLE* (MATCHING DATA POINTS), OR BY *QUERY* (MATCHING RANGE OR VALUES)

### **BRUSHING AND LINKING**

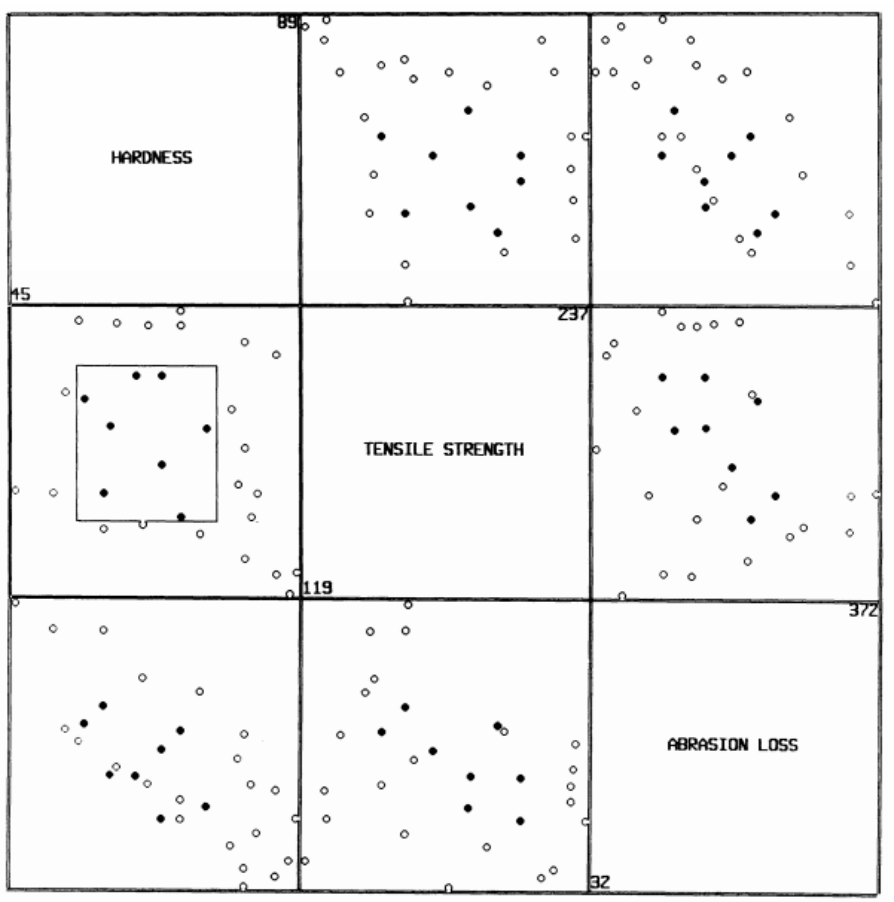

**BRUSHING SCATTERPLOTS** BECKER & CLEVELAND 1982

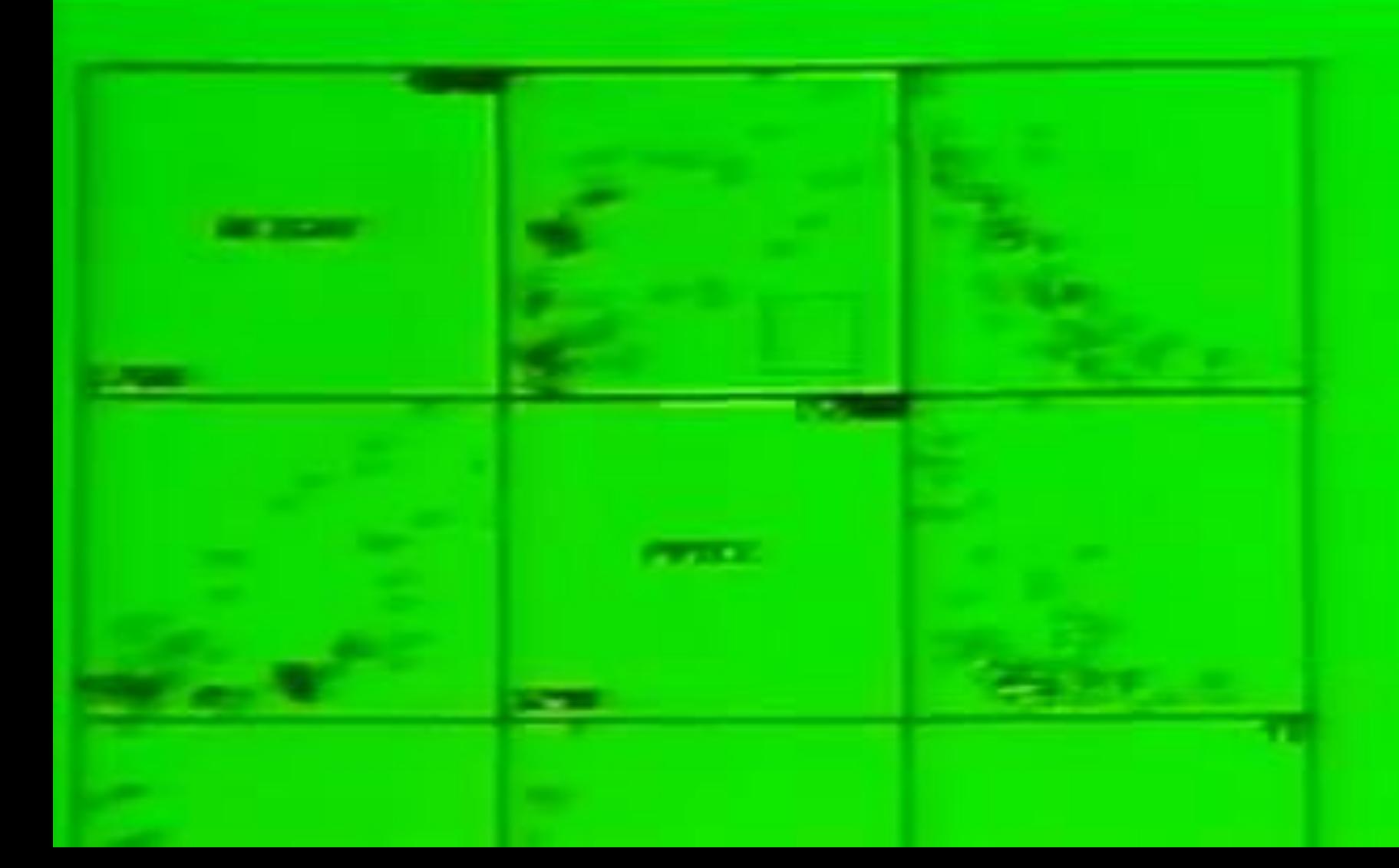

### BRUSHING & LINKING

ASSISTS VS PUTOUTS (FIELDING ABILITY)

HOW LONG

IN MAJORS

**DISTRIBUTION** OF POSITIONS PLAYED

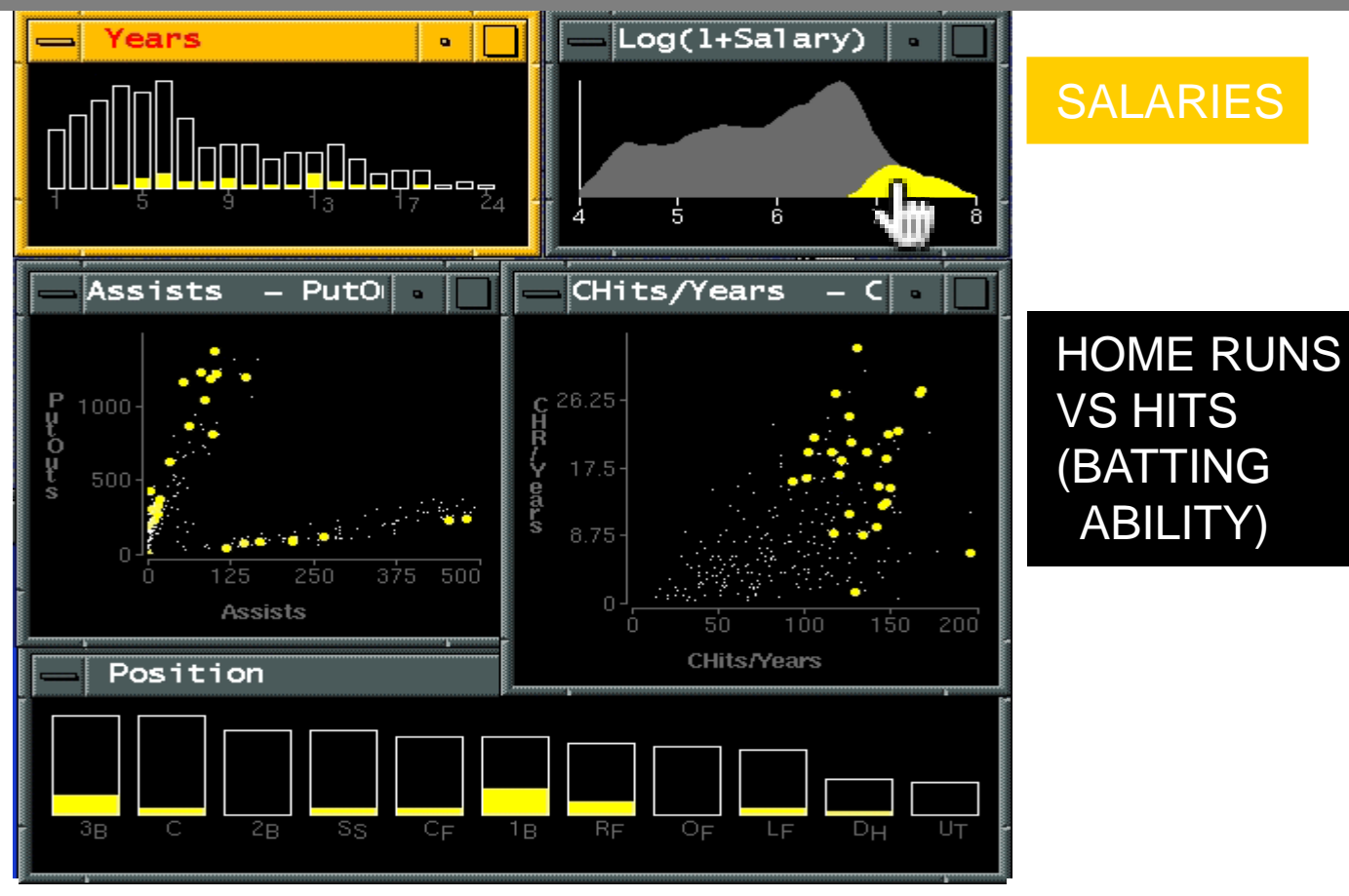

BASEBALL STATISTICS [FROM WILLS 95]

### BRUSHING & LINKING

HOW LONG IN MAJORS

ASSISTS VS PUTOUTS (FIELDING ABILITY)

**DISTRIBUTION** OF POSITIONS PLAYED

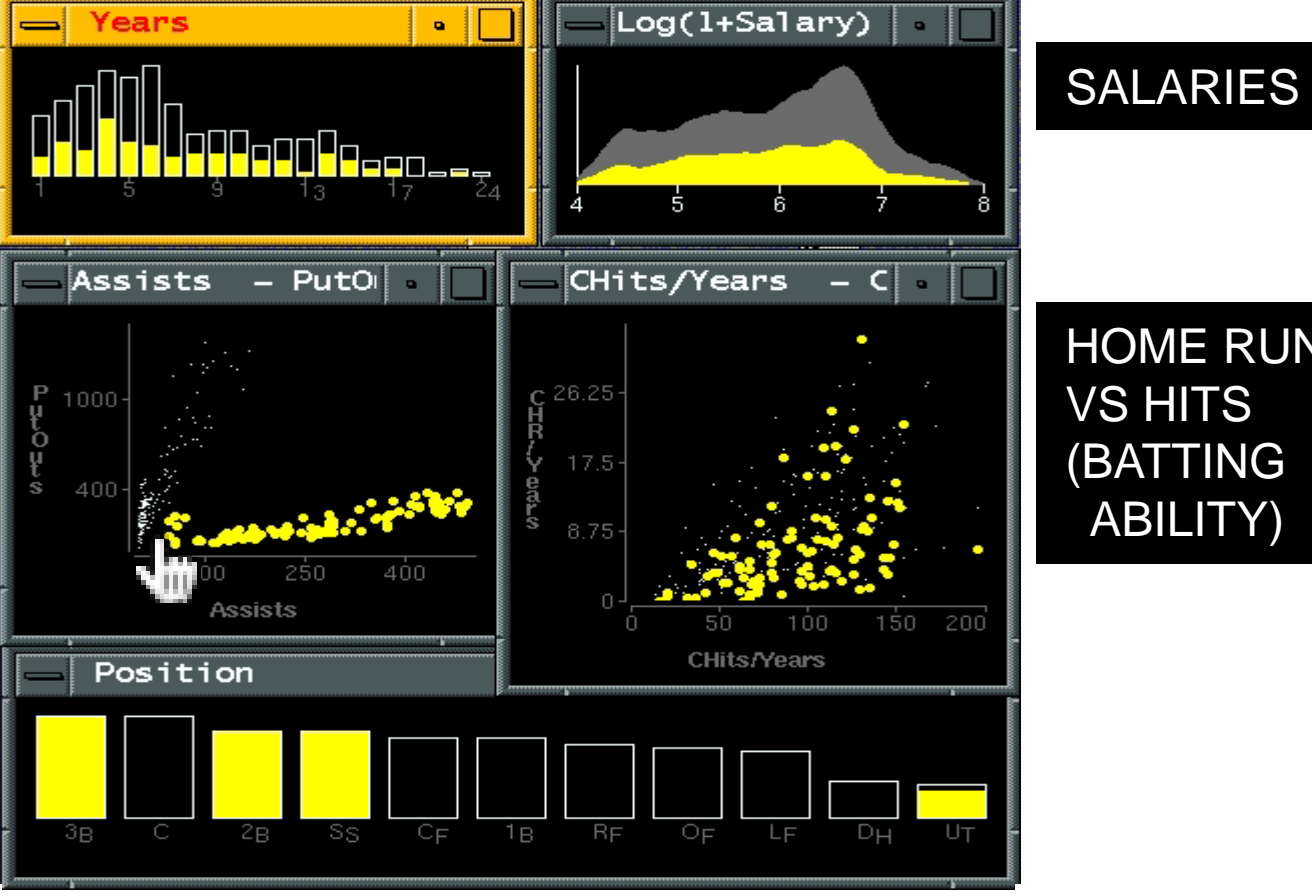

HOME RUNS VS HITS (BATTING ABILITY)

BASEBALL STATISTICS [FROM WILLS 95]

### **Generalized Selection via Interactive Query Relaxation**

Jeffrey Heer | Maneesh Agrawala | Wesley Willett University of California, Berkeley

### SEVEN CATEGORIES OF INTERACTION BY INTENT

**SELECT** EXPLORE FILTER RECONFIGURE ENCODE ABSTRACT/ELABORATE CONNECT

**YI ET AL.** 2007

# TAXONOMIES OF

• What?

– What is the user doing?

- Why? – Why is the user doing it?
- How? – How is the user doing it?

### HOW?

### INTERACTION TECHNIQUE

"An interaction technique is the fusion of input and output, consisting of all software and hardware elements, that provides a way for the user to accomplish a task" (Tucker, 2004)

### TYPES OF INTERACTION TECHNIQUES Input: mouse, touch, keyboard, speech,... Shneiderman: Command-line interfaces vs. Direct manipulation interfaces

### HOW?

#### INTERACTION TECHNIQUE

"An interaction technique is the fusion of **input and output**, consisting of all **software and hardware** elements, that provides a way for the user to accomplish a task" (Tucker, 2004)

#### TYPES OF INTERACTION TECHNIQUES

Input: mouse, touch, keyboard, speech,...

Shneiderman: Command-line interfaces vs. Direct manipulation interfaces

Beaudouin-Lafon: Instruments with different degrees of directness

# PITFALLS

#### #1 - Interaction has a cost

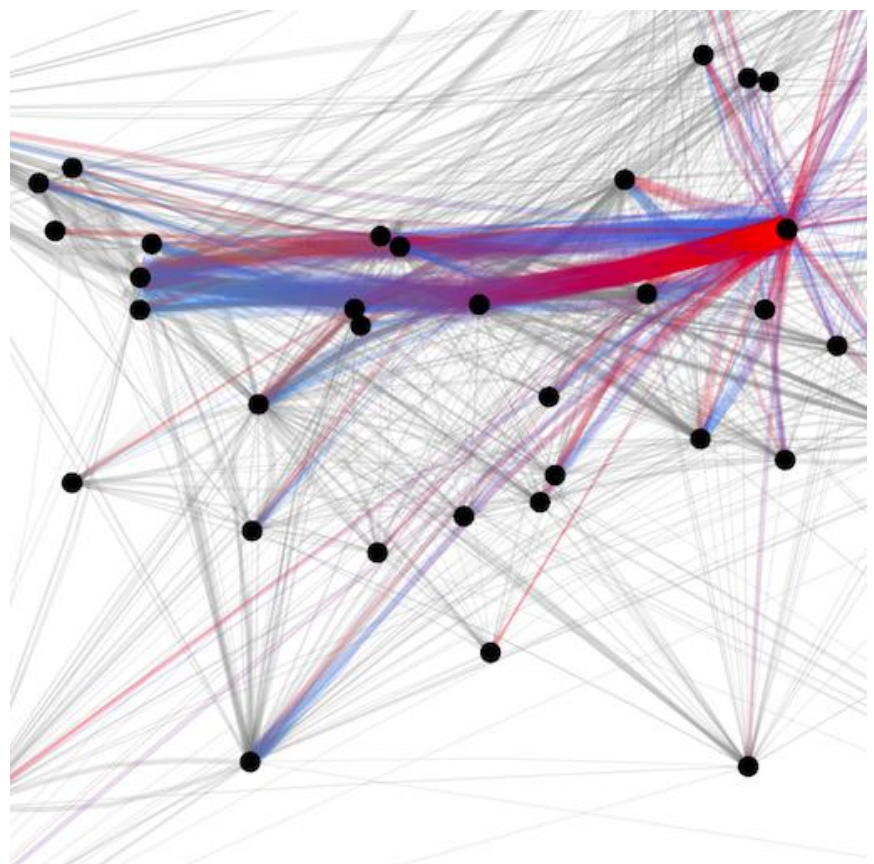

### PITFALLS

#### #2 - Controls take screen real-estate

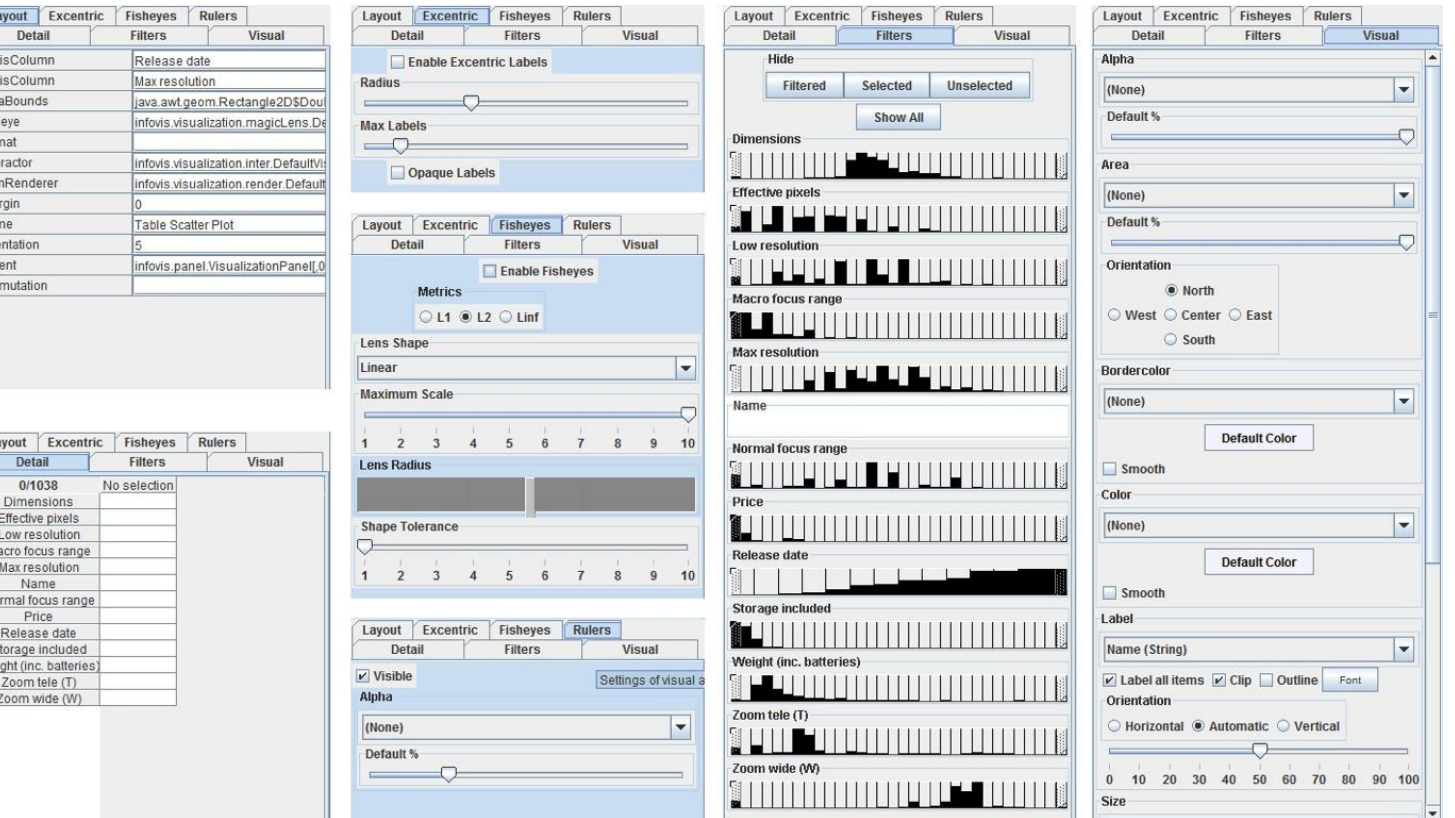

### PITFALLS

#### #3 - Few techniques are self-explanatory

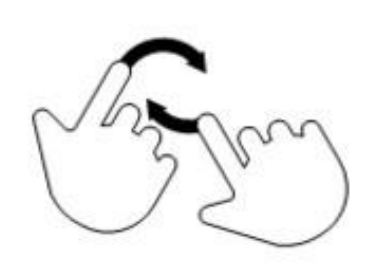

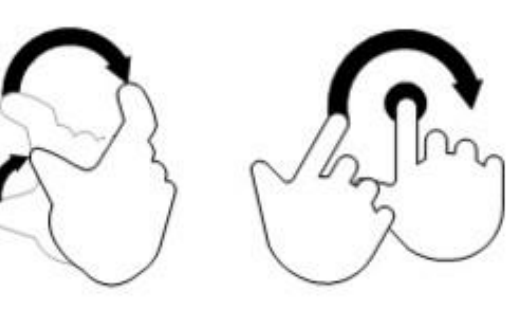

Drag

Flick

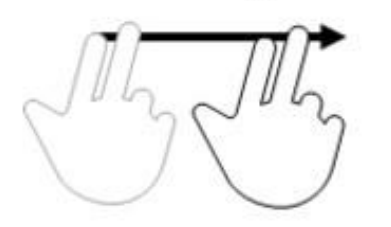

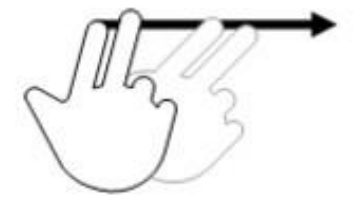

### **GOING BEYOND THE DESKTOP**

### TOUCH DEVICES

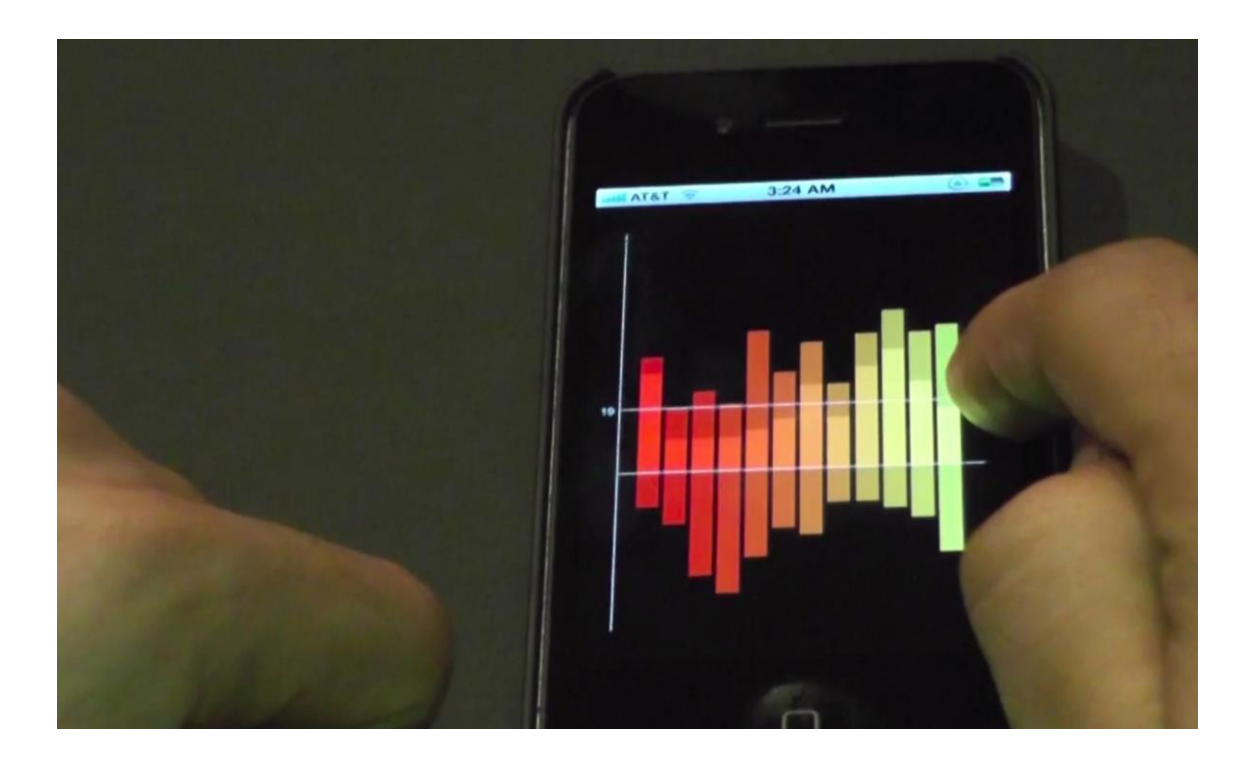

Sadana and Stasko, 2013 **108**
## TABLETOP

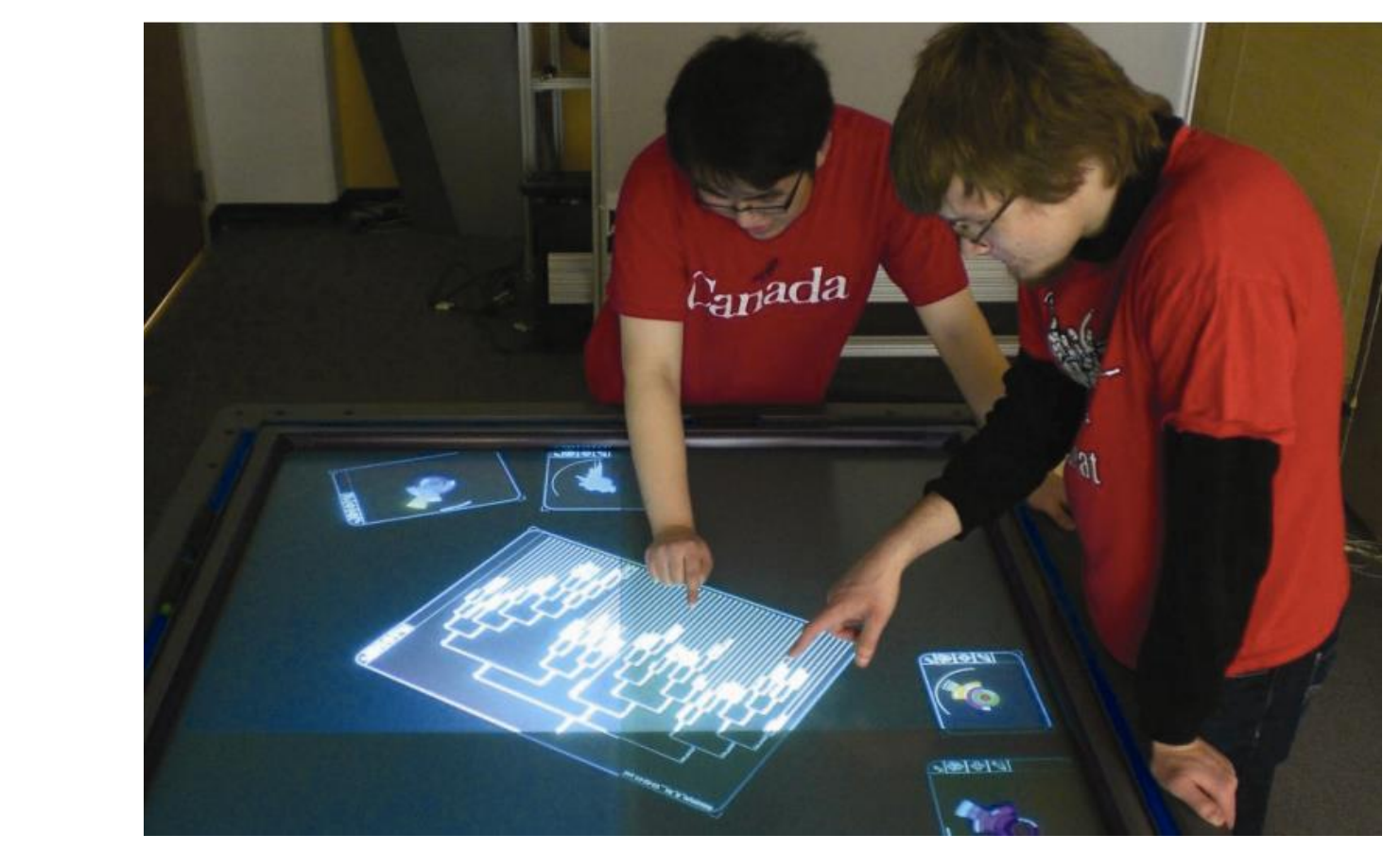

### WALL-SIZED DISPLAYS

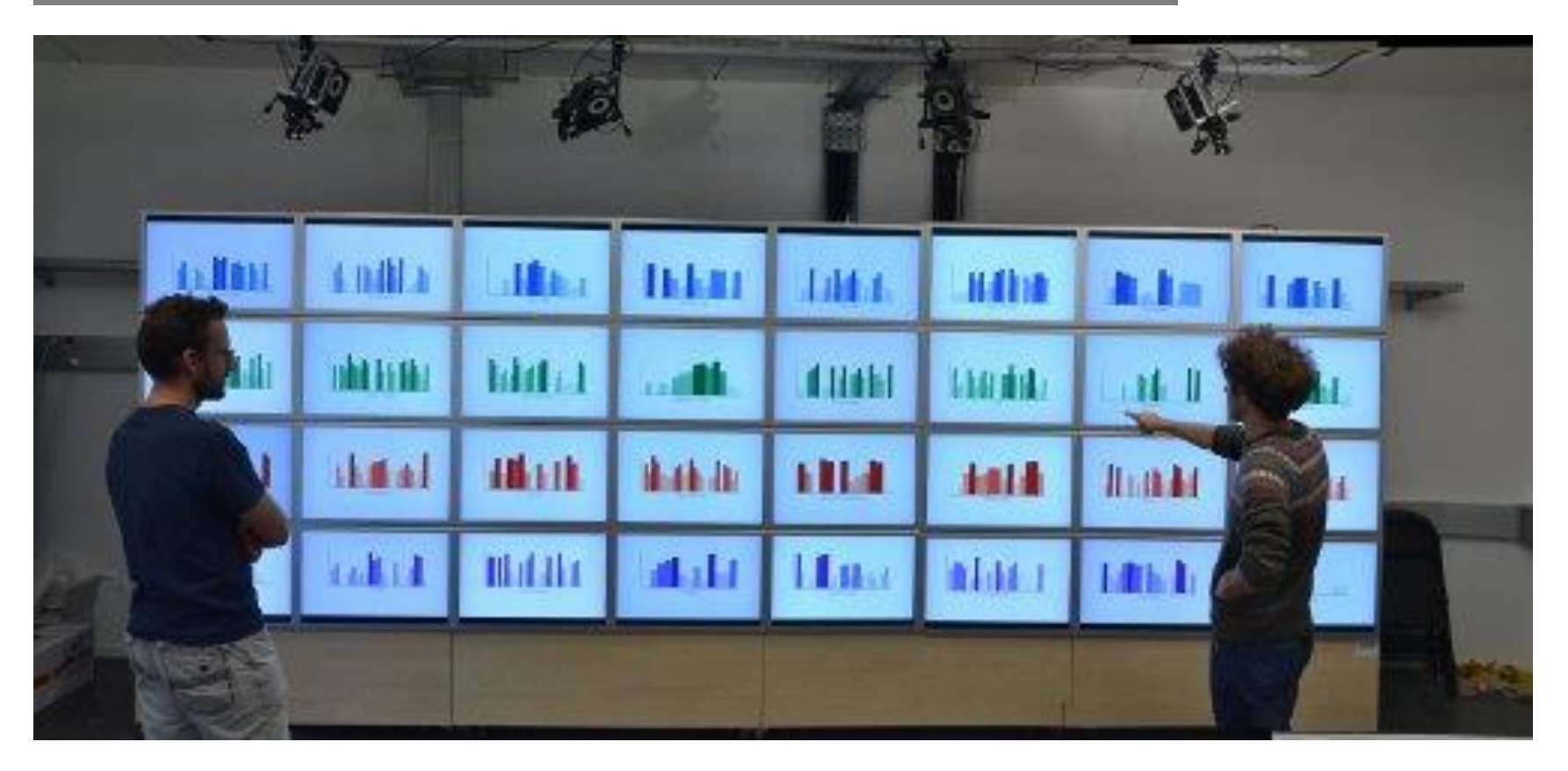

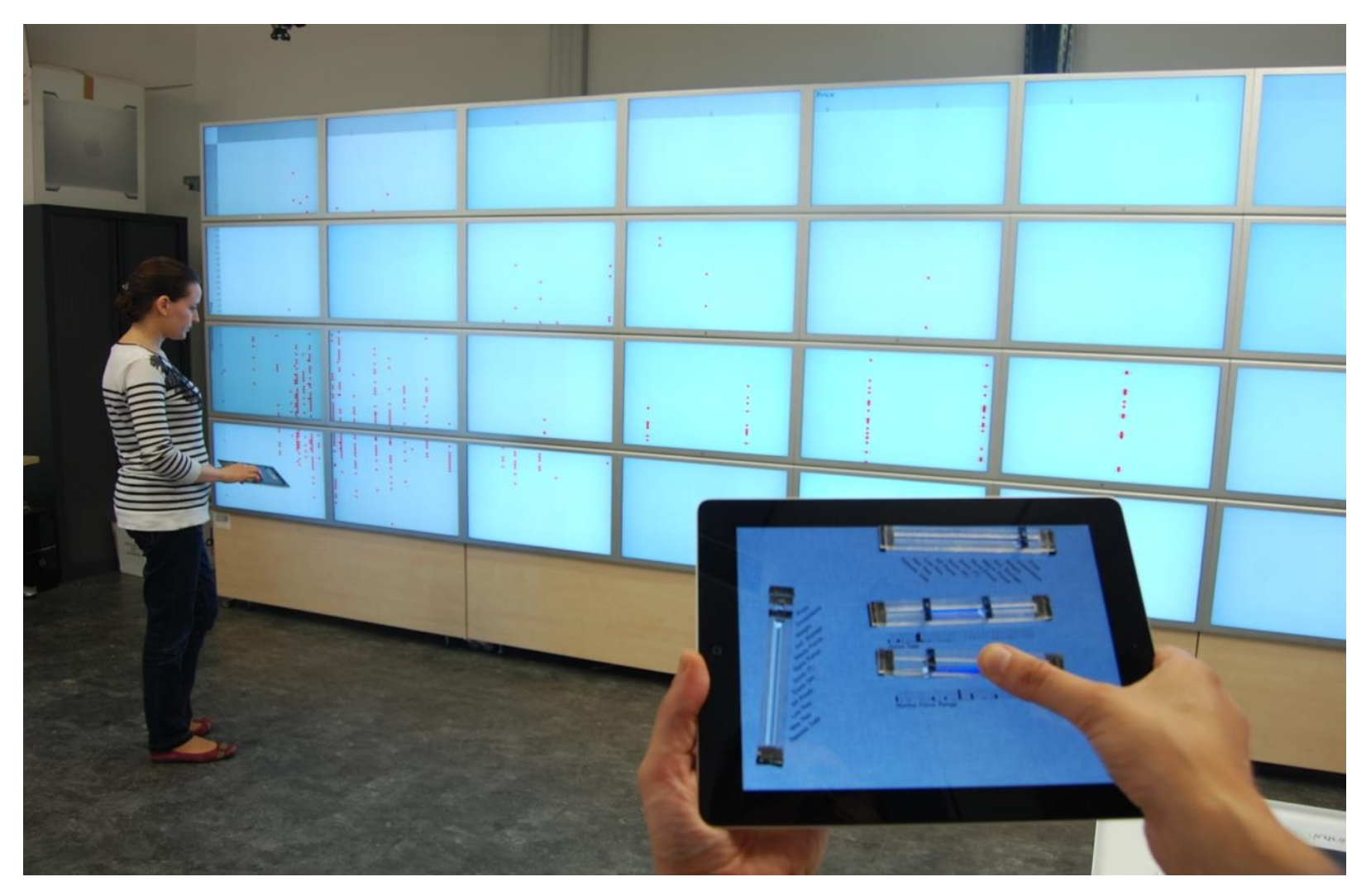

[Jansen et al., Tangible Remote Controller for Wall-sized Displays. CHI'12]

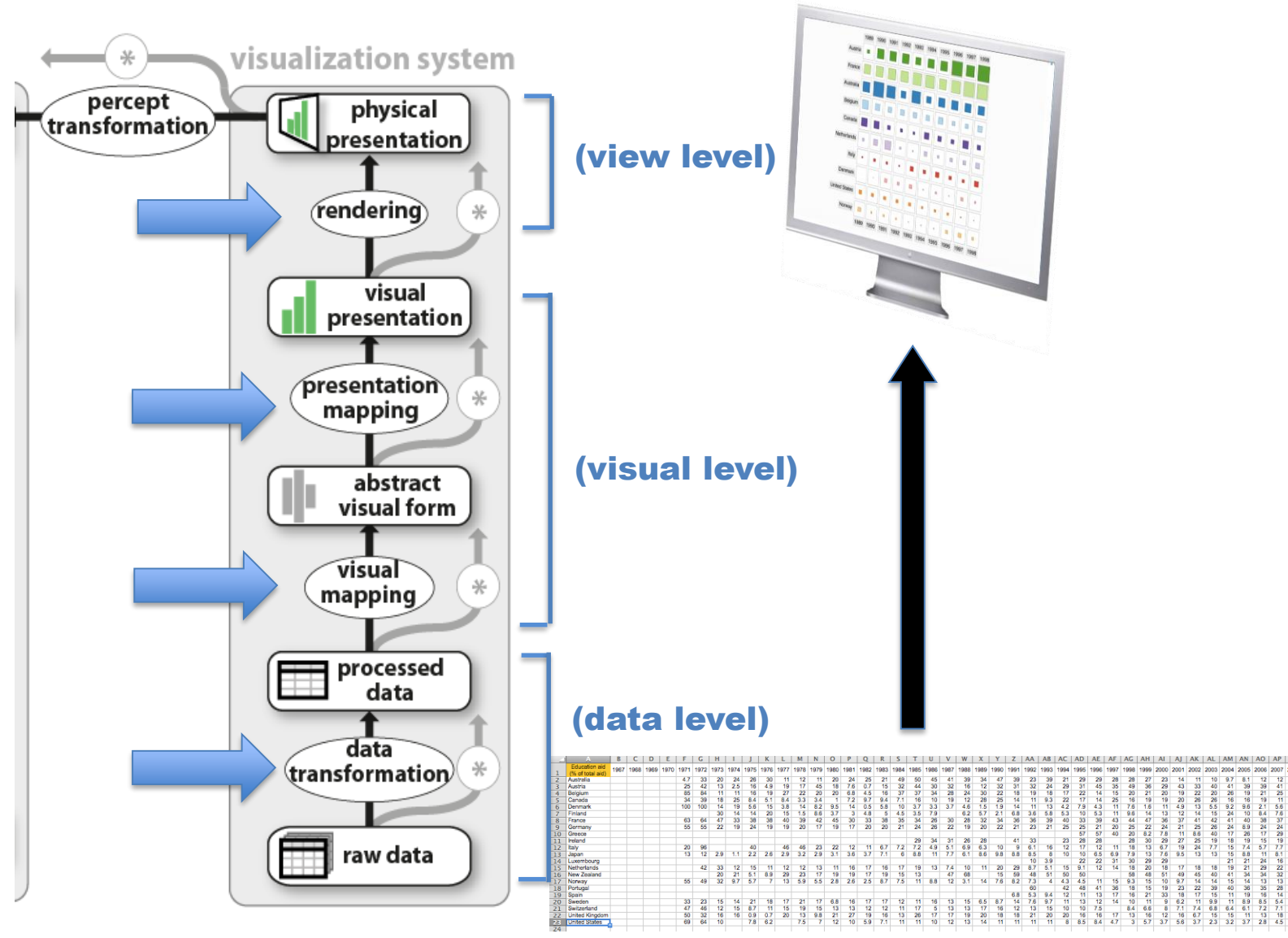

Jansen and Dragicevic 2013 [\(www.aviz.fr/beyond](http://www.aviz.fr/beyond))

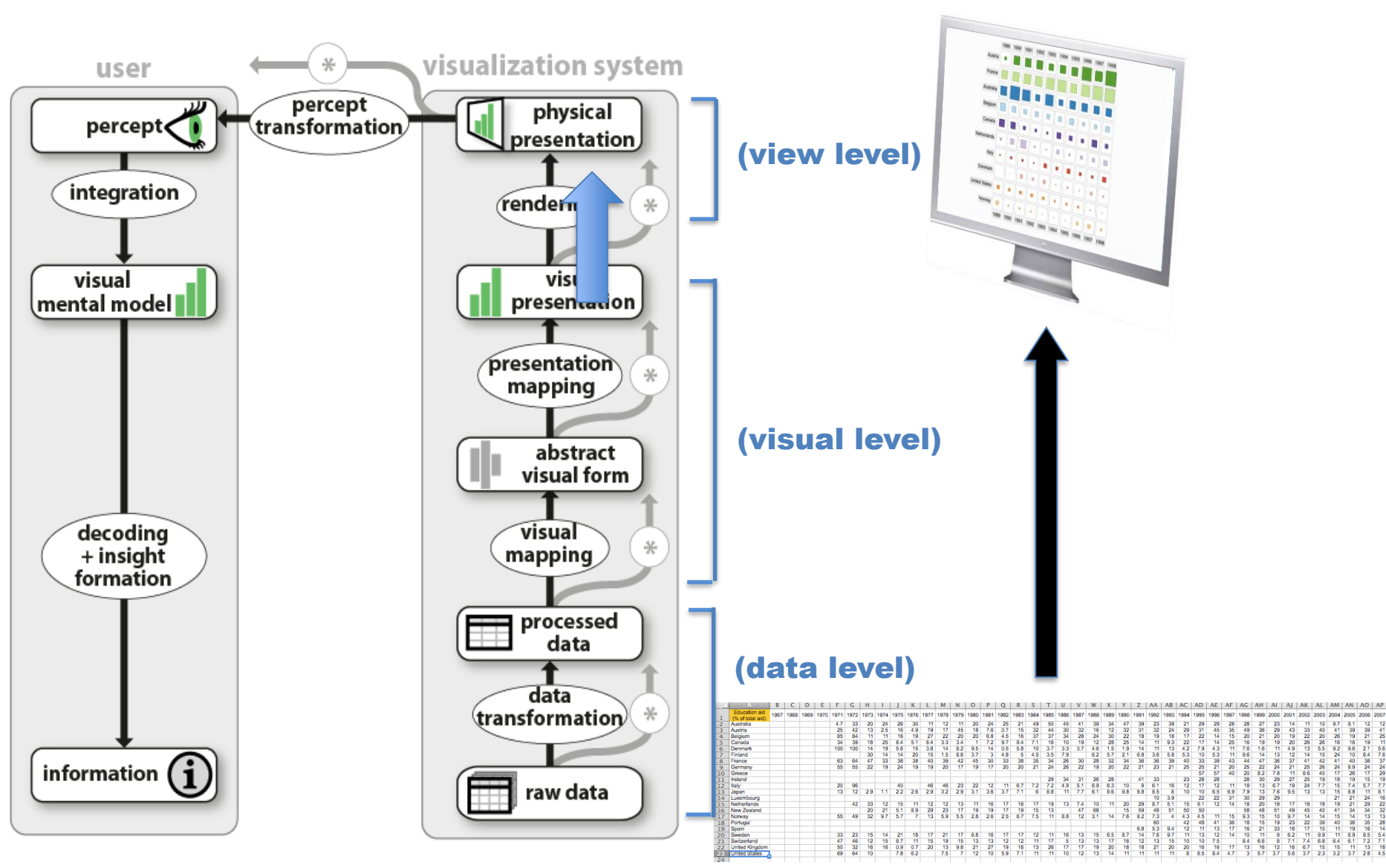

Jansen and Dragicevic 2013 [\(www.aviz.fr/beyond](http://www.aviz.fr/beyond))

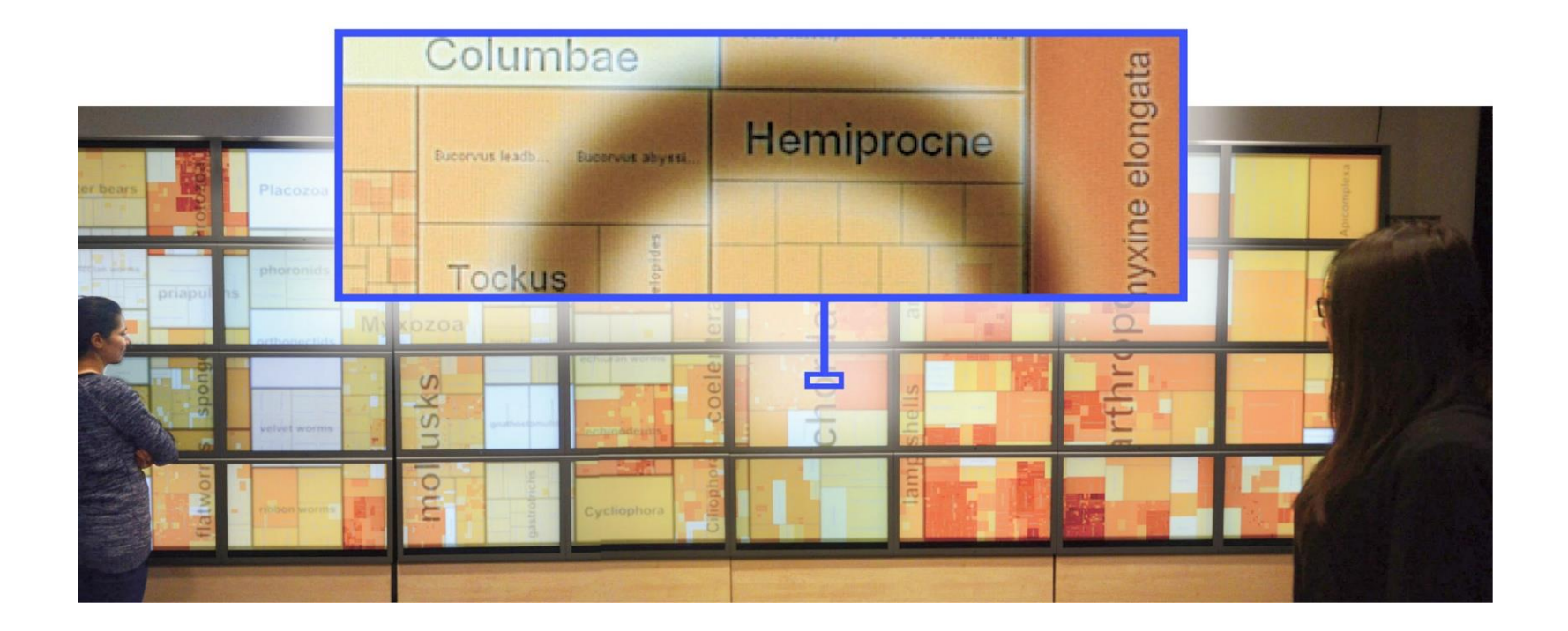

[Isenberg et al. , Hybrid Images for Large Viewing Environments, InfoVis'13]

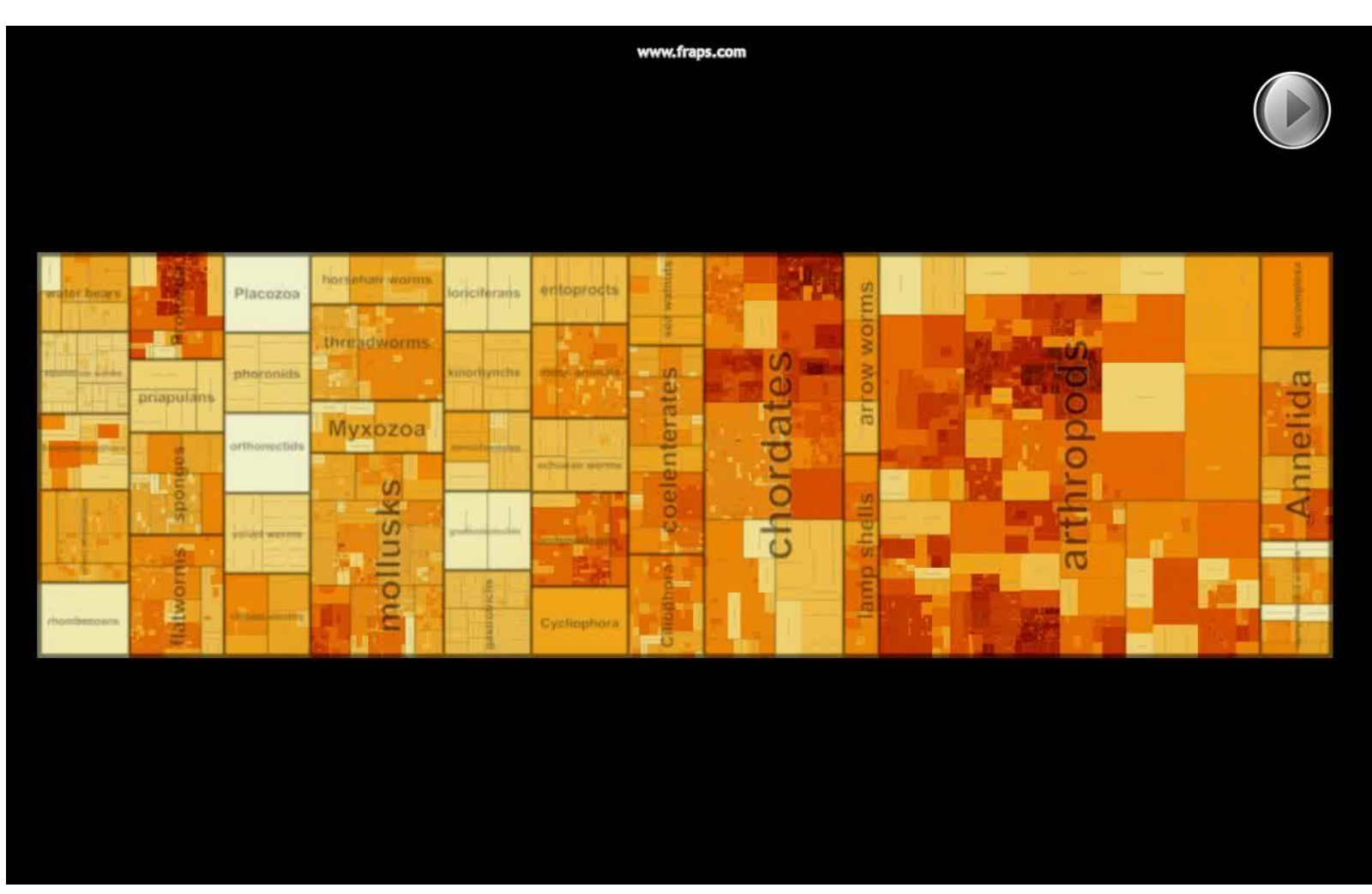

[Isenberg et al. , Hybrid Images for Large Viewing Environments, InfoVis'13]

# INTERACTION WITH THE PHYSICAL WORLD

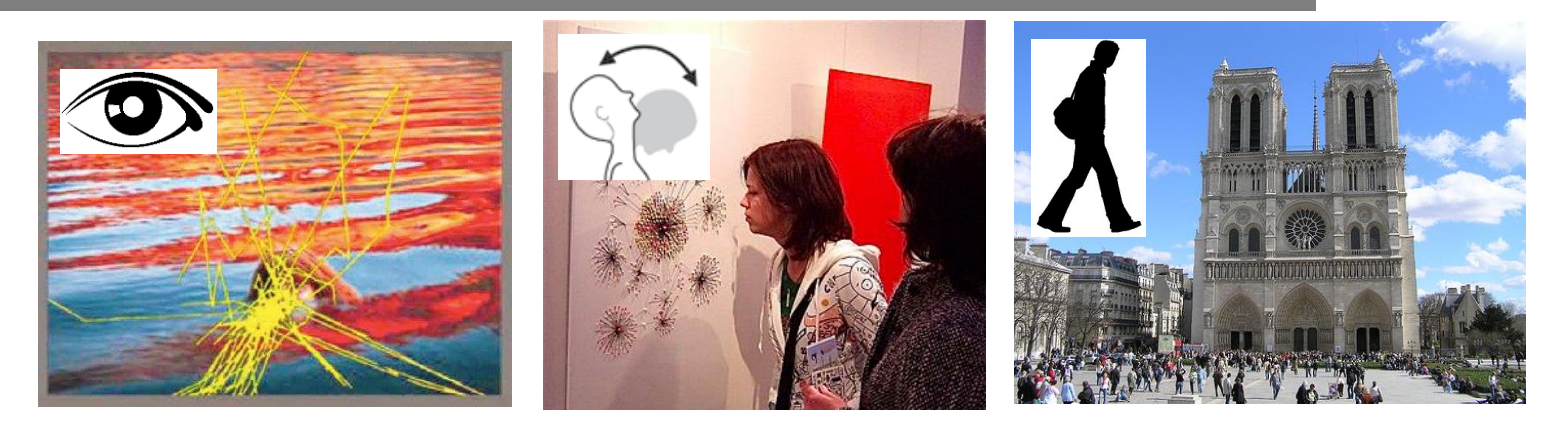

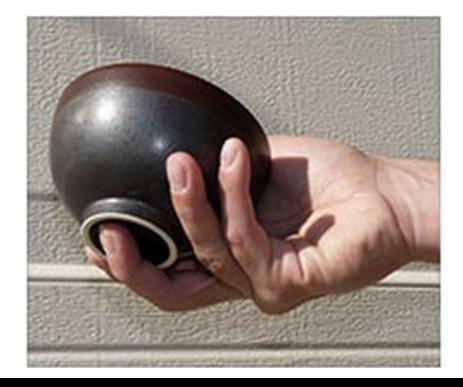

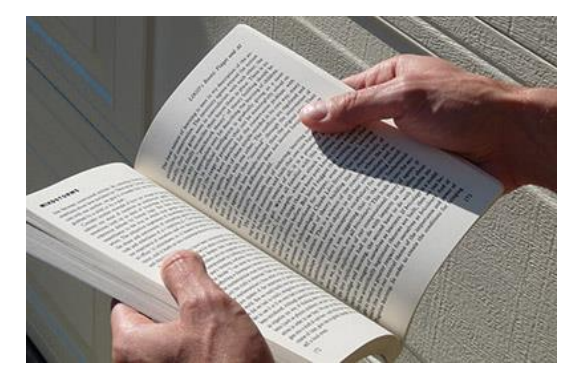

## PHYSICAL VISUALIZATIONS

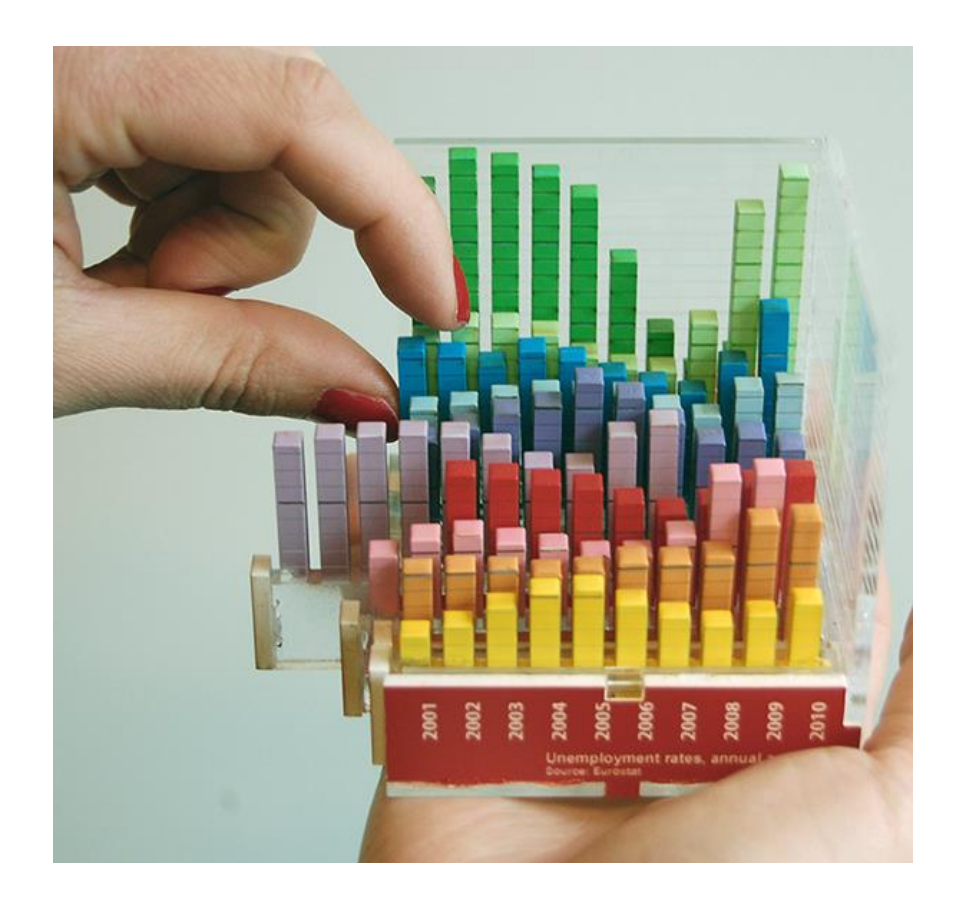

#### **tinyurl.com/physvis**

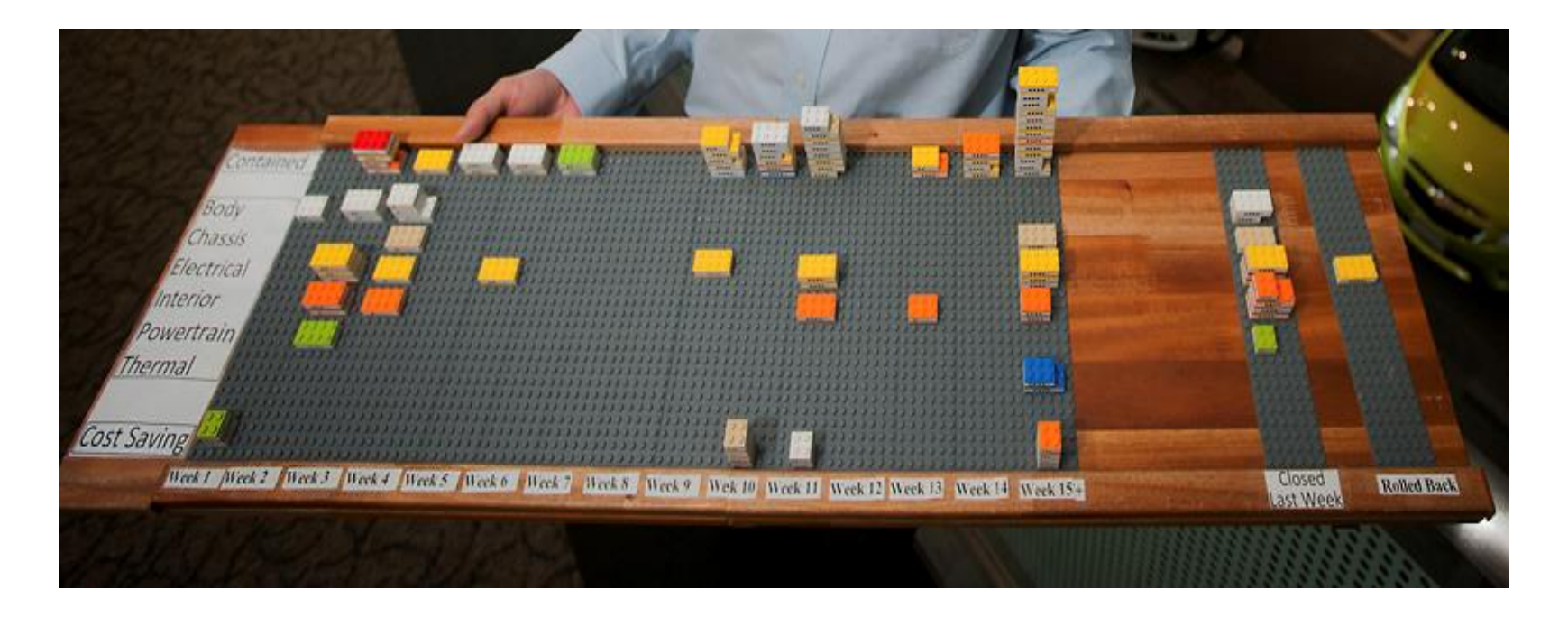

[Mark Wilson. How GM is saving cash using legos as a data viz tool. April 2012]

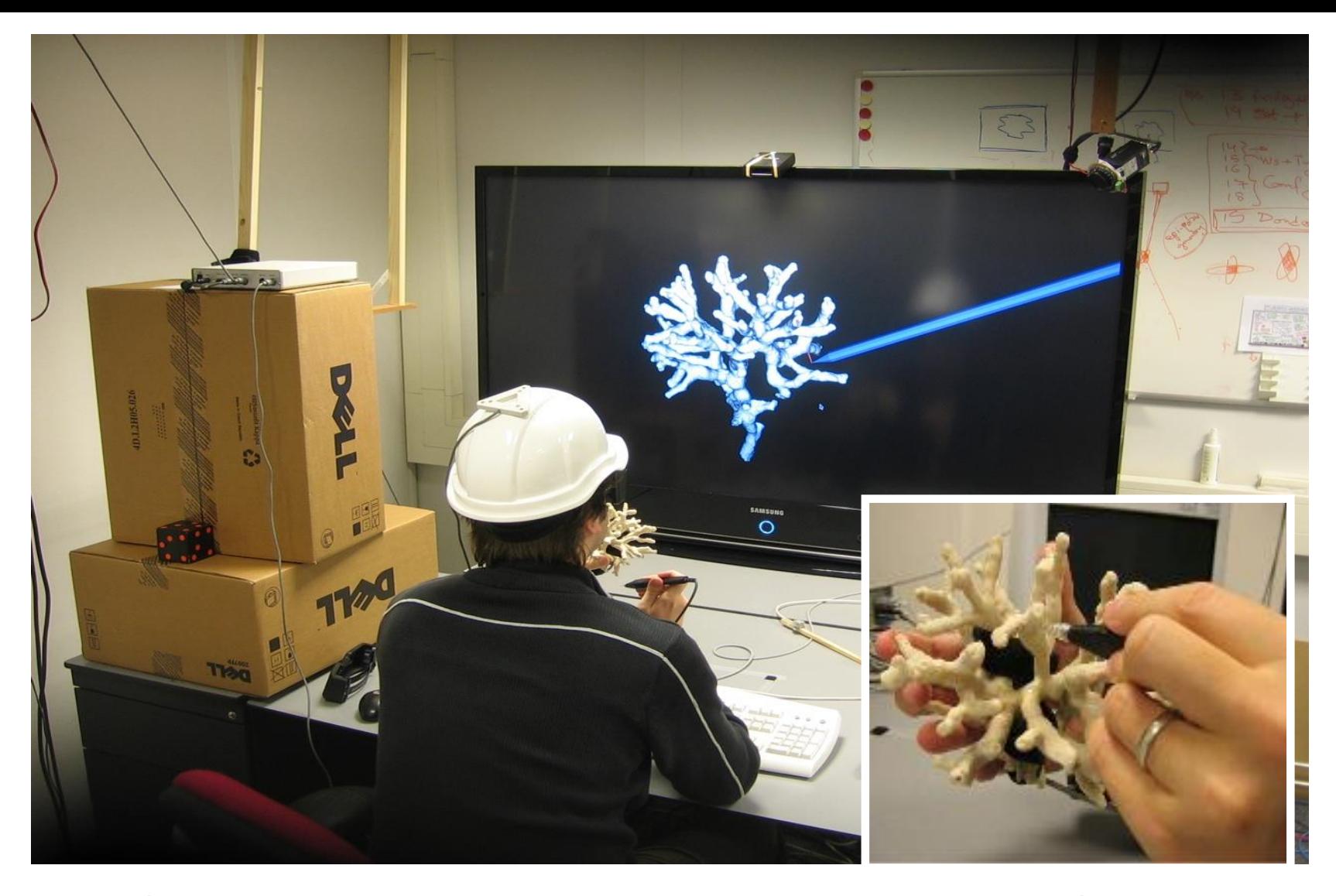

[Kruszynski & van Liere, Tangible Props for Scientific Visualization, Virtual Reality 13 (4) 2009]

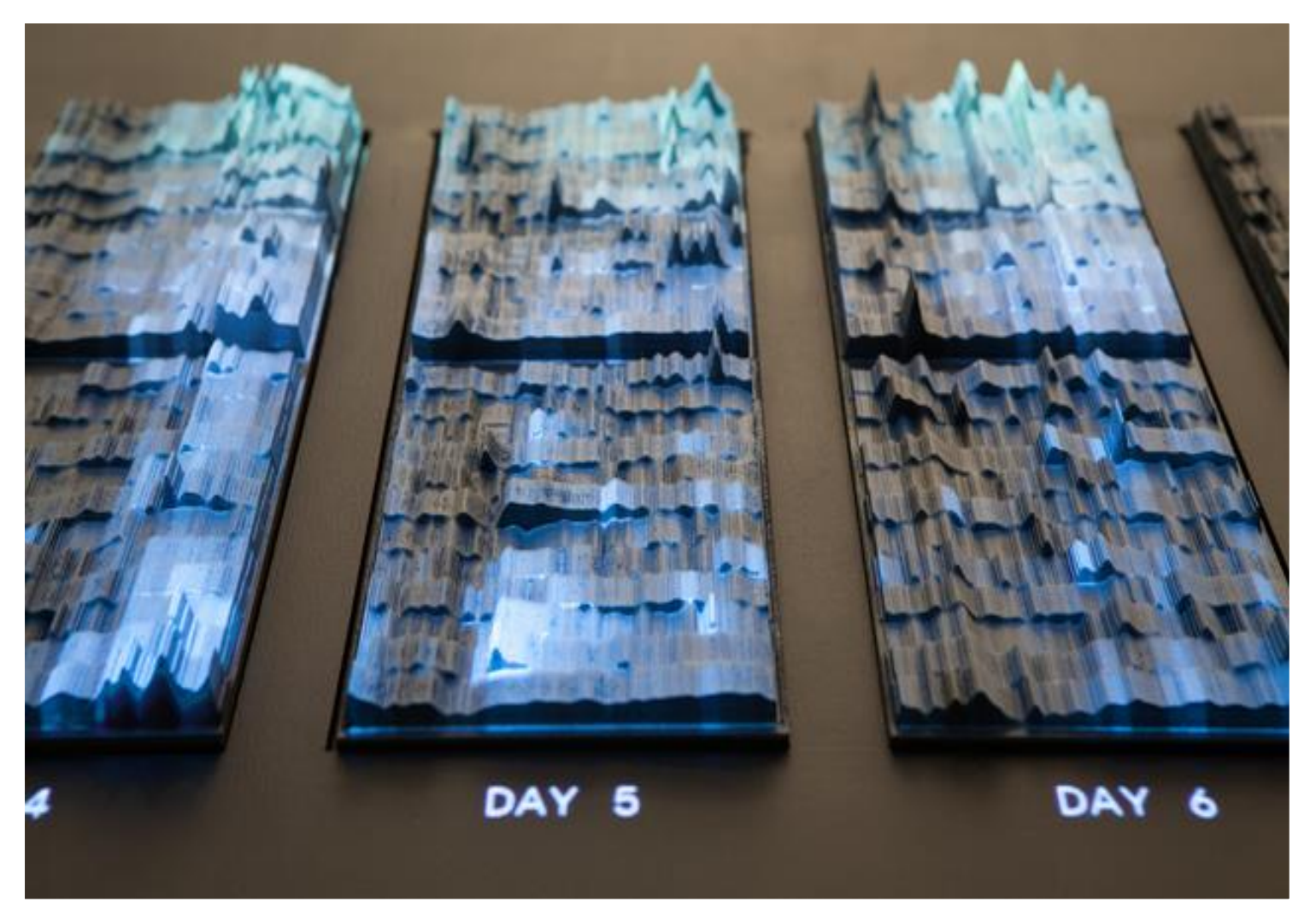

[Stefaner & Hemmert, emoto data sculpture, http://www.nand.io/visualisation/emoto-<br>
120 installation]

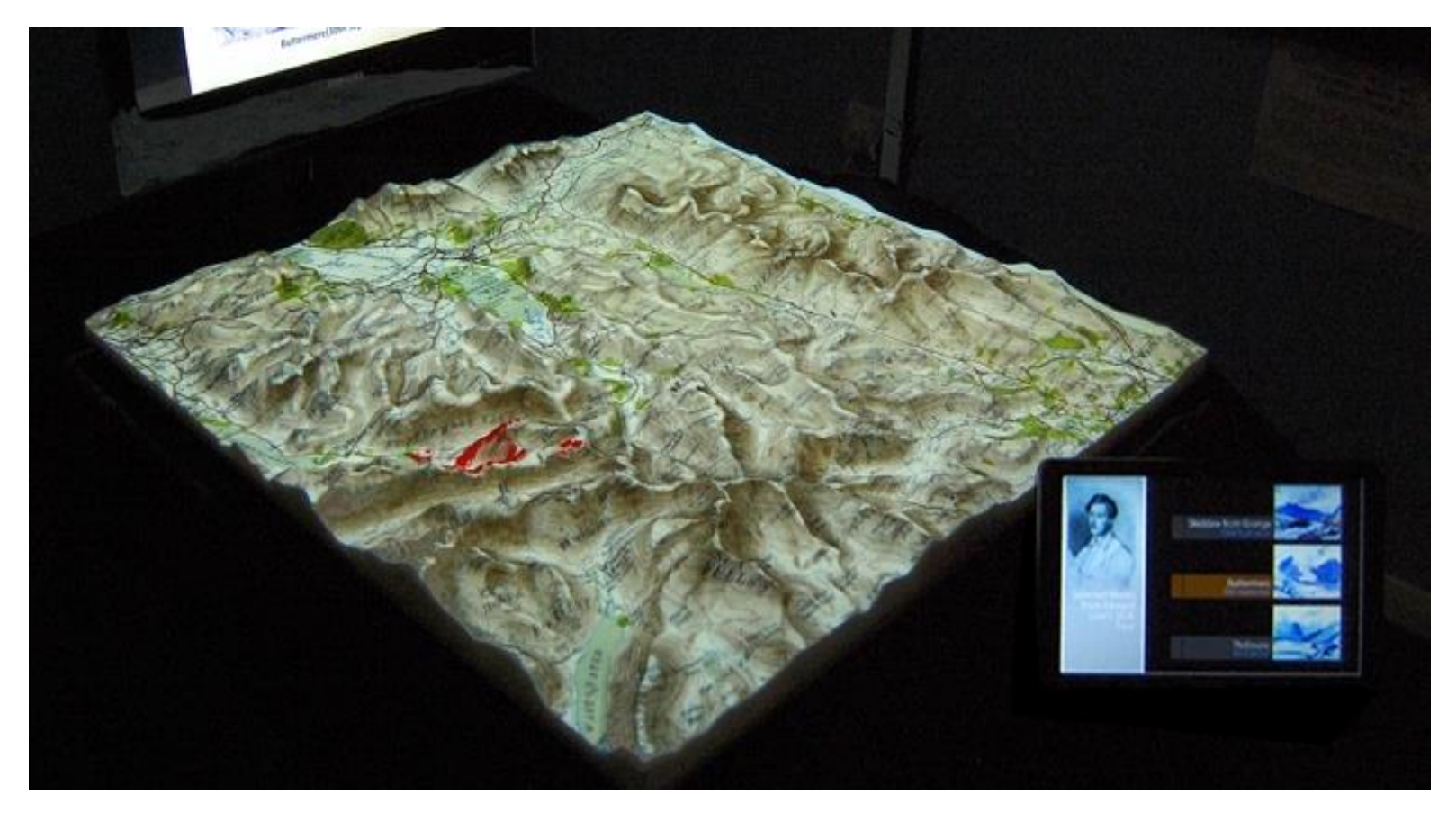

[PARM: Projected Augmented Relief Models, University of Nottingham, 2012]

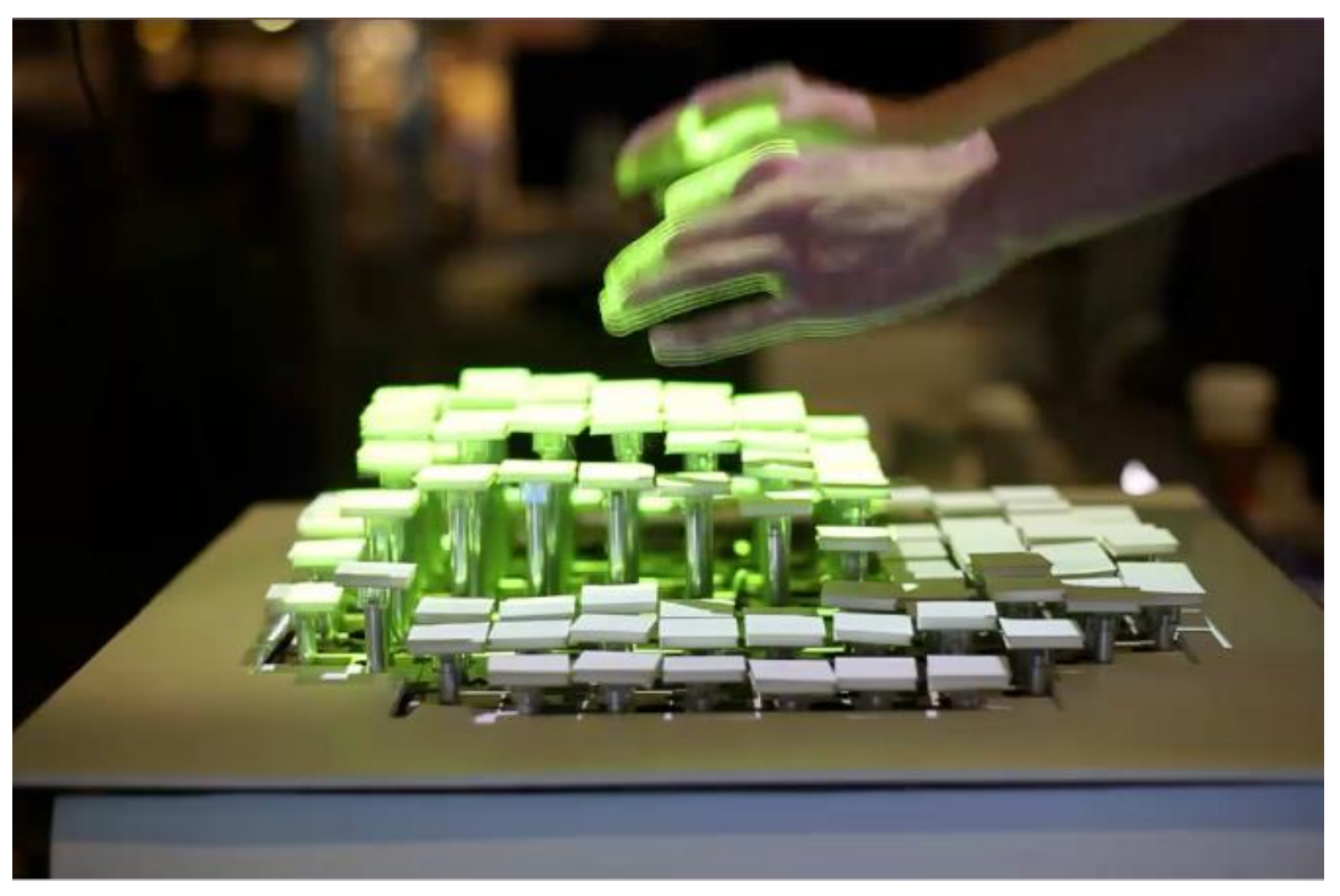

122 Relief (Leithinger et al, 2009)

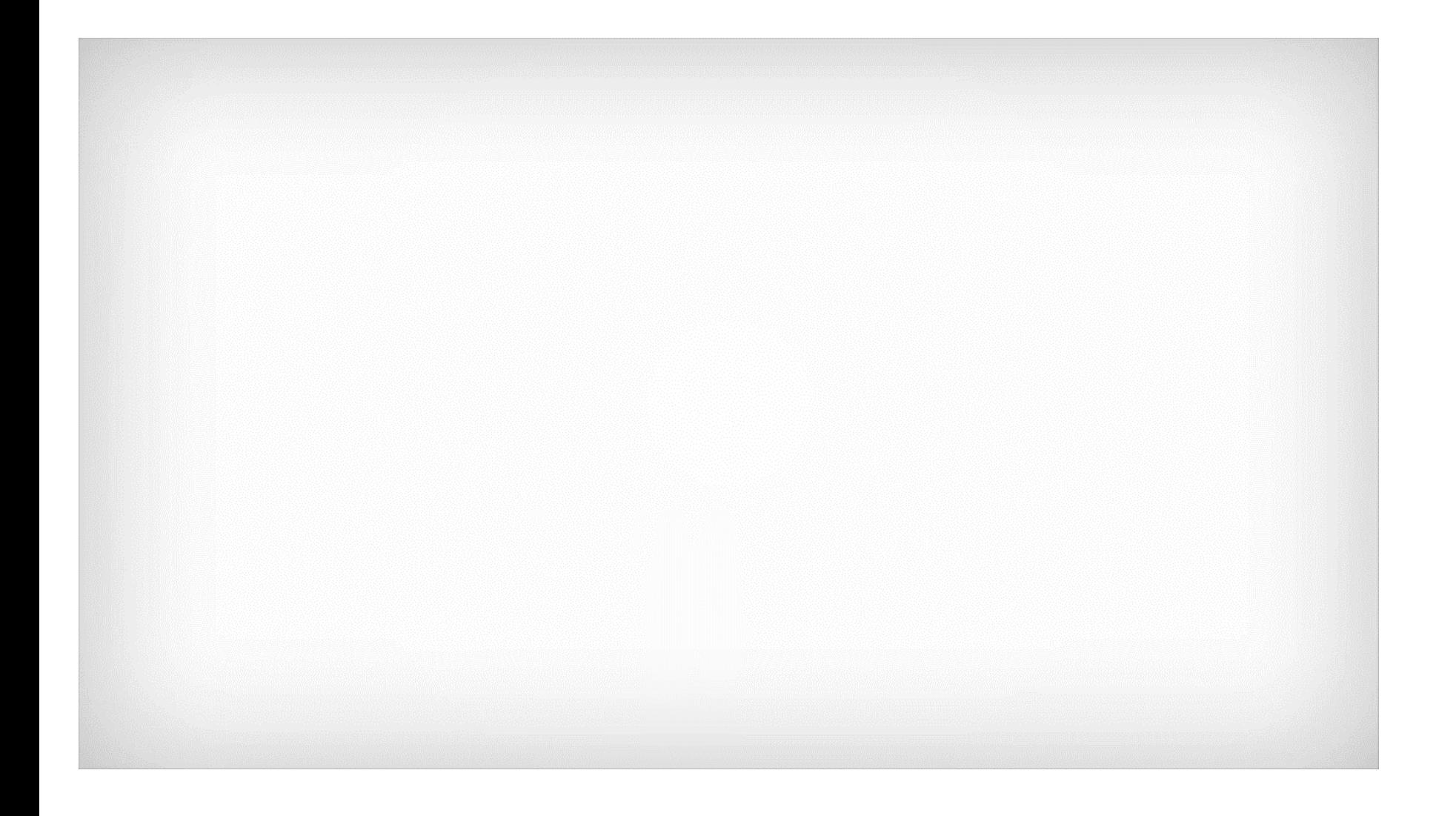

## ACKNOWLEDGEMENTS

Slides in were inspired and adapted from slides by

- Wesley Willett (University of Calgary)
- Pierre Dragicevic (Inria)